# GUIDE DE L'UTILISATEUR GNU $\text{TEX}_{\text{MACS}}$

### Table des matières

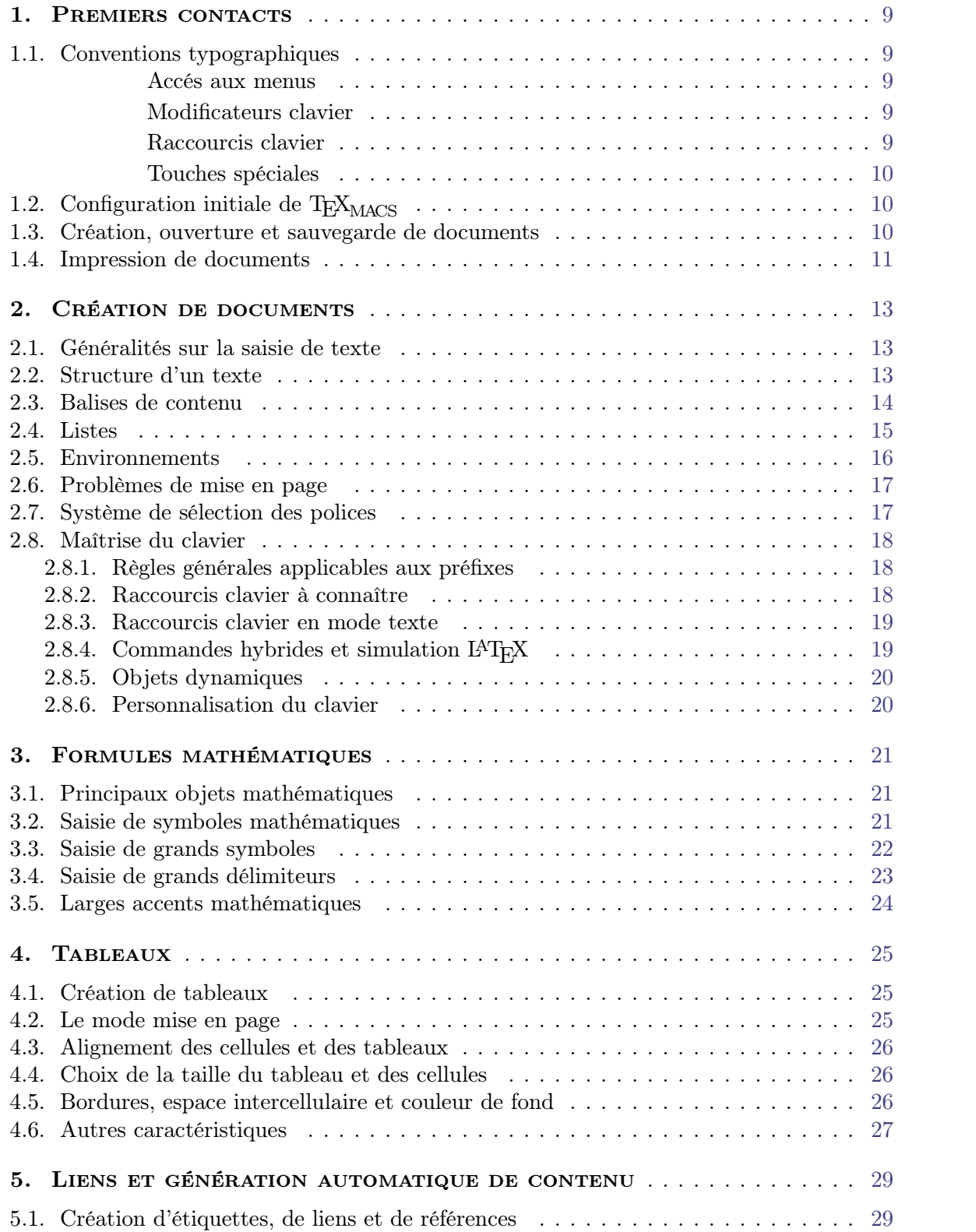

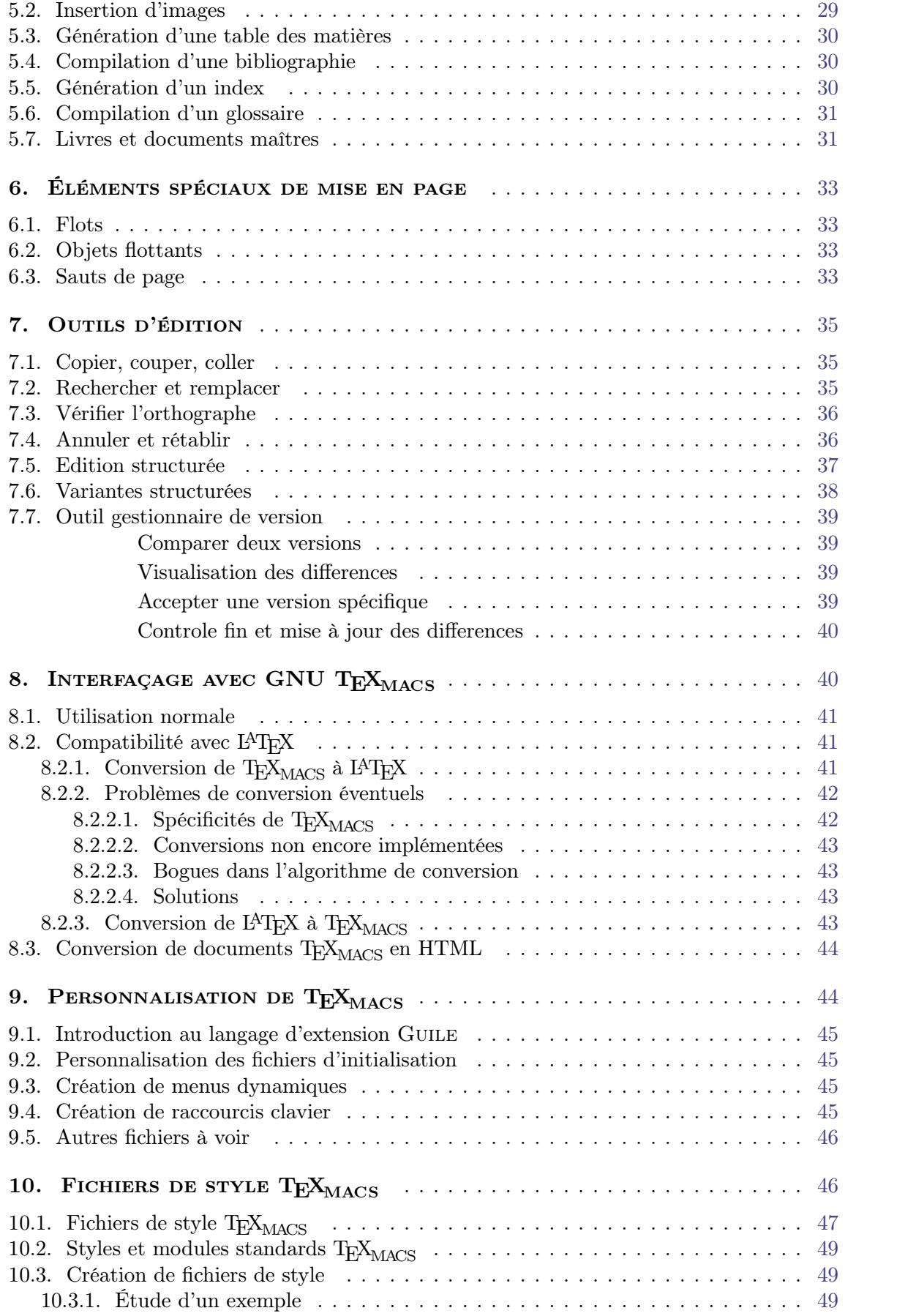

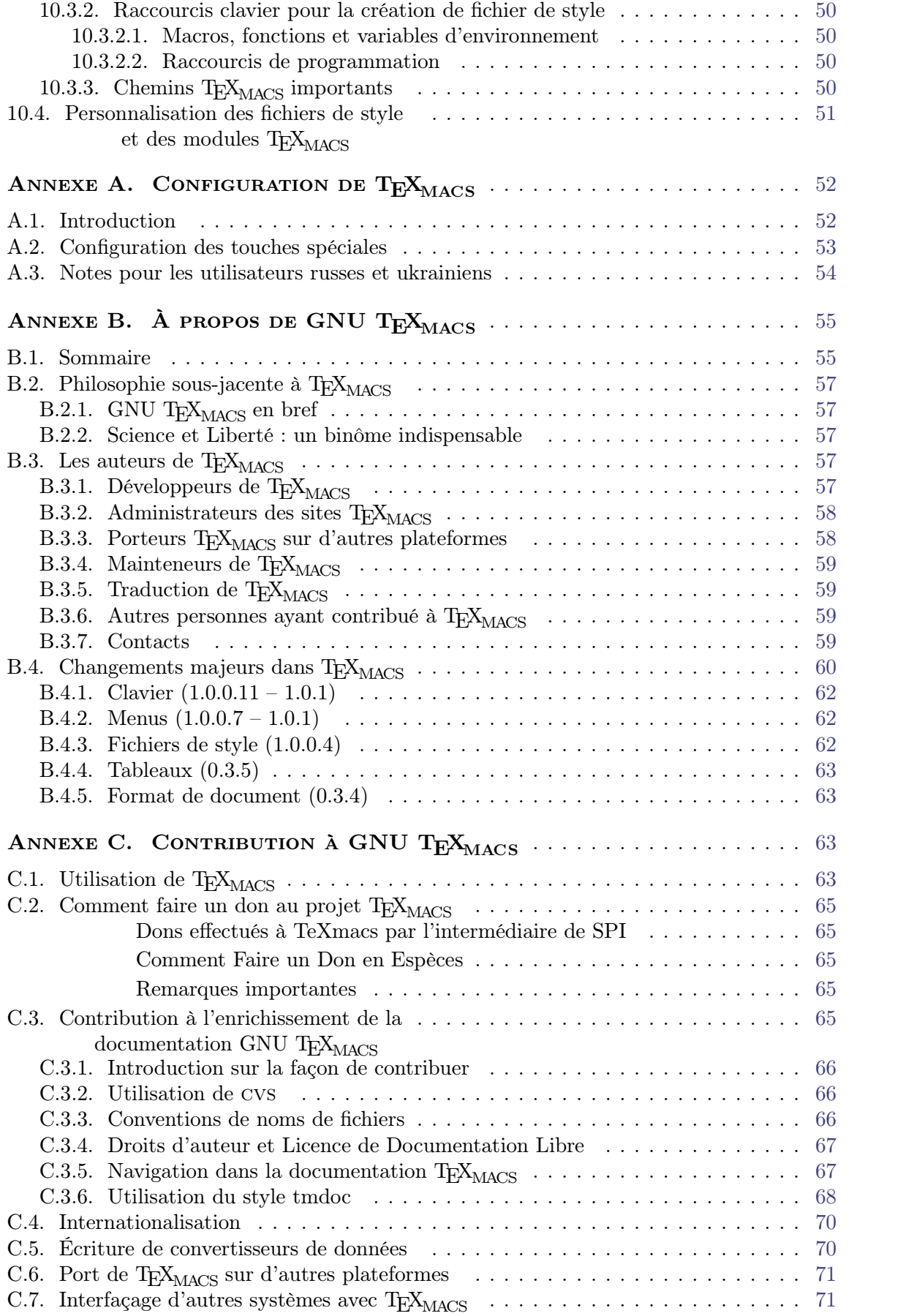

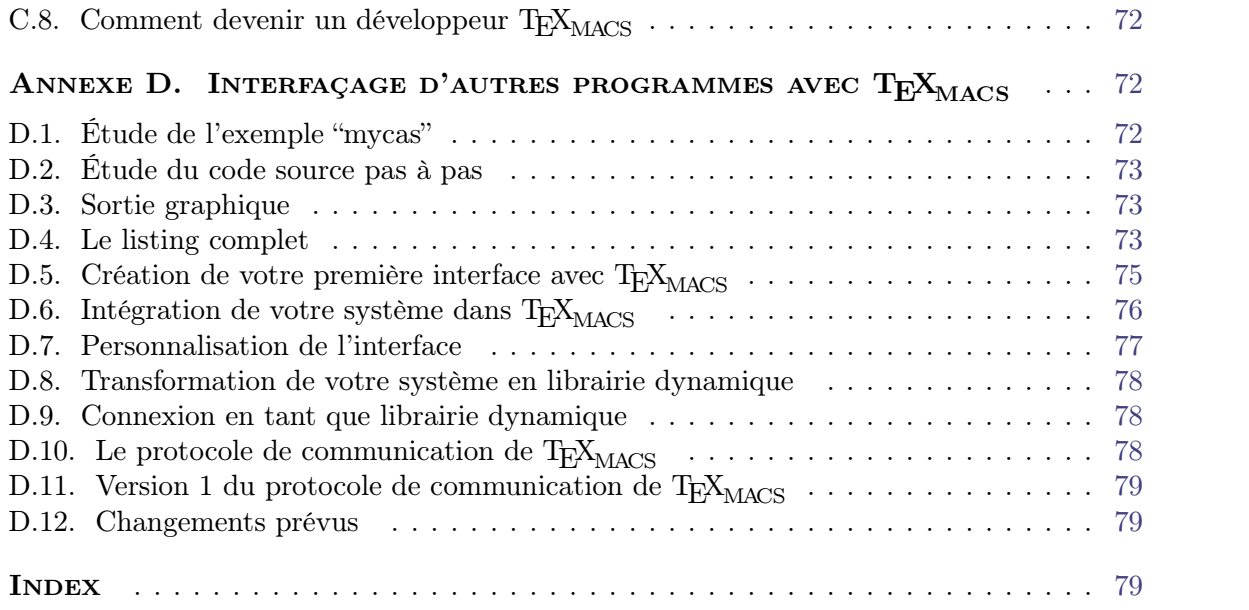

### CHAPITRE 1

#### PREMIERS CONTACTS

#### <span id="page-8-0"></span>1.1. Conventions typographiques

#### <span id="page-8-2"></span><span id="page-8-1"></span>**Accés aux menus.**

Dans le guide TEXMACS , les accès aux menus sont indiqués par une police *sans serif* : Document, Fichier→Charger ou Format→Police→Forme→Italique.

#### <span id="page-8-3"></span>**Modicateurs clavier.**

Voici les abréviations utilisées pour les raccourcis clavier dans  $\text{TeX_{MACS}}:$ 

- **⇧.** Combinaison avec touche majuscule temporaire.
- **⌃.** Combinaison avec touche ctrl.
- **⌥.** Combinaison avec touche alt.
- **⌘.** Combinaison avec touche meta.

Par exemple,  $\ast \infty$  correspond à l'action consistant à appuyer simultanément sur les touches  $\ast$ ,  $\circ$  et X.

Les véritables touches correspondantes aux modificateurs claviers dépendent de votre système comme indiqué dans le tableau suivant

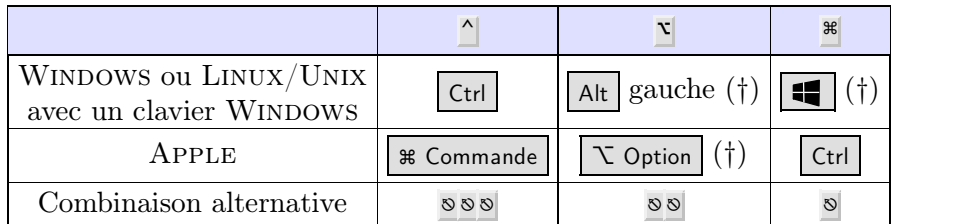

Tableau 1.1. Modificateurs clavier sur les plateformes courantes.

<sup>†</sup> Certaines combinaisons des modificateurs clavier sont préemptées par le système opératif et donc indisponibles pour T<sub>E</sub>X<sub>MACS</sub>. Le comportement peut être différent pour les modificateurs droit et gauche.

#### <span id="page-8-4"></span>**Raccourcis clavier.**

Des raccourcis clavier plus complexes sont obtenus en appuyant sur plusieurs touche à la suite. Par exemple, le raccourci -> correspond à appuyer d'abord sur la touche - puis sur la touche  $>$ . Dans une formule mathématique, ce racourci insert la flèche  $\rightarrow$ . De même, le raccourci clavier  $^{\wedge}X^{\wedge}F$  consiste à appuyer simultanément, sur les touches  $^{\wedge}$  et X d'abord, puis sur les touches  $\wedge$  et F ensuite. En mode EMACS, ce raccourci clavier vous permettra d'ouvrir un nouveau fichier.

Certains préfixes clavier communs sont détaillés dans la section sur [les](text/keyboard/man-general-rules.fr.tm) [règles](text/keyboard/man-general-rules.fr.tm) [générales](text/keyboard/man-general-rules.fr.tm) [du](text/keyboard/man-general-rules.fr.tm) [clavier.](text/keyboard/man-general-rules.fr.tm) Dans les cas où les raccourcis clavier T<sub>EXMACS</sub> sont remplacés par les raccourcis clavier du système d'exploitation, nous remarquons que les [équivalents](config/man-config-keyboard.fr.tm#kbd-escape-table) [pour](config/man-config-keyboard.fr.tm#kbd-escape-table) [les](config/man-config-keyboard.fr.tm#kbd-escape-table) [modica](config/man-config-keyboard.fr.tm#kbd-escape-table) [teurs](config/man-config-keyboard.fr.tm#kbd-escape-table) [clavier](config/man-config-keyboard.fr.tm#kbd-escape-table) peuvent être obtenus en utilisant la touche  $\infty$ . Par exemple,  $\infty$  est équivalente à  $*$  et  $\infty$  est équivalente à  $\bar{x}$ .

Notez que, dans T<sub>E</sub>X<sub>MACS</sub>, les menus et le clavier sont *contextuels*, c'est-à-dire qu'ils dépendent du mode actif (mode texte ou «mode math», par exemple), du langage utilisé et de la position du curseur dans le document. En mode math, par exemple, il existe des raccourcis clavier spéciaux pour saisir facilement des formules mathématiques ; ces raccourcis sont évidemment inopérants en mode texte.

#### <span id="page-9-0"></span>**Touches spéciales.**

Sur certaines plateformes, certaines touches spéciales telles que la touche Return sont présentées par des glyphes courts. Le tableau suivant présentes ces touches spéciales et leur signification.

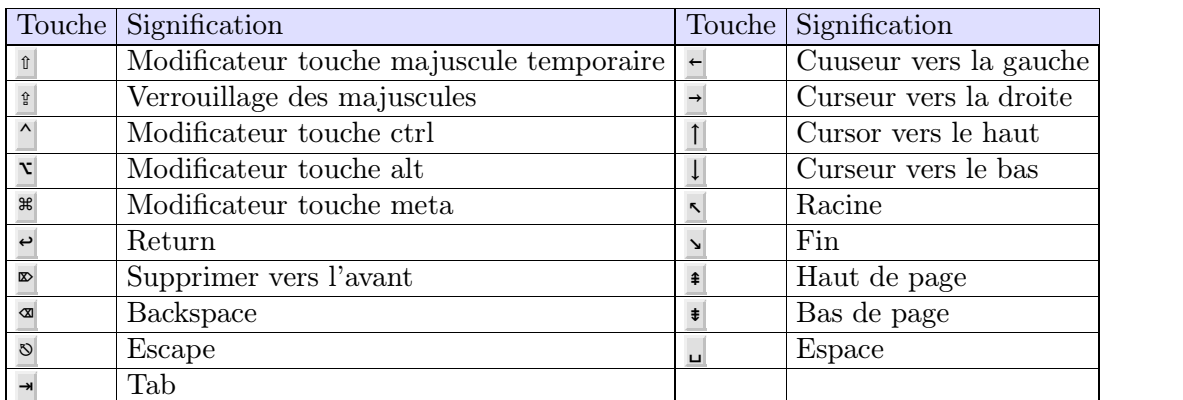

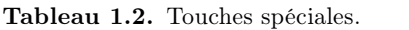

#### 1.2. CONFIGURATION INITIALE DE  $T_{\text{F}}X_{\text{MACS}}$

<span id="page-9-1"></span>Lors du premier lancement de T<sub>E</sub>X<sub>MACS</sub>, le programme s'auto-configure en essayant de deviner ce qui vous convient le mieux. Par exemple, T<sub>E</sub>X<sub>MACS</sub> tente de déterminer les préférences de langage et de type de papier de votre imprimante. Il se peut, cependant, que la configuration automatique échoue ou que vous souhaitiez utiliser une autre configuration. Dans ce cas, allez dans le menu Éditer→Préférences et indiquez-y vos préférences.

Nous vous recommandons, en particulier, de configurer l'«apparence» de T<sub>E</sub>X<sub>MACS</sub>. Par défaut, nous utilisons l'apparence native, ce qui permet d'assurer une compatibalité entre les raccourcis clavier de T $\rm E X_{MACS}$  et ceux des autres applications de votre système. Nous proposons aussi une apparence Emacs qui assure une compatibilité des raccourcis claviers de  $T_{\text{F}}X_{\text{MACS}}$  avec ceux de EMACS.

#### <span id="page-9-2"></span>1.3. Création, ouverture et sauvegarde de documents

Quand vous lancez T<sub>E</sub>X<sub>MACS</sub> sans aucune option en ligne de commande, l'éditeur crée automatiquement un nouveau document. Vous pouvez aussi en créer un avec Fichier*!* Nouveau. Les nouveaux documents n'ont pas de nom. Cliquez sur Fichier auvegarder sous pour leur en donner un. Nous vous conseillons de nommer vos documents dès leur création ; cela vous évitera de les perdre.

Il est également recommandé de dénir les paramètres globaux de votre document, si néces saire. Vous pouvez dénir le style du document, par exemple : article, livre ou séminaire avec Document*!*Style. Si vous créez des documents en diérentes langues, vous pouvez dénir la langue du document avec Document*!*Langue. De même, vous pouvez dénir un format de papier avec Document $\rightarrow$ Page $\rightarrow$ Taille.

Pour un nouveau document, le style et le format de papier peuvent être spéciés dans le menu Focus ou avec les boutons dans la *barre d'outils* Focus. En général, le menu Focus et la *barre d'outils* Focus sont utiles pour l'édition de [documents](text/man-structure.fr.tm) [structurés,](text/man-structure.fr.tm) et leur contenu dépendra fortement du contexte dans lequel on se trouve.

Après avoir modifié le document, vous devez le sauvegarder avec Fichier interiation-Sauvegarder. Les documents existants peuvent être ouverts avec Fichier $\rightarrow$ Charger. Notez que vous pouvez éditer plusieurs documents dans la même fenêtre avec  $\text{TeX}_{\text{MACS}}$ ; vous accéderez aux différents *tampons* avec Aller.

#### 1.4. Impression de documents

<span id="page-10-0"></span>Vous pouvez imprimer le fichier actif avec Fichier  $\rightarrow$ Imprimer  $\rightarrow$ Imprimer le tout. L'imprimante définie par défaut dans  $T_{\rm F}X_{\rm MACS}$  a une résolution de 600 dpi et gère un format de papier A4. Vous pouvez changer ces réglages avec Préférences-imprimante. Vous pouvez aussi générer un fichier PostScript avec Fichier $\rightarrow$ Imprimer $\rightarrow$ Imprimer le tout vers un fichier (dans ce cas, ce sont les réglages de l'imprimante par défaut qui sont utilisés pour créer le fichier résultant) ou Fichier $\rightarrow$ Exporter $\rightarrow$ Postscript (dans ce cas, les réglages de l'imprimante ne sont pas pris en compte).

Vous pouvez générer un ficier PDF avec Fichier  $\rightarrow$ Exporter $\rightarrow$ Pdf. Notez que vous devez dénir Éditer*!*Préférences*!*Imprimante*!*Type de police*!*Type 1 si vous souhaitez que le Postcript ou PDF produit soit de police de Type 1. Cependant, seules les polices CM peuvent recevoir la version Type 1. Ces polices CM sont d'une qualité légèrement infé rieure aux polices EC principalement pour les caractères accentués. Par conséquent, vous pourriez préférer utiliser les polices CE aussi longtemps que vous n'avez pas besoin d'un fichier PDF qui soit joli dans ACROBAT READER.

Quand T<sub>E</sub>X<sub>MACS</sub> est configuré correctement, l'éditeur est un vrai éditeur *tel écran, tel écrit :* le résultat à l'impression est identique à ce que vous voyez sur l'écran. Pour obtenir ce résultat, vous devez sélectionner Document $\rightarrow$ Page $\rightarrow$ Type $\rightarrow$ Papier et Document $\rightarrow$ Page $\rightarrow$ Apparence sur l'écran imess armies sur le papier. Vous devez aussi vous assurer que les caractères sur l'écran utilisent le même nombre de points par pouce que votre impri mante. La résolution peut être modiée avec Document*!*Police*!*Points par pouce. À l'heure actuelle, il est possible que le changement de dpi entraîne des changements typographiques mineurs qui se répercutent sur l'ensemble du document et affectent les sauts de ligne et de page. Ce problème sera résolu dans une prochaine version.

# <span id="page-12-0"></span>CHAPITRE 2 Création de documents

#### 2.1. Généralités sur la saisie de texte

<span id="page-12-1"></span>Après avoir suivi la première étape, comme expliqué auparavant, vous pouvez commencer la saisie. Les caractères anglais usuels et les signes de ponctuation sont accessibles sur la plupart des claviers. Les caractères accentués existant dans d'autres langages peuvent être obtenus avec la touche  $\mathscr{F}$ . Par exemple, on obtient «é» avec  $\mathscr{F}'$  E. De même, on obtient «à» avec  $\ast$  A et ainsi de suite. La césure des mots en fin de chaque ligne d'un paragraphe est systématique. Pour que la césure soit correctement appliquée dans une langue autre que l'anglais, il faut indiquer la langue utilisée dans le document avec Document*!*Langue.

Dans la partie gauche du pied de page s'affichent le style du document et les propriétés du texte sous le curseur. Au démarrage, on voit «générique texte romain  $10$ », ce qui signifie que la saisie du texte se fait en mode texte avec un police roman 10 points et qu'aucun style de document n'a été choisi. Vous pouvez changer les propriétés du texte déjà saisi en le sélectionnant et en changeant ses propriétés avec le menu Texte. Certaines propriétés du texte peuvent aussi être modiées pour l'ensemble du document avec les menus Document*!*Police et Document*!*Langue.

Dans la partie droite du pied de page s'affiche le caractère ou l'objet (par exemple un changement de propriété du texte) situé avant le curseur. Tous les paramètres d'environnement actifs sous le curseur sont également affichés. Ces informations vous aident à vous repérer dans le document.

#### 2.2. STRUCTURE D'UN TEXTE

<span id="page-12-2"></span>En général, les documents importants ont une structure. Ils sont organisés en chapitres, sections et sous-sections; ils contiennent diérentes sortes de texte, comme du texte ordi naire, des citations, des notes de bas de page, des théorèmes, etc... Après que vous avez choisi un *style de document* dans Document $\rightarrow$ Style, T<sub>E</sub>X<sub>MACS</sub> se charge de la mise en page, telles la numérotation des sections, pages et théorèmes, la typographie des citations, notes en bas de page et théorèmes.

Actuellement plusieurs styles de document ont été implémentés : générique, article, livre, lettre, examen, beamer, séminaire, source. Par exemple le style article peut être utilisé pour l'écriture d'articles. Par ailleurs, il y a des styles pour les revues communes et d'autres pour des fins spéciales telle que la documentation de T $\rm E X_{MACS}$ .

Dès que vous avez sélectionné un style, vous pouvez organiser votre texte en sections (voir Insérer<sup>></sup>Section) et utiliser des *environnements* spécifiques. Par exemple un théorème, une proposition, une remarque... (voir Insérer*!*Énonciation). Ou encore des listes ordinaires (voir Insérer*!*Liste) ou des listes numérotées (voir Insérer*!*Énumeration). D'autres exemples de balises fréquemment utilisés sont Important (pour l'écriture de texte  $\alpha$  important  $\alpha$ ), Nom ( pour l'écriture de nom de personnes), etc.

Quand vous vous sentirez plus à l'aise avec T<sub>E</sub>X<sub>MACS</sub>, vous pourrez ajouter de nouveaux environnements dans un fichier de style personnalisé. Supposons, par exemple, que vous faites de nombreuses citations et que vous voulez qu'elles apparaissent en italique avec des marges gauche et droite d'un centimètre. Au lieu de changer manuellement les propriétés du texte et du paragraphe à chaque fois que vous faites une citation, il vaut mieux créer un environnement citation. Cela vous permettra non seulement d'insérer plus vite une citation, mais aussi de changer systématiquement la mise en page de toutes vos citations dans le document en ne changeant que la dénition de l'environnement citation. Vous vous trouverez dans ce cas, lorsque vous vous rendrez compte *a posteriori* qu'il vaudrait mieux, par exemple, utiliser une police plus petite pour afficher les citations.

Le respect de quelques principes généraux de l'édition de texte rend facile la manipulation de documents structurés à l'aide de TEXMACS . Un concept majeur est celui *d'environnement courant*, qui s'illustre mieux à travers un exemple.

Supposons que nous soyons entrain de saisir un théorème classique:

Le théorème suivant est dû à EULER:

 $\text{THEOREME 2.1. } e^{\pi i} = -1$ .

A la position du curseur, les boîtes bleu cyan indiquent les balises actives : Dans ce cas, le curseur est à la fois dans un environnement théorème et formule. L'environnement active le plus intime (celui de la formule  $e^{\pi i} = -1$  dans notre cas) est appelé l'*environnement courant*.

Le contenu du menu Focus et de la *barre d'outils focus* (la barre d'outils la plus basse) depend fortement du contexte et est une fonction de l'environnement courant. Dans notre exemple, la barre d'outils focus contient un bouton menu Formule; en cliquant sur Equation dans ce menu, nous obtenons :

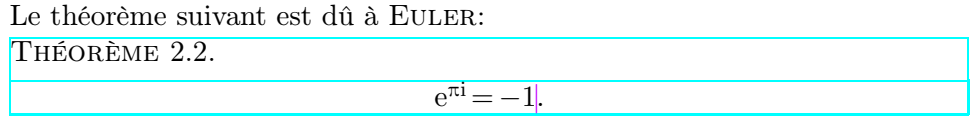

Les boutons se trouvant à gauche de la barre d'outils focus permettent de passer rapidement d'une balise données à une autre qui lui est similaire. Ainsi, ils vous permettrons de parcourir rapidement toutes les formules et équations dans votre document. Pour plus d'information sur « [les](editing/man-structured-editing.fr.tm) [opérations](editing/man-structured-editing.fr.tm) [d'édition](editing/man-structured-editing.fr.tm) [structurée](editing/man-structured-editing.fr.tm) » nous renvoyons au chapitre sur [outils](editing/man-editing-tools.fr.tm) [d'édition.](editing/man-editing-tools.fr.tm)

Une deuxième notion importante est *le mode d'édition courant*. Actuellement, il y'a cinq principaux modes d'édition : texte, mathématiques, programme, graphique et source. En principe, le mode d'édition courant peut être déterminé à partir de l'environnement cou rant, mais le mode change moins souvent que l'environnement. La *barre d'outils mode* au dessus de la barre d'outils focus contient plusieurs boutons qui sont utiles dans le mode courant. Les contenus des menus Insérer et Format dépendent aussi du mode courant.

#### 2.3. Balises de contenu

<span id="page-13-0"></span>L'exemple le plus simple de structure de texte est le marqueur de contenu. Vous pouvez en voir la liste avec Insérer $\rightarrow$ Balise. Les marqueurs de contenu indiquent qu'une certaine partie de texte a un style particulier ou sert un but spécique. Par exemple, une partie de texte important peut être marquée avec strong. On utilise alors une police de style gras, comme dans ce **texte en gras**. On peut, toutefois, l'afficher différemment suivant le style du document. Par exemple, les parties de texte important peuvent être affichées avec une couleur diérente pour les transparents. Voici la liste des marqueurs de contenu les plus courants et de leur objet :

| Marqueur | Exemple                         | Objet                                        |
|----------|---------------------------------|----------------------------------------------|
| strong   | c'est important                 | Met en valeur une partie importante du texte |
| em       | la <i>vraie</i> vie             | Met en relief une portion de texte           |
| dfn      | un <i>gnou</i> est un animal    | Définition                                   |
| samp     | la ligature ae : $x$            | Ligature de caractères                       |
| name     | le système LINUX                | Nom d'une chose                              |
| person   | je m'appelle JORIS              | Nom d'une personne                           |
| $cite*$  | Moby Dick de Melville           | Référence bibliographique                    |
| abbr     | je travaille au C.N.R.S.        | Abréviation                                  |
| acronym  | le format HTML                  | Acronyme                                     |
| verbatim | le programme affiche bonjour    | Texte verbatim (sortie d'un programme)       |
| kbd      | Appuyez sur retour chariot      | Texte à saisir au clavier                    |
| $code*$  | $\text{cut} \ll 1+1$ ; yields 2 | Code source d'un programme informatique      |
| var      | cp src-file dest-file           | Variables dans le source d'un programme      |

**Tableau 2.1.** Les marqueurs de contenu les plus courants.

| Marqueur | Menu                             |
|----------|----------------------------------|
| strong   | Important                        |
| em       | Mis en relief                    |
| dfn      | $\overline{\mathsf{Definition}}$ |
| samp     | Échantillon                      |
| name     | Nom                              |
| person   | Personne                         |
| $cite*$  | Citer                            |
| abbr     | Abréviation                      |
| acronym  | Sigle                            |
| verbatim | Verbatim                         |
| kbd      | Clavier                          |
| code*    | Code                             |
| var      | Variable                         |

**Tableau 2.2.** Équivalences dans le menu français.

#### 2.4. LISTES

<span id="page-14-0"></span>Vous pouvez insérer un liste ordinaire avec Insérer $\rightarrow$ Liste. Vous pouvez aussi choisir un marqueur particulier pour chaque élément de la liste :  $\bullet$  (puces),  $-$  (tirets) or  $\rightarrow$  (flèches) ou utiliser le marqueur par défaut. Les listes peuvent être *imbriquées* comme ci-dessous :

- Premier élément.
- Sous-liste :
	- Sous-élément.
- Autre sous-élément.
- Dernier élément.

Le marqueur par défaut change suivant le niveau d'imbrication. Au niveau le plus haut, on utilise  $\bullet$ , au niveau secondaire  $\circ$ , et ainsi de suite. Quand le curseur se trouve à l'intérieur d'une liste et que vous appuyez sur retour chariot, un nouvel élément est automatique ment ajouté à la liste. Si la longueur de certains éléments dépasse la longueur de la ligne, appuyez sur tretour chariot pour aller à la ligne sans sortir de l'élément.

Les énumérations, obtenues avec Insérer $\rightarrow$ Énumération, ont des propriétés similaires aux listes ordinaires. Leurs éléments sont numérotés. Voici une énumération obtenue avec Insérer*!*Énumération*!*I, II, III :

- I. Premier élément.
- II. Second élément.
- III. Dernier élément.

Le dernier type de liste sert à faire une description. On la génère avec Insérer *>*Description et cela permet de dénir une liste de choses :

**Gnou.** Un animal poilu, mais gentil.

**Moucheron.** On ne le trouve qu'au zoo (NdT : sic).

#### 2.5. ENVIRONNEMENTS

<span id="page-15-0"></span>De la même façon que les marqueurs de contenu, les environnements servent à délimiter des parties de texte ayant une signication particulière. Néanmoins, les environnements englobent, en général, des parties de texte comportant plusieurs paragraphes, tandis que les [balises](text/man-content-tags.fr.tm) [de](text/man-content-tags.fr.tm) [contenu](text/man-content-tags.fr.tm) englobent des portions plus petites. Les environnements les plus souvent utilisés en mathématiques sont theorem et proof, comme dans l'exemple ci-dessous :

THÉORÈME 2.3. *Il n'existe* pas de nombres entiers positifs a, b, c, n avec  $n \geq 3$ , tels que  $a^n + b^n = c^n$ .

**Démonstration.** Je n'ai pas la place de faire la démonstration ici. □

Vous pouvez activer un environnement avec Insérer $\rightarrow$ Environnement. D'autres environnements, tels proposition, lemma, corollary, axiom, definition, génèrent un rendu similaire à celui de théorème. Utilisez la macro dueto (avec \DUETO retour chariot) pour indiquer le nom de la ou des personne $(s)$  à qui le théorème est dû :

THÉORÈME 2.4. (PYTHAGORE) *Dans certains cas*, *on*  $a : a^2 + b^2 = c^2$ .

D'autres environnements fréquemment utilisés génèrent un rendu similaire à celui de théo rème, mais ne mettent pas le texte en relief. Ce sont remark, note, example, warning, exercise et problem. Les autres environnements : verbatim, code, quote, quotation et verse sont utilisés pour saisir du texte sur plusieurs paragraphes ou du code, des citations ou des poésies.

#### 2.6. Problèmes de mise en page

<span id="page-16-0"></span>En général, T<sub>E</sub>X<sub>MACS</sub> se charge de la mise en page du texte. Par conséquent, nous vous recommandons de ne pas la faire vous-même, bien que cela ne soit pas impossible. Par exemple, vous ne devez pas insérer d'espaces ou de lignes vierges supplémentaires entre les mots ou les lignes. Ces espaces verticaux ou horizontaux doivent être insérés explicitement avec Insérer*!*Espace. Cela vous permettra de gérer votre document de manière plus souple lors de changements mineurs affectant les sauts de page ou de ligne, ou de changements majeurs comme la modification du style du document.

On a implémenté diérents types d'espaces explicites. Tout d'abord, on peut insérer des espaces fixes ; leur largeur et leur hauteur sont fixes. Les espaces horizontaux ont une hauteur nulle et sont soit étirables, soit non étirables. La longueur des espaces étirables dépend de la césure du paragraphe. De plus, il est possible d'insérer des tabulations. Les espaces verticaux peuvent être insérés au début ou à la fin d'un paragraphe. L'espace vertical réel entre deux paragraphes correspond au maximum entre l'espace vertical après le premier paragraphe et l'espace vertical avant le second (ceci permet d'éviter un espace disproportionné entre deux théorèmes, contrairement à  $T_{\text{F}}X$ ).

En ce qui concerne le paragraphe, l'utilisateur peut indiquer le style du paragraphe (justié, cadré à gauche, centré, cadré à droite), les marges et l'indentation à gauche (resp. à droite) de la première (resp. dernière) ligne. On peut aussi contrôler l'espace entre paragraphes et lignes d'un même paragraphe.

Vous pouvez indiquer la mise en page avec Document*!*Page. Tout d'abord, choisissez la façon dont les pages sont affichées sur l'écran ; si vous choisissez «papier» comme type de page dans Document*!*Page*!*Type, les sauts de page seront visibles. Par défaut, le type de page est «papyrus», ce qui évite de voir les sauts de page lors de la création du document. Le type de page «automatique» correspond à une taille de papier identique à la taille de la fenêtre. Les marges de la page et la largeur du texte sont spéciés avec Document→Page→Mise en page. Il est souvent pratique de réduire les marges de la page lorsqu'on la visualise ; on peut le faire avec Document $\rightarrow$ Page $\rightarrow$ Apparence à l'écran.

#### 2.7. Système de sélection des polices

<span id="page-16-1"></span>Dans T<sub>E</sub>X<sub>MACS</sub>, les polices ont cinq caractéristiques principales :

- Leur nom (roman, pandora, concrete, etc...).
- Leur famille (roman, typewriter ou sans serif).
- Leur taille (une taille de référence en points et une taille relative : normale, petite, etc...).
- Leur graisse (gras, demi-gras ou maigre).
- Leur forme (droite, italique, petites majuscules, etc...).

Notez que dans le système de sélection de polices de L<sup>A</sup>T<sub>E</sub>X 2 $\varepsilon$ , le nom et la famille de la police sont confondus (les polices sont reconnues par famille). Notez également que la taille de référence de la police est dénie pour le document dans son entier avec Document*!* Police->Taille.

#### 2.8. Maîtrise du clavier

<span id="page-17-0"></span>Nous rappelons que la section sur les [conventions](text/start/man-conventions.fr.tm) [générales](text/start/man-conventions.fr.tm) contiens des explications sur la manière dont les raccourcis clavier sont afficher dans ce manuel. Il peut aussi être utile de consulter la section sur configuration [clavier.](config/man-config-keyboard.fr.tm)

#### <span id="page-17-1"></span>**2.8.1. Règles générales applicables aux préxes**

Comme il existe de nombreux raccourcis clavier, il est important de dénir des règles de classification de façon à les mémoriser facilement. En général, les raccourcis clavier d'une même catégorie ont le même préxe. Les préxes actives dépendent fortement du mode de clavier choisi dans Éditer*!*Préférences*!*Aspect de l'interface. Dans l'interface actuelle de  $\text{Tr} \text{X}_{\text{MACS}},$  les préfixes les plus courants sont :

- **⌃.** Les raccourcis clavier basés sur la touche contrôle sont utilisés pour les commandes d'édition courantes. Ils dépendent de l'«apparence» définie avec Édition→Préfé-<br>rences. Si vous utilisez une apparence EMACS, les raccourcis clavier de forme **<u></u>** correspondent aux commandes EMACS. Exemple :  $\gamma$  pour coller du texte.
- $\mathbf{\dot{r}}$ **. La touche alt est utilisée pour les commandes qui dépendent du mode dans lequel** vous êtes. Par exemple, ⌥S génère du texte **important** en mode texte et une racine carrée  $\sqrt{e}$  en mode maths. Notez que **v** est équivalent à **v**.
- $\mathbf{R}$ . La touche meta est utilisée pour les commandes T<sub>E</sub>X<sub>MACS</sub> générales, celles qui peuvent être utilisées dans tous les modes. Par exemple,  $\mathbf{R}$  est utilisé pour insérer une balise executable, ce qui est utile pour l'[écriture](../devel/style/style.fr.tm) [de](../devel/style/style.fr.tm) fi[chiers](../devel/style/style.fr.tm) de [styles.](../devel/style/style.fr.tm) Le raccourci ⌘E + constitue un exemple pour l'insertion d'une addition.
- **⌘⌥.** La touche hyper est utilisée pour générer des symboles spéciaux, tels les caractères grecs en mode maths. Vous pouvez configurer votre clavier de telle sorte que la touche majuscule fixe joue le rôle de la touche hyper. La touche de fonction  $\mathbb{E}[F]$  est équivalente à ⌘.

Rappelons que les touches spéciales de modification utilisées pour générer les préfixes \* et  $\overline{\text{**}}$  peuvent être configurées avec Édition→Préférences.

#### <span id="page-17-2"></span>**2.8.2. Raccourcis clavier à connaître**

Les raccourcis clavier qui fonctionnent dans tous les modes sont :

- **↑** effectue un saut de ligne, retour chariot.
- **⌃⌫.** supprime un objet ou un environnement.
- **⌘␣.** insère un petit espace.
- **⌘⇧␣.** insère un petit espace négatif.
- **⌥↖.** marque le début d'une sélection.
- **⌥↘.** marque la n d'une sélection.
- **⌘<.** va au début du document.
- $\ast$ **>.** va à la fin du document.

#### <span id="page-18-0"></span>**2.8.3. Raccourcis clavier en mode texte**

Les principaux raccourcis clavier disponibles en mode texte sont \$ pour entrer en mode maths et les raccourcis suivants pour obtenir des caractères accentués :

| Raccourcis      |                                                                   | Exemples             |             | Raccourcis      |               | Exemples                                                                                                    |   |
|-----------------|-------------------------------------------------------------------|----------------------|-------------|-----------------|---------------|----------------------------------------------------------------------------------------------------|---|
| $*$             | Accent aigu                                                       | ิ * E                | é           | $\Re$           | Accent grave  | $\frac{1}{2}$ $\frac{1}{2}$ | è |
| $\Re$ $\Lambda$ | $\sim$<br>Accent circonflexe                                      | <b>\Compare</b>      | ê           | R <sub>1</sub>  | Tréma         | $*''F$                                                                                                    | ë |
| $#$ ~           | Tilde                                                             | $\mathcal{H} \sim A$ | $\tilde{a}$ | <b>米止口</b>      | Cédille       | <b>%止CC</b>                                                                                                    | ç |
| %mu             | Brève                                                             | <b>HiUG</b>          | ğ           | <b>Hill</b>     | Caron         | <b>HiVS</b>                                                                                                    | š |
| % <sub>10</sub> | Rond en chef                                                      | <b>HOA</b>           | å           | $\mathcal{H}$ . | Point en chef | $\frac{1}{2}$ . $Z$                                                                                                    | ż |
|                 | $\overline{\phantom{a}}$<br>$\ \mathbf{F}_0\ $ Double accent aigu | <b>HiHO</b>          | ő           |                 |               |                                                                                                    |   |

**Tableau 2.3.** Saisie de caractères accentués dans T<sub>E</sub>X<sub>MACS</sub>.

Les caractères spéciaux  $\hat{k}$ , SS, œ, Œ, æ et Æ s'obtiennent avec  $\hat{i}$ F5 S,  $\hat{i}$ F5 o E,  $\hat{i}$ F5 O E, ⇧F5 ⇧A ⇧E, ⇧F5 A, resp. ⇧F5 ⇧A.

En français, on peut aussi utiliser les raccourcis < < et > > pour obtenir les *guillemets* typo graphiques; n'oubliez pas d'insérer un cinquième de quadratin après le guillemet ouvrant ⌥espace et un autre ⌥espace avant le guillemet fermant, comme le veut la règle. En espagnol, les points d'exclamation et d'interrogation inversés s'obtiennent avec ! \* ou ! ` resp. ? \* ou ? `. Ces raccourcis ne fonctionnent que si la langue du texte est définie en tant que français resp. espagnol.

#### <span id="page-18-1"></span>**2.8.4. Commandes hybrides et simulation L<sup>A</sup>TEX**

T<sub>EXMACS</sub> vous permet de saisir des commandes L<sup>A</sup>T<sub>E</sub>X à partir du clavier, comme expliqué ci-dessous. Pressez tout d'abord la touche \ pour entrer en mode commande hybride  $\rm L^{AT}E X/T E X_{MACS}$ . Saisissez ensuite la commande que vous souhaitez exécuter. À la fin de la frappe, vous verrez dans le pied de page à gauche quelque chose de ce genre :

```
<entrée>: commande à exécuter
```
À ce moment, si vous pressez la touche entrée, votre commande sera exécutée. Par exemple, en mode maths, vous pouvez créer une fraction avec \ F R A C entrée.

Si la commande que vous avez saisie n'est pas une commande L<sup>A</sup>T<sub>E</sub>X reconnue, le pro-<br>gramme cherchera tout d'abord s'il existe une macro, une fonction ou un environnement  $\text{TeX}_{\text{MACS}}$  correspondant fourni par le fichier de style. Si c'est le cas, il y aura exécution de la macro, de la fonction ou de l'environnement compte tenu des arguments fournis. Dans le cas contraire, le programme considère que vous voulez dénir une variable d'environnement et vous demande sa valeur. La touche \ est toujours équivalente à l'une des commandes suivantes :  $\#I L$ ,  $\#I E$ ,  $\#I A$ ,  $\#I H$  ou  $\#I V$ .

#### <span id="page-19-0"></span>**2.8.5. Objets dynamiques**

Certains objets complexes passent par plusieurs *états* durant l'édition. Les étiquettes et références, par exemple, sont des *objets dynamiques*, car leur apparence dépend d'un nombre déterminé dynamiquement. Vous trouverez de nombreux autres exemples de mar quage dynamique dans la section [création](../devel/style/keyboard/style-kbd.fr.tm) [de](../devel/style/keyboard/style-kbd.fr.tm) fi[chiers](../devel/style/keyboard/style-kbd.fr.tm) de [style.](../devel/style/keyboard/style-kbd.fr.tm)

À la création d'un objet dynamique, telle une étiquette avec ⌘!, son état est *inactif* par défaut. Cet état inactif vous permet de saisir les informations nécessaires à la création de l'objet dynamique, tel le nom de l'étiquette dans notre cas. Certains objets dynamiques peuvent prendre un nombre arbitraire de paramètres; on insère les paramètres supplémen taires avec <u>→</u>.<br>À la fin de la saisie des données concernant l'objet dynamique, appuyez sur **entrée** pour

*activer* l'objet. Un objet dynamique peut être désactivé en plaçant le curseur juste derrière l'objet et en appuyant sur retour arrière.

#### <span id="page-19-1"></span>**2.8.6. Personnalisation du clavier**

Il est possible à l'utilisateur de modier le comportement du clavier. Pour ce faire, nous vous suggérons d'étudier d'abord les fichiers situés dans le répertoire \$TEXMACS\_PATH/ progs/keyboard, dans lequel le comportement par défaut du clavier est déni. Ensuite, vous pourrez redénir le comportement du clavier dans votre propre chier d'initialisation.

## CHAPITRE 3 Formules mathématiques

<span id="page-20-0"></span>Pour saisir des formules mathématiques, vous devez d'abord passer en «math mode» en appuyant sur la touche \$ ou en insérant une équation (avec Insérer->Mathématiques-> Équation). En mode maths, il existe des commandes spéciques et des raccourcis pour saisir des symboles et des formules mathématiques. Par exemple, le préxe ⌘⌥ permet de saisir des symboles grecs (rappelez-vous que  $*\zeta$  est équivalent à  $*\zeta$ ,  $\wedge$  ou  $\zeta$ ).

L'éditeur traduit les formules selon certaines règles. Cette caractéristique, qui sera développée dans les versions suivantes, est utile lors de la communication avec un logiciel de calcul formel. Pour l'instant, vous devez saisir explicitement le signe multiplié \* entre deux symboles *a* et *b*. Par défaut, la saisie de A B donne ab et non *a b*.

#### 3.1. Principaux objets mathématiques

<span id="page-20-1"></span>Les principaux objets mathématiques sont créés avec le préfixe  $\mathbf{x}$ , comme suit :

| Raccourcis   | Objet                                | Exemples                                 |
|--------------|--------------------------------------|------------------------------------------|
| τ\$          | Texte                                | $L = \{x   x \text{ est assez grand}\}\$ |
| YF           | Fractions                            | $b+c$                                    |
| ۲S           | Racines carrées                      | $\sqrt{x+y}$                             |
| <b>V</b> û S | Racines nièmes $\sqrt[3]{x^3 + y^3}$ |                                          |
| $x_N$        | Négations                            |                                          |

**Tableau 3.1.** Raccourcis mathématiques principaux.

Les symboles prime, prime à gauche, exposants et indices sont créés de la façon suivante :

| Raccourcis | Objet                  | Exemples                     |
|------------|------------------------|------------------------------|
|            | Symbole prime          | $f'$ or $(g+h)'''$           |
|            | Symbole prime à gauche | $\mathcal{A}$                |
|            | Indices                | $x_n$ or $x_{i_2}$           |
|            | Exposants              | $x^2$ , $x_n^2$ or $e^{e^x}$ |
| NT.        | Indices à gauche       | 2x                           |
| <b>VLA</b> | Exposants à gauche     | $\pi_x$ or $_*\text{He}_*^*$ |

**Tableau 3.2.** Création de symboles primes, indices et exposants

#### 3.2. Saisie de symboles mathématiques

<span id="page-20-2"></span>Dans T<sub>E</sub>X<sub>MACS</sub>, on accède aux caractères grecs en combinant la touche  $\mathbb{R}^7$  avec une lettre. Par exemple, HyperA produit le caractère  $\alpha$  et Hyper $\mathfrak{r}$ G le caractère  $\Gamma$ . [Souvenez-vous](start/man-conventions.fr.tm) que la touche  $\mathbb{F}$ F7 est équivalente à  $\mathbb{F}$ ; vous pouvez donc aussi utiliser F5 R pour obtenir  $\rho$ . De même, F6, F7, F8 et  $\mathbf{r}$ F6 permettent d'obtenir des caractères gras, calligraphiques, gothiques ou des onciales. Par exemple, <sup>F</sup><sup>8</sup> <sup>M</sup> donne m,⇧F<sup>6</sup> ⇧<sup>R</sup> donne R et <sup>F</sup><sup>6</sup> <sup>F</sup><sup>7</sup> ⇧<sup>Z</sup> donne *Z*.

Les caractères grecs peuvent aussi être obtenus en tant que «variantes» de caractères latins en utilisant la touche →. Par exemple,  $P \rightarrow$  donne  $\pi$ . La touche  $\rightarrow$  sert aussi à produire des variantes de lettres grecques. Par exemple,  $Hyperr \rightarrow H$  et  $P \rightarrow H$  donnent toutes les deux  $\varpi$ .

On peut obtenir de nombreux autres symboles mathématiques par des combinaisons de touches «évidentes». Par exemple,  $\rightarrow$  donne  $\rightarrow$ ,  $\rightarrow$   $\rightarrow$  donne  $\rightarrow$  et  $\rightarrow$  = donne  $\geq$ . De même, <sup>|</sup> - donne *`*, <sup>|</sup> - <sup>&</sup>gt; donne *7!* et - <sup>&</sup>gt; <sup>&</sup>lt; - donne . Voici quelques règles générales permettant d'obtenir des variantes de symboles :

- $\blacktriangleright$  est la touche principale pour obtenir des variantes. Par exemple,  $\blacktriangleright$  = donne  $\geq$ , mais  $\geq$   $\rightarrow$   $\rightarrow$  donne  $\geq$ . De même,  $\leq \rightarrow$  donne  $\leq$ ,  $\leq \rightarrow$  donne  $\leq$  et  $\leq \rightarrow$  donne  $\leq$ .  $\mathbb{R}$   $\rightarrow$  donne  $\geq$ .  $\mathbb{R}$   $\rightarrow$  donne la constante d'Euler. On peut utiliser  $\mathbb{R}$  pour passer en revue les diérents caractères produits par les touches ⇥ successives.
- **@.** (symbole @) est utilisée pour inscrire un symbole dans un cercle ou un carré. Par exemple, @+ donne ⊕ et @× donne ⊗. De même, @→+ donne ⊞.
- **/.** est utilisée pour les négations. Par exemple,  $=$  / donne  $\neq$  et  $\lt =$  / donne  $\leq$ . Notez que <=  $\rightarrow \rightarrow$  / donne  $\nleq$ , tandis que <=  $\rightarrow \rightarrow$  /  $\rightarrow$  donne  $\leq$ .
- **!.** est utilisée après une flèche pour forcer le caractère suivant à s'inscrire au-dessus ou au-dessous d'elle. Par exemple,  $-\rightarrow \infty$  donne  $\rightarrow x$ , mais  $-\rightarrow$  !  $\wedge$  X donne  $\stackrel{x}{\longrightarrow}$ .

Certains symboles ne peuvent être obtenus comme ci-dessus, il faut alors utiliser le préxe ⇧F5. En voici le tableau :

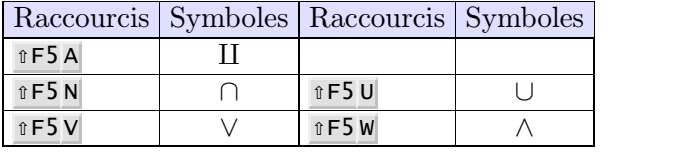

**Tableau 3.3.** Symboles ne pouvant être obtenus par les règles générales édictées ci-dessus.

#### 3.3. Saisie de grands symboles

<span id="page-21-0"></span>Les combinaisons de touches suivantes servent à créer de grands symboles :

|                          | Raccourcis   Résultat   Raccourcis   Résultat |           |
|--------------------------|-----------------------------------------------|-----------|
| $\hat{v}$ F5 $\hat{v}$ I | <b>îF5 îO</b>                                 |           |
| $\hat{v}$ F5 $\hat{v}$ P | $\hat{v}$ F5 $\hat{v}$ A                      |           |
| ûF5 ûS                   | $\hat{v}$ F5 $@+$                             |           |
| $\hat{v}$ F5 $\alpha$ X  | $\hat{v}$ F5 $@$ .                            | $\bullet$ |
| ûF5 ûU                   | ûF5 ûN                                        |           |
| ûF5 ûV                   | ûF5 ûW                                        |           |

**Tableau 3.4.** Grands opérateurs mathématiques.

Les intégrales admettent deux formes selon la place des indices et exposants. Par défaut, les exposants et indices sont placés comme ci-dessous :

$$
\int_0^\infty \frac{\mathrm{d}x}{1+x^2}.
$$

Pour obtenir la variante «avec limites» :

$$
\int_{0}^{\infty} \frac{\mathrm{d}x}{1+x^2}.
$$

utilisez  $\mathbf{r}$ F5  $\mathbf{r}$ L  $\mathbf{r}$ I. De même, utilisez  $\mathbf{r}$ F5  $\mathbf{r}$ L  $\mathbf{r}$ O pour obtenir la variante  $\oint$  avec «limites».

NdT : Si vous n'arrivez pas à produire les grands symboles mathématiques composés de deux lettres après la combinaison  $\mathbf{r}$ F5, utilisez la barre de menu math qui s'affiche lorsque vous passez en mode math.

#### 3.4. Saisie de grands délimiteurs

<span id="page-22-0"></span>Voici les raccourcis clavier pour les grands délimiteurs :

| Raccourcis      | Résultats | Raccourcis                | Résultats |
|-----------------|-----------|---------------------------|-----------|
| math: large (   |           | math: large)              |           |
| math: large [   |           | math: large]              |           |
| $math:1$ arge { |           | math: large }             |           |
| math: large <   |           | math: large>              |           |
| $math:1$ arge/  |           | $math:1$ arge $\setminus$ |           |

**Tableau 3.5.** Raccourcis clavier pour les grands délimiteurs.

Dans T<sub>E</sub>X<sub>MACS</sub>, les grands délimiteurs sont répertoriés suivant trois catégories : les « délimiteurs ouvrants», les «délimiteurs fermants» et les «délimiteurs internes». Par défaut,  $\langle , \vert , \vert$ et  $\langle$  sont des délimiteurs ouvrants,  $\langle$ ,  $\rangle$ ,  $\rangle$  et  $\rangle$  sont des délimiteurs fermants et  $\langle$ ,  $\rangle$  et  $\langle$  sont des délimiteurs internes. Mais ce statut peut être modié avec math:large L, math:large R et math:large M. Par exemple, math:large L ) donne ), considéré comme un délimiteur ouvrant.

De manière générale, math:large L transforme un délimiteur en délimiteur ouvrant, math:large R en délimiteur fermant et math:large M en délimiteur interne.

Dans T<sub>EX</sub> et L<sup>A</sup>T<sub>E</sub>X, les «délimiteurs internes», ou «séparateurs», n'existent pas ; dans  $\text{TeX}_{\text{MACS}},$  ils sont utilisés pour créer les barres verticales dans des formules telles que celleci :

$$
\left\langle \frac{a}{b+c} \bigg| \frac{p}{q+r} \bigg| \frac{a}{b+c} \right\rangle.
$$

Il peut y avoir autant de délimiteurs internes que l'on souhaite entre un délimiteur ouvrant et un délimiteur fermant.

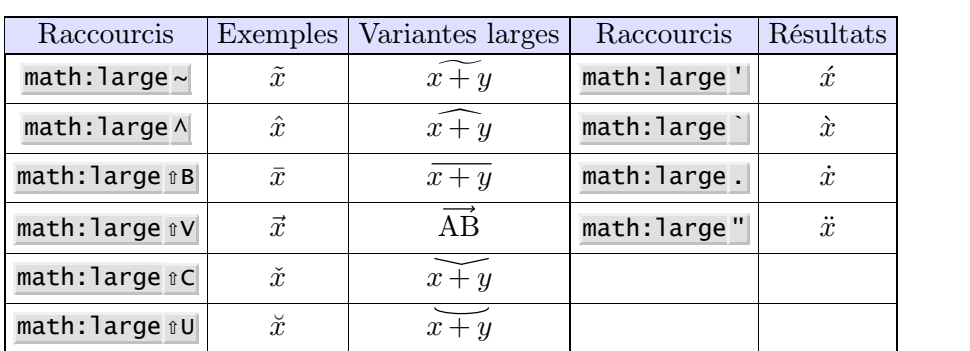

#### 3.5. Larges accents mathématiques

<span id="page-23-0"></span>Le tableau ci-dessous montre comment obtenir des accents mathématiques au-dessus de symboles ou de formules. En effet, certains de ces accents s'élargissent automatiquement

en fonction des formules qu'ils chapeautent.

**Tableau 3.6.** Raccourcis clavier pour les accents mathématiques larges.

NdT : Si vous n'arrivez pas à obtenir certains de ces symboles, utilisez la barre de menu maths visible quand vous entrez en mode math.

Sur un clavier français, vous pouvez utiliser math:large AltGr-9 si vous disposez d'une touche AltGr ou bien \HAT retour chariot dans le cas contraire.

### CHAPITRE 4

#### TABLEAUX

#### 4.1. Création de tableaux

<span id="page-24-1"></span><span id="page-24-0"></span>Pour créer un tableau, vous pouvez utilisez, soit Insérer->Tableau ou l'un des raccourcis clavier suivants :

**⌘T ⇧N T.** Crée un tableau ordinaire (sans bordure, ni encadrement).

**⌘T ⇧N ⇧T.** Crée un tableau ordinaire dont les cellules sont centrées.

 $\mathbf{R}$  **EX B**. Crée un «bloc» ordinaire (tableau avec bordures et encadrement)

**⌘T ⇧N ⇧B.** Crée un bloc dont les cellules sont centrées.

En mode math, vous pouvez aussi créer les structures tabulaires suivantes :

**⌘T ⇧N M.** Crée une matrice.

**⌘T ⇧N D.** Crée un déterminant.

**⌘T ⇧N C.** Crée une liste de choix.

L'environnement \eqnarray\* est, lui aussi, une sorte de structure tabulaire qui s'étend sur plusieurs lignes. Vous pouvez créer une liste d'équations avec Insérer *Alathématiques*  $\rightarrow$ Équation.

 $\hat{A}$  la création, un tableau a une taille minimale (en général 1 x 1) et ses cellules sont vides. On peut insérer de nouvelles lignes et de nouvelles colonnes avec les raccourcis ?, ?, ⌥↑ et  $\mathbf{I}$ . Par exemple, ? crée une nouvelle colonne à la droite de la position du curseur. On peut aussi créer une nouvelle ligne en-dessous de la position du curseur en appuyant sur la touche retour chariot.

#### 4.2. Le mode mise en page

<span id="page-24-2"></span>Dans T<sub>E</sub>X<sub>MACS</sub>, on peut appliquer une mise en page particulière à des blocs de cellules quelconques d'un tableau. Par exemple, on peut appliquer une couleur de fond à certaines cellules ou centrer horizontalement une colonne entière. Par défaut, les commandes de mise en page s'appliquent aux cellules, mais on peut changer ce comportement via Tableau  $\rightarrow$ Mode d'opération sur les cellules. Les modes opératoires suivants sont disponibles :

**⌘T M C.** Opère sur des cellules.

- **⌘T M H.** Opère sur des lignes.
- **⌘T M V.** Opère sur des colonnes.

**⌘T M T.** Opère sur l'ensemble du tableau.

On peut aussi sélectionner un bloc de cellules en utilisant la souris et appliquer une opé ration sur le bloc ainsi sélectionné.

#### 4.3. Alignement des cellules et des tableaux

<span id="page-25-0"></span>L'opération de mise en page la plus fréquente sur un tableau est l'alignement horizontal ou vertical d'un bloc de cellules. On peut utiliser ?, ?, ? et ? pour cadrer à gauche, à droite,

en haut ou en bas.<br>On peut aussi choisir un alignement spécifique avec les menus Tableau→Alignement hori-<br>zontal de la cellule et Tableau→Alignement vertical de la cellule, ou bien utiliser les raccourcis clavier ⌘T H x et ⌘T V x pour l'alignement horizontal resp. vertical.

De même, on peut choisir l'alignement du tableau par rapport au texte environnant. Pour ce faire, utilisez les sous-menus Tableau→Alignement horizontal du tableau et Tableau→Alignement vertical de la cellule, ou les raccourcis clavier de la forme  $\pi$ T ↑H x ou  $\pi$ T ↑V x. Ici x représente L pour gauche, C pour centré ou R pour droit, B pour vers le bas et T pour vers le haut.

#### <span id="page-25-1"></span>4.4. Choix de la taille du tableau et des cellules

Vous pouvez définir la largeur ou la hauteur d'une cellule avec Tableau <sup>-></sup>Largeur de la cellule*!*Changer largeur resp. Tableau*!*Hauteur de la cellule*!*Changer hauteur. En fait, la hauteur (ou largeur) spécifiée peut être prise en compte de trois façons différentes :

**Mode minimum.** La largeur réelle de la cellule est le minimum entre la largeur spé cifiée et la largeur du rectangle intérieur de la cellule.

**Mode exact.** La largeur de la cellule est celle spéciée.

**Mode maximum.** La largeur réelle de la cellule est le maximum entre la largeur spécifiée et la largeur du rectangle intérieur de la cellule.

La largeur de la bordure et l'espace intercellulaire (voir explication plus bas) sont pris en compte dans le calcul de la taille du rectangle intérieur de la cellule.

Vous pouvez aussi dénir la largeur et la hauteur du tableau avec Tableau*!*Propriétés spéciales du tableau. En particulier, vous pouvez spécifier que le tableau doit s'étendre sur la largeur d'un paragraphe. Quand vous dénissez une largeur (ou une hauteur) de tableau, vous pouvez spécifier la façon dont l'espace inutilisé sera réparti entre les cellules avec Tableau→Propriétés spéciales de la cellule→Distribuer espace non utilisé. Par défaut, l'espace inutilisé est réparti de façon égale entre toutes les cellules.

#### <span id="page-25-2"></span>4.5. Bordures, espace intercellulaire et couleur de **FOND**

Vous pouvez dénir la largeur des bordures et de l'espace intercellulaire dans toutes les directions (voir Tableau <sup>D</sup>Bordure de la cellule). Il existe aussi des raccourcis clavier de la forme  $\overline{*}$ TB  $x$  et  $\overline{*}$ TP  $x$ .

La largeur par défaut des bordures de cellules en environnement bloc est de 1ln, soit la largeur d'une ligne dans la police active (identique à la largeur d'une barre de fraction). Cette largeur est utilisée à droite et en dessous de chaque cellule (sauf pour pour la première ligne et première colonne). L'espace intercellulaire horizontal par défaut est de 1spc : largeur d'une espace dans la police active. L'espace intercellulaire vertical par défaut est de 1sep : séparation minimale entre deux rectangles consécutifs.

On peut appliquer une couleur de fond aux cellules avec Tableau -> Couleur de la cellule.

On peut aussi dénir une bordure et un espacement intercellulaire pour le tableau avec Tableau <sup>1</sup>Propriétés spéciales du tableau <sup>1</sup>Bordure. Dans ce cas, l'espacement intercellulaire est appliqué à l'extérieur de la bordure.

#### 4.6. Autres caractéristiques

<span id="page-26-0"></span>Dans les menus, vous trouverez d'autres propriétés applicables aux tableaux. Les voici résumées, très brièvement :

- Changement de la «portée» d'une cellule de façon à ce qu'elle s'étende sur les cellules voisines à droite et en dessous.
- Création de sous-tableaux à l'intérieur de cellules.
- Changement de la hauteur et de la largeur d'un texte pour que les lignes de base correspondent.
- Césure horizontale du contenu d'une cellule et césure vertical du tableau.
- Regroupement de lignes et/ou colonnes, de façon à ce que les cellules regroupées fassent partie des bordures des autres cellules.
- Désactivation de la table pour voir son «code source».
- Définition du «centre d'extension» du tableau. À partir de là, les propriétés de mise en page de la cellule concernée seront appliquées à toute nouvelle cellule créée autour de ce centre.
- Spécication de la taille maximale et minimale d'un tableau, qui sera respectée lors de modications ultérieures (ceci est très utile quand on crée des macros tableau).

À l'heure actuelle, tous les tableaux sont insérés dans un environnement de type tabular, block, matrix, etc... Quand vous créez vos propres macros tableau, vous pouvez utiliser Tableau <sup>1</sup> Propriétés spéciales du tableau <sup>1</sup>Extraire format pour extraire le format d'un tableau donné.

### CHAPITRE 5

### <span id="page-28-0"></span>Liens et génération automatique de contenu

#### <span id="page-28-1"></span>5.1. Création d'étiquettes, de liens et de références

Vous pouvez créer une nouvelle étiquette inactive avec  $\ast$ ! ou Insérer $\rightarrow$ Lien $\rightarrow$ Étiquette et une référence à cette étiquette avec <sup>∗?</sup> ou Insérer→Lien→Référence. Faites attention à mettre l'étiquette à un endroit où sa numérotation est correcte. Lors de l'étiquetage de sections, il vaut mieux placer l'étiquette juste après le nom de la section. Lors de l'étiquetage d'équations, il vaut mieux placer l'étiquette juste au début de l'équation.

On peut créer des hyperliens vers d'autres documents avec <sup>∗I</sup> > ou Insérer→Lien→Hyperlien.<br>Le premier champ de l'hyperlien est le texte associé, affiché en bleu lorsque le lien est activé. Le deuxième champ contient le nom d'un document, qui peut être sur la toile. Comme d'habitude pour les hyperliens, un lien de la forme #étiquette pointe vers une étiquette à l'intérieur du document et un lien de la forme url#étiquette pointe vers une étiquette dans le document situé à l'adresse url.

De même, on peut associer une action à un texte ou une image avec  $\mathscr{FI}^*$  ou Insérer $\rightarrow$ Lien $\rightarrow$ Action. Le second champ contient alors un script Guile/Scheme, qui est exécuté quand on double-clique sur le texte après son activation. Pour des raisons de sécurité, ces scripts sont parfois refusés. Par défaut, on vous demande si vous acceptez le script ; on peut changer ce comportement par défaut avec Éditer*!*Préférences*!*Sécurité. Notez que la commande Guile/Scheme :

```
(system "commande-shell")
```
évalue commande-shell en tant que commande shell.

Enfin, vous pouvez inclure directement d'autres documents dans un document donné avec ⌘<sup>I</sup> <sup>I</sup> ou Insérer*!*Lien*!*Inclure. Cela vous permet, par exemple, d'inclure le listing d'un programme dans votre document de telle façon que les modications dans votre programme se reflètent automatiquement dans le document.

#### 5.2. Insertion d'images

<span id="page-28-2"></span>Vous pouvez inclure des images dans le document avec Insérer->Image. Actuellement,<br>T<sub>E</sub>X<sub>MACS</sub> reconnaît les formats de fichier ps, eps, tif, pdf, pdm, gif, ppm, xpm et fig. Ici, gs (c'est-à-dire ghostscript) est utilisé pour afficher les images PostScript. Si ghostscript n'est pas installé sur votre système, vous pouvez télécharger le logiciel à partir de :

```
www.cs.wisc.edu/~ghost/index.html
```
À l'heure actuelle, les autres formats de fichier sont convertis en fichiers PostScript avec les scripts tiff2ps, pdf2ps, pnmtops, giftopnm, ppmtogif et xpmtoppm. Si ces scripts ne sont pas installés sur votre système, contactez votre administrateur système.

Par défaut, les images sont affichées à leur taille d'origine. Les opérations suivantes sont possibles sur les images :

 Troncature d'une image. C'est le coin inférieur gauche de l'image qui est pris comme origine du rectangle de troncature.

- Recadrage d'une image. Si vous spéciez une nouvelle hauteur, mais aucune largeur (ou vice-versa), l'image est recadrée proportionnellement par rapport à son origine.
- Agrandissement proportionnel d'une image. Une autre façon d'agrandir l'image en appliquant un facteur constant à la hauteur et la largeur.

On a aussi inclus un script de conversion des images contenant des formules L<sup>A</sup>TEX en fichier encapsulé PostScript. Pour inclure une formule L<sup>A</sup>TEX dans une image xfig, vous devez saisir la formule en tant que texte, sélectionner une police L<sup>A</sup>T<sub>E</sub>X et insérer le drapeau spécial dans le texte.

#### 5.3. Génération d'une table des matières

<span id="page-29-0"></span>Il est très facile de générer une table des matières pour un document. Positionnez votre curseur à l'endroit où vous voulez que votre table des matières apparaisse et cliquez sur Insérer*!*Automatique*!*Table des matières.

Pour générer la table des matières, vous devez être dans un mode où les sauts de page sont visibles (sélectionnez papier avec Document $\rightarrow$ Page $\rightarrow$ Type), de sorte que les références des numéros de page puissent être calculées. Ensuite, utilisez Document $\rightarrow$ Actualiser $\rightarrow$ Table des matières ou Document*!*Actualiser*!*Le tout pour générer la tables des matières. Vous devrez peut-être le faire plusieurs fois, jusqu'à ce que le document ne subisse plus aucun changement. En effet, les numéros de page peuvent changer en fonction des modifications dans la table des matières!

#### 5.4. Compilation d'une bibliographie

<span id="page-29-1"></span>À l'heure actuelle,  $T_{\rm E}X_{\rm MACS}$  utilise biblex pour compiler les bibliographies. Le mécanisme de compilation automatique d'une bibliographie est le suivant :

- Créer un fichier .bib avec toutes vos références bibliographiques. Ce fichier doit avoir le format d'un fichier bibliographique standard pour LAT<sub>EX</sub>.
- Utilisez Insérer→Lien→Citation→Visible et Insérer→Lien→Citation→Invisible pour insérer les citations qui correspondent aux entrées du fichier.bib.
- Cliquez sur Insérer $\rightarrow$ Automatique $\rightarrow$ Bibliographie à l'endroit où vous voulez que votre bibliographie soit compilée. À l'invite, vous devez saisir un style bibtex (plain, alpha, abbrv, etc...) et votre fichier .bib.
- Utilisez Document<sup>-></sup>Actualiser<sup>></sup>Bibliographie pour compiler votre bibliographie.

#### 5.5. Génération d'un index

<span id="page-29-2"></span>Pour générer un index, vous devez d'abord insérer les entrées d'index dans votre document avec Insérer $\rightarrow$ Lien $\rightarrow$ Entrée dans l'index. Ensuite, positionnez votre curseur à l'endroit où vous voulez que votre index soit généré et cliquez sur Insérer $\rightarrow$ Automatique $\rightarrow$ Index. Les index sont générés de la même façon que les tables de matières.

Vous trouverez dans le menu Insérer→Lien→Entrée dans l'index différentes sortes d'entrées d'index. Les plus simples sont «principal», «sous» et «sous-sous», qui sont des macros avec, respectivement, un, deux ou trois arguments. Les entrées de la forme «sous» ou sous-souspeuvent être utilisées pour subordonner certaines entrées d'index à d'autres.

Une entrée d'index complexe comporte quatre arguments. La première est une clé de tri sur l'entrée et doit être un «tuplet» (créé avec  $\mathfrak{F}(\mathbf{x})$ , dont le premier élément est la clé principale, le second la clé secondaire, etc... Le second argument d'une entrée d'index complexe est soit vide soit «strong», auquel cas le numéro de la page s'affichera en gras. Le troisième argument est en général vide, mais si vous créez deux entrées d'index dont le troisième argument est non vide et identique, cela générera un «champ» de numéros de page. Le quatrième argument correspond à l'entrée d'index exprimée sous forme de tuplet.

On peut aussi créer une entrée d'index sans référence à un numéro de page en utilisant l'article «Interjection» du menu Insérer $\rightarrow$ Lien $\rightarrow$ Entrée dans l'index. Le premier argument de cette macro est une clé de tri sur l'entrée. Le second argument contient le texte de l'entrée. Ceci permet de créer des sections  $\langle A \rangle, \langle B \rangle, \langle C \rangle$ , etc... dans l'index.

#### 5.6. Compilation d'un glossaire

<span id="page-30-0"></span>Les glossaires sont compilés de la même manière que les index, mais leurs entrées ne sont pas triées. Une entrée de glossaire normale contient juste du texte ; un numéro de page sera généré. Une entrée de glossaire «détaillée» contient un second argument explicatif. Une entrée «en double» peut être utilisée pour créer un numéro de page pour la seconde apparition de l'entrée. Une ligne de glossaire crée une entrée sans numéro de page.

#### 5.7. Livres et documents maîtres

<span id="page-30-1"></span>Quand un document devient très volumineux, vous pouvez le subdiviser en plusieurs docu ments plus petits. Ceci permet de réutiliser plus facilement les composants du document maître dans d'autres ouvrages et améliore les temps de réaction de l'éditeur. On peut insérer un fichier dans un autre avec Insérer $\rightarrow$ Lien $\rightarrow$ Inclure. Les documents inclus sont mis en tampon pour accélérer leur traitement. Utilisez Outils $\rightarrow$ Actualiser $\rightarrow$ Inclusions pour mettre à jour tous les documents inclus.

Quand on écrit un livre, on crée, en général, autant de fichiers c1.tm, c2.tm ..., cn.tm que de chapitres. On crée, ensuite, un fichier pour le livre book.tm, dans lequel on insère les chiers c1.tm, c2.tm, ..., cn.tm en utilisant le mécanisme décrit ci-dessus. La table des matières, la bibliographie, etc... sont, en général, générées dans le fichier maître book.tm.

Pour afficher les références croisées à d'autres chapitres lorsqu'on édite un fichier ci.tm, on peut définir book.tm en tant que «fichier maître» des fichiers c1.tm, ..., cn.tm avec Document→Maître→Attacher. À l'heure actuelle, les numéros de chapitre ne sont pas gérés par ce mécanisme. Vous devez dénir la variable d'environnement chapternr au début de chaque chapitre pour qu'il soit numéroté correctement lors de son édition.

# <span id="page-32-0"></span>CHAPITRE 6 Éléments spéciaux de mise en page

#### 6.1. FLOTS

<span id="page-32-1"></span>Les documents complexes contiennent souvent des notes en bas de page ou des objets flottants, qui ne sont disposés sur la page comme le texte principal. En fait, ces documents sont constitués de plusieurs *flots* : un pour le texte principal, un pour les notes en bas de page, un pour les objets flottants, et un dernier pour les parties de texte sur deux colonnes. Les différents flots se déversent de page en page indépendamment les uns des autres.

Pour insérer une note en bas de page, vous pouvez utiliser Format insertion de page  $\rightarrow$ Note en bas de page. Le nombre de colonnes du texte peut être modifié avec Format->Nombre de colonnes si vous désirez changer le nombre de colonnes sur une partie du texte ou bien avec Document*!*Paragraphe*!*Number of column si vous désirez le changer sur l'ensemble du document.

#### 6.2. OBJETS FLOTTANTS

<span id="page-32-2"></span>Les objets flottants peuvent être déplacés dans la page indépendamment du texte principal. Ils contiennent, en général, des figures ou des tableaux trop grands pour s'insérer harmonieusement dans le texte principal. On peut insérer un objet flottant avec Format <sup>1</sup>Insertion de page $\rightarrow$ Objet flottant.

Vous pouvez aussi créer un objet flottant et y insérer directement une figure ou un tableau avec Format-*>*Insertion de page->Figure flottante resp. Format->Insertion de page->Tableau flottant Il se peut que, parfois, vous souhaitiez insérer plusieurs petites figures ou tableaux dans un objet flottant. Vous pouvez le faire avec Insérer $\rightarrow$ Image $\rightarrow$ Petite figure resp. Insérer $\rightarrow$ Tableau*!*Petit tableau.

Après avoir créé un objet flottant, vous pouvez contrôler sa position avec Format insertion de page<sup> $\rightarrow$ </sup>Positionner flottant (quand vous êtes dans la zone de l'objet flottant). Vous pouvez spécifier que l'objet flottant apparaisse en haut ou en bas de page, directement dans le texte, ou sur la page suivante. Par défaut, un objet flottant peut apparaître n'importe où. Néanmoins, il ne peut apparaître dans le texte principal à moins de trois lignes du haut ou du bas de page.

#### 6.3. SAUTS DE PAGE

<span id="page-32-3"></span>L'utilisateur peut contrôler les sauts de page très précisément avec Document $\rightarrow$ Page $\rightarrow$ Sauts. Vous pouvez spécifier l'algorithme à utiliser dans le sous-menu Algorithme. Les sauts de page professionnels donnent le meilleur résultat à l'impression, mais ils risquent de ralentir l'édition quand ils sont utilisés interactivement en mode papier. Les sauts de page relâchés sont les plus rapides ; les sauts de page moyens sont identiques à des sauts de page professionnels, sauf en ce qui concerne le multicolonnage, pour lequel les sauts de page professionnels sont nettement plus lents.

Exceptionnellement, vous pouvez aussi réduire ou augmenter la longueur de page à l'aide de l'algorithme de sauts de page en utilisant le sous-menu Limites. La variation de l'espacement vertical entre paragraphes peut être spécié avec Flexibilité. Le facteur 1 est appliqué par défaut ; un facteur plus petit force un espacement plus rigide, mais la qualité des sauts peut s'en ressentir.

# CHAPITRE 7 OUTILS D'ÉDITION

<span id="page-34-0"></span>Dans ce chapitre, nous traitons des fonctionnalités générales d'édition présentes in  $\rm TEX_{MACS}.$ En plus des fonctionnalités classiques telles que  $\alpha$  couper et coller », etc., T<sub>E</sub>X<sub>MACS</sub> offre des fonctionnalités exploitant la structure du document. Par exemple, il y a « le mouvement structuré du curseur » et « les variantes structurées ». Il est bon de noter que que les fonctions comme « chercher et remplacer » essaient aussi de d'exploiter la structure du document. Par exemple, lorsque l'on recherche *x* en mode math, on ne trouvera que les *x* en mode math.

#### 7.1. Copier, couper, coller

<span id="page-34-1"></span>Vous pouvez sélectionner du texte ou des formules en maintenant le bouton gauche de la souris enfoncé, ou en double-cliquant dessus. Pour supprimer la région sélectionnée, utilisez Éditer*!*Couper. Pour la copier, cliquez d'abord sur Éditer*!*Copier. Ensuite, collez-la à l'endroit où pointe votre curseur avec **Éditer** $\rightarrow$ Coller autant de fois que vous le désirez. Vous pouvez aussi copier une région sélectionnée en utilisant le bouton du milieu de la souris.

Vous pouvez aussi changer les propriétés du texte sélectionné. Par exemple, pour changer en rouge la couleur du texte, sélectionnez-le en utilisant n gauche de la souris et cliquez sur Format integration-Xouge. De même, si vous sélectionnez une formule et que vous cliquez sur Insérer*!*Fraction quand vous êtes en mode maths, la formule deviendra le numérateur de la fraction.

Si vous copiez et collez du texte en provenance ou vers d'autres applications selon les méthodes décrites ci-dessus, le texte sera copié et collé en utilisant le format de don nées de T<sub>E</sub>X<sub>MACS</sub>. Vous pouvez spécifier auparavant un autre format d'importation ou d'exportation avec Outils*!*Sélections*!*Importer resp. Outils*!*Sélections*!*Exporter, ce qui changera de façon permanente le format d'importation resp. d'exportation par défaut (c'est-à-dire jusqu'à ce que vous le changiez de nouveau), ou utilisez Éditer $\rightarrow$ Coller de $\rightarrow$ HTML resp. Éditer*!*Copier vers*!*HTML par exemple, ce qui changera provisoirement le format d'importation resp. d'exportation en format HTML (ce format ne sera appliqué qu'au collage ou à la copie en cours). Par défaut, la copie et le collage utilisent le premier tampon texte. Avec Éditer $\rightarrow$ Copier vers et Éditer $\rightarrow$ Coller de, vous pouvez spécifier autant de tampons texte que vous voulez.

#### 7.2. Rechercher et remplacer

<span id="page-34-2"></span>On commence la recherche de texte avec ⌃<sup>S</sup> ou Éditer*!*Chercher. Pendant la recherche, la «chaîne de recherche» est affichée dans le pied de page à gauche. Tout caractère saisi est ajouté à la chaîne de recherche et son occurrence suivante est entourée d'un cadre rouge. Si vous appuyez sur ⌃S une seconde fois pendant la recherche, le programme recherchera une seconde occurrence de la chaîne. Un bip vous signale qu'il n'y a plus d'autres occurrences de la chaîne à rechercher dans le document ; si vous appuyez encore une fois sur ⌃S à ce moment-là, la recherche reprendra au début du document. Vous pouvez appuyez sur retour arrière pour annuler les frappes et les déplacements effectués pendant la recherche.

En général, la recherche de texte s'effectue vers le bas à partir de la position du curseur. Vous pouvez aussi rechercher vers le haut avec ⌃R. La recherche est restreinte au mode et à la langue actifs au début de la recherche. En d'autres termes, si vous cherchez *x* en mode math, la recherche ne trouvera pas les éventuels x en mode texte. Actuellement, la chaîne de recherche ne peut contenir que du texte ordinaire, aucun symbole mathématique ou texte structuré n'est pris en compte.

Pour eectuer un remplacement, utilisez ⌃<sup>=</sup> or Éditer*!*Remplacer. Vous devrez alors fournir une chaîne de recherche et une chaîne de remplacement. À chaque occurrence de la chaîne de recherche, vous devrez choisir entre remplacer la chaîne (y), ne pas la remplacer (n) ou remplacer la chaîne et toutes les occurrences suivantes (a). Comme dans le cas de la recherche, le remplacement s'effectue sur la base d'une mode et d'une langue donnés.

#### 7.3. Vérifier l'orthographe

<span id="page-35-0"></span>Si le programme ispell est installé sur votre système, vous pouvez l'utiliser pour vérier les fautes d'orthographe avec ? or Éditer→Orthographe. Notez que vous devez vérifier que vous avez installé les dictionnaires correspondant aux langues utilisées dans vos textes ; c'est en général le cas pour l'anglais.

Après activation de la vérification d'orthographe (soit sur le texte intégral, soit sur une zone particulière du texte), les options suivantes sont à votre disposition dans le pied de page en cas de faute d'orthographe :

- **a).** Accepter le mot tel quel ainsi que ses occurrences suivantes.
- **r).** Remplacer le mot par un mot nouveau à saisir.
- **i).** Indiquer que le mot «litigieux» est en fait correct et qu'il doit être incorporé dans votre dictionnaire personnel.
- **1-9).** Choisir une des suggestions proposées.

Notez que ispell n'effectue qu'une correction orthographique. Il ne sait pas détecter les fautes de grammaire.

Le vérificateur d'orthographe utilise le dictionnaire correspondant à la langue active à la position du curseur (ou du début d'une sélection). Seul le texte écrit dans cette langue est vérié. Si votre document contient plusieurs langues, vous devrez lancer le véricateur d'orthographe pour toutes ces langues.

#### 7.4. Annuler et rétablir

<span id="page-35-1"></span>Il est possible d'annuler un par un les changements faits dans un document à partir du moment où vous avez lancé T<sub>E</sub>X<sub>MACS</sub>. Pour ce faire, utilisez Éditer->Annuler ou utilisez les combinaisons  $\mathscr{F}$ [ ou  $\mathscr{F}$ [. Pour rétablir les changements «annulés», utilisez Éditer $\rightarrow$ Répéter ou ⌘].

Pour ne pas utiliser trop de mémoire, le nombre d'actions successives annulables est limité à 100 (par défaut). Vous pouvez changer ce nombre en insérant la commande suivante :

```
(set-maximal-undo-depth 1000)
```
dans votre fichier d'initialisation personnel (voir Aide→Manuel→Personnalisation). Si vous spécifiez un nombre négatif, vous pourrez alors annuler un nombre illimité d'actions.
#### 7.5. Edition structurée

En règle générale, le comportement de la plupart des opérations d'édition structurée est guidé par le *current focus*. Par défaut, le tag le plus intérieur contient le curseur. Même si une selection est active, le focus courant est le tag le plus intérieur à la sélection. Pendant des opérations structurées, telles que la navigation entre des tags similaires, le focus courant peut être temporairement mis sur quelque chose d'autre. Le focus courant est caractérisé visuellement par la boite bleue la plus intérieure au curseur.

Par exemple, les commandes d'*insertion structurée*  $x$ <sup>←</sup>,  $x$ <sup>→</sup>,  $x$ † et  $x$ ↓ ont une signification particulière dans les tableaux et les arbres. Dans les tableaux, elles permettent d'insérer de nouvelles lignes et colonnes (voir la figure [7.1\)](#page-36-0). Dans les arbres, elles insèrent de nouveaux noeuds (voir la figure [7.2\)](#page-36-1). Chaque fois que vous insérez un arbre dans un tableau, le tag le plus intérieur est l'arbre et l'insertion de noeud prend le dessus sur l'insertion de lignes et de colonnes.

Dans beaucoup de cas, un « comportement par défaut » a été défini pour les tags excepté pour une petite minorité. Dans notre exemple d'insertion structurée, le défaut de ⌥← et ⌥→ est d'insérer un nouvel argument au tag à gauche ou à droite (si autorisé).

$$
\left(\begin{array}{ccc}a&b&c\\d&e&f\end{array}\right)\hspace{1cm}\left(\begin{array}{ccc}a&b&c\\d&e&f\end{array}\right)\hspace{10mm}\left(\begin{array}{ccc}a&b&c\\d&e&f\end{array}\right)\hspace{10mm}\left(\begin{array}{ccc}a&b&c\\d&e&f\end{array}\right)\hspace{10mm}\left(\begin{array}{ccc}a&b&c\\d&e&f\end{array}\right)
$$

<span id="page-36-0"></span>**Figure 7.1.** Supposons que le curseur soit à la position |dans la matrice à l'extrème gauche. Alors les quatres matrices suivantes correspondent à l'insertion d'une nouvelle colonne à gauche (⌥←) ou a droite  $(\overline{v}_\rightarrow)$ , ou d'une nouvelle ligne au dessus  $(\overline{v}_\parallel)$  ou en dessous  $(\overline{v}_\parallel)$ .

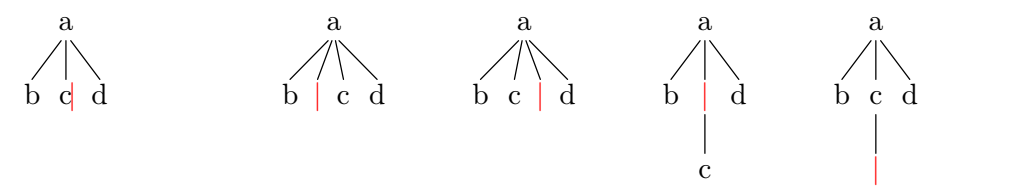

<span id="page-36-1"></span>**Figure 7.2.** Supposons que le curseur soit à la position | dans l'arbre à l'extrème gauche. Alors les quatres arbres suivants correspondent respectivement à l'insertion d'un nouveau noeud à gauche ( $\mathcal{X} \leftarrow$ ), à droite ( $\mathcal{X} \rightarrow$ ), au dessus ( $\mathcal{X} \uparrow$ ) ou en dessous ( $\mathcal{X} \downarrow$ ).

De la même façon, dans le cas des matrices, les touches ⌥↖ et ⌥↘ peuvent être utilisée pour l'insertion d'une nouvelle colonne et première ou en dernière position new, resp. ⌥⇞ et  $\mathbf{v}$ i jouent un rôle identique pour les lignes. Les touches  $\mathbf{v}$  et  $\mathbf{v}$  sont définies pour la *destruction structurée* vers l'avant resp. vers l'arrière. Dans le cas des matrices, cela entraine la destruction de la colonne avant resp. sous le curseur (see figure [7.3\)](#page-36-2). Pour détruire l'environment englobant, vous pouvez utiliser <u>△</u> et △**¤**.

<span id="page-36-2"></span>
$$
\left(\begin{array}{cc}a&b&c\\d&e&f\end{array}\right)\qquad\qquad \left(\begin{array}{cc}b&c\\e&f\end{array}\right)\qquad \left(\begin{array}{cc}a&c\\d&f\end{array}\right)\qquad b
$$

**Figure 7.3.** Supposons que le curseur soit à la position |dans la matrice à l'extrème gauche. Alors la pression des touches  $\mathbf{x} \cdot \mathbf{z}$  donne respectivement les deux matrices suivantes. Presser l'une des touches <sup>∧</sup><sup>∞</sup> ou <sup>∧∞</sup> remplace la matrice avec le contenu de la cellule dans laquelle vous êtes, laissant le curseur à droite de *b*.

#### [Mouvement](man-structured-move.fr.tm) [structuré](man-structured-move.fr.tm) [du](man-structured-move.fr.tm) [curseur](man-structured-move.fr.tm)

### 7.6. Variantes structurées

Lors de la création d'un environnement comme un théorème, une équation, ou une liste, il arrive souvent que l'on veuille changer cet environnement *a posteriori*. On peut faire ceci en utilisant les raccourcis clavier ⌃⇥ et ⌃⇧⇥ pour boucler à travers la liste des *variantes structurées* de la balise la plus à l'intérieur de manière directe ou inverse.

Par exemple, supposons que l'on soit à l'intérieur d'un théorème. En appuyant plusieurs fois ⌃⇥, on peut alors changer le théorème en proposition, puis en lemme, en corollaire, en conjecture, et enfin revenir au théorème. Le raccourci  $\gamma_{\mathcal{I}}$  permet de boucler en sens inverse : théorème  $\rightarrow$  conjecture  $\rightarrow$  corollaire  $\rightarrow$  lemme  $\rightarrow$  proposition  $\rightarrow$  théorème.

Dans le cas des formules mathématiques, le raccourci ∧→ vous permet de changer une formule en ligne comme  $a^2 + b^2 = c^2$  en formule hors-texte

$$
a^2 + b^2 = c^2
$$

en prenant en compte d'éventuels « espaces superflus et signes de ponctuation ».

T<sub>E</sub>X<sub>MACS</sub> fournit aussi le raccourci <del>^#</del> pour changer les environnements numérotés en environnements non numérotés et *vice versa*. Ceci fonctionne pour les environnements les plus courants comme les théorèmes, les remarques, les tableaux, les équations, etc. Remarquez que ⌃# change aussi une liste non numérotée en liste numérotée et *vice versa*, alors que ⌃⇥ permet de boucler parmi les diérents types de listes possibles (points, tirets, èches, etc.).

#### 7.7. Positionnement et redimensionnement d'objects

Le préfixe  $\mathbb{E}$  peut être utilisé pour repositionner et redimensionner les objects. Par exemple, à l'intérieur d'une cellule d'un tableau, vous pouvez utiliser ⌘→ pour déplacer les cellules plus vers la droite. Sur l'espace créé *via* Format*!*Espace, la même touche permet d'accroître sa largeur. Plus généralement, les raccourcis suivants sont dénis :

- **⌘←.** Diminue la taille horizontale d'un objet, ou le déplace vers la gauche.
- **⌘→.** Augmente la taille horizontale d'un objet, ou le déplace vers la droite.
- **⌘↓.** Diminue/augmente la taille verticale d'un objet, ou le déplace vers le bas.
- **⌘↑.** Augmente/diminue la taille verticale d'un object, ou le déplace vers le haut.
- **⌘↖.** Diminue le décalage horizontal d'un objet, ou l'aligne gauche.
- **⌘↘.** Augmente le décalage horizontal d'un objet, ou l'aligne droite.
- **⌘⇟.** Diminue le décalage vertical d'un objet, ou l'aligne en bas.
- **⌘⇞.** Augmente le décalage vertical d'un objet, ou l'aligne en haut.
- **⌘⌫.** Restaure la géomètrie (taille, position, alignement) aux valeurs par défaut.
- **⌘⌃⇥, ⌘⌃⇧⇥.** Boucle à travers toutes les unités possibles pour la géomètrie.

**⌘⌃[, ⌘⌃].** Décroît ou augmente le pas de variation pour le redimensionnement ou le recadrage.

Tags spécifiques auxquels ces raccourcis s'appliquent :

- **Espaces.** A la fois horizontaux et verticaux à l'aide du menu Format*!*Espace. Vous devez mettre le curseur juste après l'espace pour appliquer le raccourci.
- **Boîtes modificateurs.** Les tags move, shift, resize et clipped du menu Format  $\rightarrow$  Transformations.

**Animations.** Les durées des animations peuvent être modifiées avec  $\ast \div$  and  $\ast \rightarrow$ .

**Images.** La taille et l'alignement des images peuvent être modiés.

## 7.8. Outil gestionnaire de version

Lors de l'écriture coopérative de documents, il arrive fréquemment qu'un auteur veuille explorer les changements faits par les autres, pour les accepter, les refuser ou même les corriger. Après avoir activer la gestion des versions à l'aide de : Éditer-*Préférences*-Utilitaires<sup>
→</sup>Outil de gestion des versions, un menu spécial Version apparaît dans la barre de menu principal, ce qui rend cette action automatique . Regardons plus en détail comment cet outil fonctionne.

Pour le moment, des controles automatiques de version tels que Subversion ne sont pas encore supportés. Dans le futur, nous avons l'intention d'inclure le support de tels systèmes et le moyen d'assembler deux nouvelles versions.

#### **Comparer deux versions.**

Supposons que nous ayons deux versions old.tm et new.tm du même document. Afin de visualiser les changements, premièrement chargeons la nouvelle version new.tm, puis cli quons sur Version $\rightarrow$ Fichier $\rightarrow$ Compare et sélectionnons la vieille version old.tm. Le tampon sera toujours nommé new.tm, et les changements entre les deux versions seront indiqués par un marqueur spécial. Si il n'y a pas de changement, alors le curseur sera positionné sur la première différence.

Il est possible de parcourir toutes les diérences à la fois à partir des choix du sous-menu Version→Aller, ou en utilisant les raccourcis clavier <u>^1</u> and ^1. On peut aussi utiliser les raccourcis plus généraux de navigation structurée ?, ?, ? and ?.

#### $V$ **isualisation** des differences.

Les diérences entre deux versions peuvent être visualisées de trois manières : en visualisant seulement la vieille version, seulement la nouvelle, ou les deux à la fois. Dans tous les cas, la vieille version est affichée en rouge foncé et la nouvelle en vert foncé.

Le style de visualisation peut être défini spécifiquement pour chaque différence, via Version→Afficher ou les raccourcis claviers  $\lambda$ – (vieille version),  $\lambda$ → (nouvelle version) and  $\lambda$ | (toutes versions). On peut aussi parcourir les diérents styles en utilisant les touches de variantes structurées ⌃⇥. Si vous sélectionnez du texte, alors les actions décrites ci-dessus s'appliquent à toute la sélection. Le style de visualisation peut être déni globalement en utilisant Version $\rightarrow$ Fichier $\rightarrow$ Show old version, Version $\rightarrow$ Fichier $\rightarrow$ Show new version and Version $\rightarrow$ Fichier $\rightarrow$ Show both versions.

#### **Accepter une version spécique.**

Il arrive souvent que l'on veuille parcourir les changement entre deux versions et retenir l'une ou l'autre des diérences rencontrées. Supposons que le curseur soit à l'intérieur d'une différence donnée, alors cela peut-être fait à l'aide du sous-menu Version→Retain.<br>D'une autre manière, on peut utiliser les raccourcis **^1**, **^2** et ? pour retenir respectivement l'ancienne, la nouvelle ou la version affichée. Si les deux versions sont affichées, alors ? retient la nouvelle version. Après avoir retenu l'une des versions, nous sautons automa tiquement à la prochaine diérence, qui peut alors être traitée. Si vous sélectionnez une portion de texte, alors n'importe laquelle des actions citées au dessus, retiendra la version appropriée pour chaque diérence de la sélection.

Il est aussi possible de sélectionner globalement la vieille, la nouvelle ou la version courante en utilisant Version→Fichier→Retain old version, Version→Fichier→Retain new version, resp. Version→Fichier→Retain current version. Une alternative pratique pour traiter toutes les diérences est d'utiliser ⌃↑ et ⌃↓ pour les parcourir, d'utiliser ⌃← et ⌃→ pour sélectionner la version préférée, et ensuite de cliquer sur Version  $\rightarrow$ Fichier $\rightarrow$ Retain current version aussitôt que toutes les diérences aurons été traitées.

#### **Controle n et mise à jour des dierences.**

Les entrées dans le sous-menu Version integrain permettent de contrôler la finesse avec laquelle les differences entre les versions sont calculées. Par défaut, nous utilisons le niveau Détaillé. Il est aussi possible de calculer les diérences au niveau du paragraphe, en utilisant Block. Dans se cas, c'est le paragraphe entier dans lequel un changement intervient,qui va être surligné. Le niveau de finesse le plus grossier Rough va surligné le texte entier, si un changement est paru.

La finesse est utilisée lors de la comparaison à l'aide de Version  $\rightarrow$ Fichier  $\rightarrow$ Compare, mais il est aussi possible de comparer à nouveau une portion de texte sélectionnée à l'aide de Version $\rightarrow$ Reactualize. Cette dernière possibilité est fortement utile lors d'un changement du niveau de finesse.

De façon similaire, le curseur étant à l'intérieur d'une diérence, vous pouvez comparer à nouveau les deux versions en utilisant Version <sup>2</sup>Reactualize. Cela peut-être utile si vous avez effectué des modifications dans l'une des versions. Par exemple, supposons que la vieille version contenait un théorème et que nous l'ayons changé en lemme dans la nouvelle version et que nous ayons aussi modifié des passages du texte à l'intérieur. Lorsque nous visualisons les changements, le théorème entier sera surligné, parce que il n'y a pas de marqueur approprié pour indiquer que nous avons juste changé un théorème en lemme. Néanmoins, si nous voulons comparer le texte à l'intérieur, nous pouvons changer le vieux théorème en lemme et ensuite utiliser Version->Reactualize.

## CHAPITRE 8 INTERFAÇAGE AVEC GNU TEXMACS

Une des caractéristiques importantes de  $T_{\rm E}\!X_{\rm MACS}$  est sa capacité à communiquer avec d'autres systèmes par sessions semblables à des sessions shell. Cela signie qu'il est possible d'exécuter des commandes d'un logiciel de calcul formel dans une session et d'afficher les résultats sous forme graphique dans T<sub>E</sub>X<sub>MACS</sub>. On peut aussi exécuter des commandes shell et des programmes Scheme dans de telles sessions.

## 8.1. UTILISATION NORMALE

On démarre une session avec Insérer $\rightarrow$ Session. Une session consiste en une série d'environ-<br>nements d'entrée et de sortie entrecoupée éventuellement de texte. Quand on appuie sur la touche retour chariot à l'intérieur d'un environnement d'entrée de session, le texte situé dans l'environnement d'entrée est évalué et son résultat est affiché dans un environnement de sortie.

Quand on entre une commande dans une session, l'application tente de l'exécuter. Plusieurs commandes peuvent être lancées concurremment dans le même document pendant la même session, mais la sortie ne sera effective qu'à l'endroit du curseur. C'est pourquoi il vaut mieux utiliser des tampons diérents pour des exécutions en parallèle. On peut interrompre l'exécution à partir de la barre d'icônes. On peut aussi clore l'application ; dans ce cas, on ne pourra plus exécuter de commande dans la session correspondante.

Dans la barre d'icônes de session, il y a plusieurs boutons pour choisir le mode d'entrée des données (si applicable), interrompre l'exécution ou clore la session (déconnecter le système).

Vous pouvez entrer des données mathématiques sous forme graphique à deux dimensions, si le système le permet. L'interruption de l'exécution d'une commande ne fonctionne pas toujours très bien avec certains systèmes. Si vous appuyez sur retour chariot dans l'entrée d'un système déconnecté, il sera immédiatement reconnecté.

## 8.2. Compatibilité avec d'autres formats

TEXMACS est entièrement compatible avec postscript, le format utilisé pour imprimer des documents. T<sub>EXMACS</sub> peut également convertir et produire des documents L<sup>A</sup>T<sub>E</sub>X et fournit un filtre d'entrée pour HTML.

## **8.2.1. Compatibilité avec L<sup>A</sup>TEX**

Bien que TEX<sub>MACS</sub> n'ait pas été conçu pour être pleinement compatible avec L<sup>A</sup>TEX, il est possible de convertir des documents de T<sub>E</sub>X<sub>MACS</sub> à L<sup>A</sup>T<sub>E</sub>X et *vice versa* ; le résultat risque toutefois de ne pas être parfait. Les conversions de T<sub>E</sub>X<sub>MACS</sub> à L<sup>A</sup>T<sub>E</sub>X donnent, en général, de meilleurs résultats que l'inverse. On peut, notamment, utiliser TEX<sub>MACS</sub> pour écrire des articles, qui devront être convertis au format L<sup>A</sup>TEX lors de leur soumission. Dans ce chapitre, nous décrirons en détail les mécanismes de conversion qui vous permettront d'obtenir le résultat le plus satisfaisant possible.

#### **8.2.1.1. Conversion de TEXMACS à L<sup>A</sup>TEX**

Le plus souvent, vous souhaiterez convertir un article de T<sub>E</sub>X<sub>MACS</sub> à L<sup>A</sup>T<sub>E</sub>X pour le sou-<br>mettre à un journal. Vous pouvez convertir un article T<sub>E</sub>X<sub>MACS</sub> nommé name.tm en un fichier L<sup>A</sup>T<sub>E</sub>X file nommé name.tex avec Fichier $\rightarrow$ Exporter $\rightarrow$ Latex. Ensuite, chargez le fichier name.tex dans L<sup>A</sup>TEX et voyez si vous obtenez un résultat satisfaisant. Si c'est le cas, vous pouvez soumettre au journal le fichier name.tex et le fichier de style TeXmacs.sty, que vous trouverez dans le dossier \$TEXMACS\_PATH/misc/latex.

Le journal auquel vous soumettez votre article utilise, en général, son propre fichier de style, disons journal.sty. Dans ce cas, vous devrez aussi copier le fichier :

\$TEXMACS\_PATH/styles/article.ts

dans :

~/.TeXmacs/styles/journal.ts

et utiliser journal comme style de document avec Document $\rightarrow$ Style $\rightarrow$ Autre style. Vous pouvez aussi modier journal.ts, de façon à ce que la mise en page de votre article s'approche le plus possible de celle du journal. Dans certains cas, vous devrez aussi dupli quer TeXmacs.sty et changer certains environnements pour qu'ils soient compatibles avec le fichier de style du journal journal.sty.

Quand le chargement du document converti dans L<sup>A</sup>TEX aboutit à un résultat non satisfaisant, vous observerez qu'en général seules certaines parties du texte sont affectées. Ceci est dû, la plupart du temps, aux trois raisons suivantes :

- $\bullet$  Vous utilisez des propriétés spécifiques à T<sub>E</sub>X<sub>MACS</sub>.
- Vous utilisez des propriétés de T<sub>EXMACS</sub> qui n'ont pas encore été implémentées dans l'algorithme de conversion.
- Vous êtes tombé(e) sur un bogue de l'algorithme de conversion.

Ces problèmes seront évoqués plus en détail dans la section suivante.

En cas de problèmes, vous pourriez être tenté(e) de corriger le fichier L<sup>A</sup>T<sub>E</sub>X obtenu par conversion et l'envoyer ainsi au journal. Néanmoins, cette façon de faire vous conduira vite dans une impasse ; vous devrez refaire les corrections à chaque fois que vous convertirez le fichier T<sub>E</sub>X<sub>MACS</sub> name.tm, après lui avoir fait subir quelque changement que ce soit. Il vaut mieux utiliser Format $\rightarrow$ Spécifique $\rightarrow$ Latex et Format $\rightarrow$ Spécifique $\rightarrow$ Texmacs pour saisir du texte visible dans le fichier converti ou le fichier original.

Par exemple, supposons que le mot «anticonstitutionnellement» a une césure correcte dans le fichier source T<sub>E</sub>X<sub>MACS</sub>, mais pas dans le document converti L<sup>A</sup>T<sub>E</sub>X. Vous procéderez comme ci-dessous pour que la césure soit correcte dans les deux fichiers :

- 1. Sélectionnez «anticonstitutionnellement».
- 2. Cliquez sur Format→Spécifique→Texmacs comme spécifique à T<sub>E</sub>X<sub>MACS</sub>.
- 3. Cliquez sur Format->Spécifique->Latex.
- 4. Saisissez le code latex suivant avec la césure correcte : an\-ti\-con\-sti\-tu\ tion\-nel\-le\-ment.
- 5. Appuyez sur retour chariot pour activer le texte spécifique à L<sup>A</sup>T<sub>E</sub>X.

De même, vous pouvez insérer des sauts de ligne, sauts de page, espaces verticales, des changements de paramètres, etc... spécifiques à LAT<sub>EX</sub>.

#### **8.2.1.2. Problèmes de conversion éventuels**

#### **Spécicités de TEXMACS.**

Certaines primitives typographiques de T<sub>E</sub>X<sub>MACS</sub> n'ont pas d'équivalent dans L<sup>A</sup>T<sub>E</sub>X; l'algo-<br>rithme de conversion les transformera tout simplement en espace. Les principales spécificités de T $EX_{\text{MACS}}$  sont les suivantes :

- Primes à gauche.
- Grands délimiteurs entre grandes parenthèses.
- Mosaïques.
- Arbres.
- Macros personnalisées complexes.
- Espaces verticales «avant» et «après».
- Drapeaux d'indentation «avant» et «après».

Vous devez éviter d'utiliser ces propriétés, qui sont spécifiques à  $\text{TeX}_{\text{MACS}}$ , si vous convertissez votre document en document LATEX. Néanmoins, à l'avenir, il se peut que le programme de conversion puisse générer un fichier encapsulé PostScript à défaut d'une conversion satisfaisante.

#### **Conversions non encore implémentées.**

Bien que nous essayons de vous fournir un algorithme de conversion aussi complet que possible, certaines conversions n'ont pas encore été implémentées. Par exemple :

- Les polices fantaisie.
- Les tableaux.
- Les paramètres de style.

Vous pouvez faire part de vos désirs en ce qui concerne l'algorithme de conversion à :

#### contact@texmacs.org

et nous essaierons de les prendre en compte le plus rapidement possible. Il se peut que l'implémentation de la conversion des paramètres de style prenne quelque temps, car ils sont différents dans T<sub>E</sub>X<sub>MACS</sub> et dans L<sup>A</sup>T<sub>E</sub>X. En outre, certaines différences de mise en page entre T<sub>E</sub>X<sub>MACS</sub> et L<sup>A</sup>T<sub>E</sub>X ne peuvent être entièrement gommées.

#### **Bogues dans l'algorithme de conversion.**

Il peut malheureusement arriver qu'un document converti au format  $T_{\rm F}X_{\rm MACS}$  produise de nombreuses erreurs à la compilation ou que le résultat n'ait rien à voir avec l'original. Dans ce cas, vous avez probablement détecté un bogue dans l'algorithme de conversion (ou dans l'installation de L<sup>A</sup>TEX dans votre système). Essayez de trouver l'origine du bogue et envoyez un rapport à l'adresse email suivante :

```
TeXmacs@math.u-psud.fr
```
#### **Solutions.**

TEXMACS n'a pas été conçu pour être entièrement compatible avec L<sup>A</sup>TEX. Quant à la conversion de L<sup>A</sup>T<sub>E</sub>X à T<sub>E</sub>X<sub>MACS</sub>, notre but principal est de vous *aider* à convertir des documents au format T<sub>E</sub>X<sub>MACS</sub>. Tant que vous n'utilisez pas des environnements, fichiers de style ou commandes très spéciques, vous pouvez convertir vos documents de façon satisfaisante. Dans le cas contraire, nous vous suggérons de modifier vos documents de façon à ce qu'ils puissent être convertis correctement et d'appliquer quelques changements mineurs au fichier converti.

## 8.2.2. Conversion de  $\text{LATEX}$  à  $\text{Tr}X_{\text{MACS}}$

Le but du programme de conversion de L<sup>A</sup>T<sub>E</sub>X à T<sub>E</sub>X<sub>MACS</sub> est de vous *aider* à convertir vos documents au format T<sub>E</sub>X<sub>MACS</sub>. *De fait*, il est plus difficile de convertir de L<sup>A</sup>T<sub>E</sub>X à T<sub>E</sub>X<sub>MACS</sub> que l'inverse. Néanmoins, si vous n'utilisez que les commandes les plus courantes de <sup>L</sup><sup>A</sup>TEX, vous devriez pouvoir convertir vos documents de façon satisfaisante. Par exemple, tous les fichiers d'aide de T<sub>EXMACS</sub> ont été écrits sous L<sup>A</sup>T<sub>E</sub>X de façon à valider le programme de conversion de L<sup>AT</sup>EX à TEX<sub>MACS</sub>.

Vous pouvez convertir un document L<sup>A</sup>T<sub>E</sub>X nommé name.tex en un document T<sub>E</sub>X<sub>MACS</sub> avec Fichier $\rightarrow$ Importer $\rightarrow$ Latex et le sauvegarder sous le nom name.tm. Si votre document <sup>L</sup><sup>A</sup>TEX <sup>a</sup> été écrit correctement, le résultat devrait être <sup>à</sup> peu près satisfaisant, <sup>à</sup> l'excep- tion de certaines commandes non reconnues, commandes qui apparaîtront en rouge. La meilleure solution est de créer vos propres fichiers de style pour les documents convertis; dans ces fichiers de style, vous définirez les commandes non reconnues en vous basant sur le style de départ.

Hélas, dans certains cas, les documents convertis ne sont pas exploitables. Cela provient du fait que, dans TEX et L<sup>A</sup>TEX, vous pouvez modier dynamiquement l'analyseur syntaxique en utilisant la commande \catcode par exemple. Dans ce cas, le programme de conversion peut faire des choix erronés sur le mode ou l'environnement. Il en résulte que du texte peut être converti en maths, des maths en verbatim, etc... Néanmoins, vous pouvez repérer assez facilement les commandes concernées dans le fichier source L<sup>A</sup>T<sub>E</sub>X name.tex en le comparant au fichier T<sub>E</sub>X<sub>MACS</sub> converti. Moyennant quelques recherches dans le fichier source et suppression du code litigieux, vous devriez pouvoir obtenir un document converti correct.

Nous avons prévu d'incorporer au programme de conversion un convertisseur de chiers de style ainsi que quelques autres modules qui faciliteront la conversion des commandes dénies par l'utilisateur dans un document autre que celui qui est converti.

## **8.2.3.** Conversion de documents  $T_F X_{\text{MACS}}$  en HTML

Nous avons commencé à implémenter la conversion de HTML à  $\text{TeX}_{\text{MACS}}$  et vice-versa. À l'heure actuelle, on ne peut qu'importer des documents HTML avec Fichier $\rightarrow$ Importer $\rightarrow$ HTML. La presque totalité de HTML 2.0 et certains aspects de HTML 3.0 sont gérés. Néanmoins, il n'est pas possible, pour l'instant, de naviguer. Nous prévoyons d'implémenter Math-ML plus tard.

Lors de l'importation de documents HTML, les fichiers dont le nom commence par http: or ftp: sont téléchargés à l'aide du programme wget. Si vous compilez  $T_{\rm E}X_{\rm MACS}$  vous-<br>même, vous pouvez télécharger wget à l'adresse suivante :

ftp://ftp.gnu.org/pub/gnu/wget/

Nous avons inclus wget dans la distribution binaire.

## CHAPITRE 9

## PERSONNALISATION DE  $T_{\text{F}}X_{\text{MACS}}$

Une des caractéristiques les plus importantes de  $T_{\rm E}X_{\rm MACS}$  est qu'il est fortement modulable. Tout d'abord, on peut configurer les aspects les importants du programme avec Éditer→Préférences. Presque toutes les autres parties de T<sub>E</sub>X<sub>MACS</sub> peuvent être adaptées ou reprogrammées à l'aide du langage d'extension Guile/Scheme. Vous trouverez plus loin un bref aperçu de ce mécanisme dans les cas les plus simples.

## 9.1. Introduction au langage d'extension Guile

Tout comme EMACS,  $T_{\text{E}}\text{X}_{\text{MACS}}$  est livré avec un langage d'extension similaire à LISP : le dialecte Guile Scheme du projet GNU. La documentation Guile Scheme est accessible sur :

http://www.gnu.org/software/guile/guile.html

Scheme a l'avantage qu'il peut être étendu avec des types et des routines externes C et C++. Dans notre cas, nous avons étendu Scheme avec des routines que vous pouvez utiliser pour créer vos propres menus ou raccourcis claviers, et même vos propres extensions T<sub>E</sub>X<sub>MACS</sub>. .

Si vous avez téléchargé les fichiers sources de T $\rm E X_{MACS},$  examinez les fichiers suivants :

Guile/Glue/build-glue-basic.scm Guile/Glue/build-glue-editor.scm Guile/Glue/build-glue-server.scm

Ce sont trois fichiers «glue» qui contiennent les routines  $C++$  routines, visibles dans Scheme. Dans la suite, nous aborderons les routines les plus importantes. Un guide de référence plus complet sera écrit plus tard. Vous pouvez aussi examiner les fichiers SCHEME .scm situés dans le répertoire \$TEXMACS\_PATH/progs.

## 9.2. Personnalisation des fichiers d'initialisation

Lors de son lancement,  $\text{Tr} \text{X}_{\text{MACS}}$  exécute le fichier \$TEXMACS\_PATH/progs/ init-texmacs.scm, sauf si vous créez votre propre fichier d'initialisation dans \$TEXMACS\_HOME\_PATH/progs/my-init-texmacs.scm. Par défaut, le chemin \$TEXMACS\_HOME\_PATH correspond à .TeXmacs. Vous voudrez peut-être ajouter certaines actions au fichier d'initialisation par défaut. Dans ce cas, n'oubliez pas d'inclure la commande suivante :

(exec-file "\$TEXMACS\_PATH/progs" "init-texmacs.scm")

dans votre fichier d'initialisation. De même, le fichier \$TEXMACS\_PATH/progs/initbuffer.scm est exécuté chaque fois que vous créez un nouveau tampon, sauf si vous créez votre propre fichier d'initialisation \$TEXMACS\_HOME\_PATH/progs/my-init-buffer.scm.

### 9.3. Création de menus dynamiques

Vous pouvez définir ou modifier tout ou partie d'un menu nommé name avec :

(menu-bind name . prog)

et ajouter de nouveaux articles à un menu nommé name avec :

(menu-extend name . prog)

Ici, prog est un programme qui représente les articles d'un menu. Examinez les fichiers situés dans le répertoire :

\$TEXMACS\_PATH/progs/menu

pour voir comment les menus standards de  $\text{TeX}_{\text{MACS}}$  sont définis.

En fait, le programme prog dans menu-set ou menu-append consiste en une liste d'articles qui peuvent prendre l'une des formes suivantes :

```
(=> "pulldown menu name" menu-definition)
(-> "pullright menu name" menu-definition)
("entry" action)
---
(if condition menu-definition)
(link variable)
```
Les constructeurs => et -> sont utilisés pour créer des menus déroulants vers le bas ou la droite et menu-definition doit contenir un programme qui crée le sous-menu. Le construc teur ("entry" action) crée une entrée ordinaire, pour laquelle action est compilée et exécutée quand on clique sur entry. Les articles d'un menu peuvent être séparés avec -- -. Le constructeur if est utilisé pour insérer des articles de menus si et seulement si une certaine condition est satisfaite (par exemple, si on est en mode math).

Enfin, si l'on déclare un menu name, on peut utiliser ce menu indirectement avec le constructeur link. Cette façon de faire procure deux avantages :

- Un sous-menu «indirect» peut être lié à autant de menus que l'on veut.
- On peut ajouter *a posteriori* des articles aux sous-menus «indirects» avec menuappend.

Les menus standards principaux de  $\text{TeX}_{\text{MACS}}$  sont :  $\tt$ exmacs-menu,  $\tt$ exmacs-menu,  $\tt$ exmacspopup-menu, texmacs-main-icons, texmacs-context-icons et texmacs-extra-icons. Les autres menus standards indirects sont : file-menu, edit-menu, insert-menu, textmenu, paragraph-menu, document-menu, options-menu et help-menu.

## 9.4. Création de raccourcis clavier

Les correspondances clavier sont dénies par la commande :

(kbd-map predicate . keymaps)

La liste des prédicats dénit dans quelles circonstances les correspondances clavier doivent être appliquées. Exemples de prédicats : always?, in-math? et in-french?. L'utilisateur peut dénir ses propres prédicats. Chaque correspondance doit avoir l'une des formes suivantes :

```
(key-combination action_1 ... action_n)
(key-combination result)
(key-combination result help-message)
```
Dans le premier cas, action\_i est une commande Scheme associée à la chaîne de carac tères key-combination. Dans les autres cas, result est une chaîne de caractères à insérer dans le texte après que key-combination a été exécutée. Un message d'aide help-message peut être affiché à la fin de l'exécution de key-combination.

## 9.5. Autres fichiers à voir

Il peut être intéressant d'examiner les fichiers suivants :

- \$TEXMACS\_PATH/fonts/enc contient les encodages des diérentes polices TEX.
- \$TEXMACS\_PATH/fonts/virtual contient la dénition des caractères virtuels.
- $\bullet$  \$TEXMACS\_PATH/langs/natural/dic contient les dictionnaires utilisés par T<sub>E</sub>X<sub>MACS</sub>.
- \$TEXMACS\_PATH/langs/natural/hyphen contient les patrons de césure pour dié- rentes langues.
- \$TEXMACS\_PATH/progs/fonts contient les programmes Scheme de dénition des polices.

# CHAPITRE 10 FICHIERS DE STYLE T<sub>E</sub>X<sub>MACS</sub>

## 10.1. FICHIERS DE STYLE  $T_F X_{MACS}$

Une des caractéristiques fondamentales de  $\text{TeX}_{\text{MACS}}$  est la possibilité d'écrire des fichiers de style personnalisés et des modules. L'utilité des fichiers de style est multiple :

- $\bullet$  Permettre l'abstraction d'éléments répétitifs dans les textes : sections, théorèmes, énumérations, etc...
- Créer un mécanisme de structuration du texte. Par exemple, on peut indiquer qu'une partie du texte est une abréviation, une citation ou est «importante».
- Écrire des documents de qualité professionnelle. C'est ce à quoi servent les styles de documents standards; ils ont été écrits avec beaucoup de soin par des personnes versées dans l'art de la typographie et l'esthétisme.

Il est possible d'associer à un document un ou plusieurs styles de document, qu'ils soient standards ou personnalisés. Le style principal d'un document est défini avec Document  $\rightarrow$ Style. D'autres styles peuvent être ajoutés avec Document<sup>-></sup>Utiliser paquetage.

Pour l'éditeur, chaque style correspond à un fichier .ts. Les fichiers correspondant à chaque style sont traités comme des documents ordinaires, mais, à la fin, l'éditeur ne conserve que l'environnement final, qui sert alors d'environnement initial au document principal. Plus précisément, les fichiers de style sont traités dans l'ordre, ainsi que leurs propres fichiers de style, de façon récursive.

## 10.2. STYLES ET MODULES STANDARDS  $T_{F}X_{MACS}$

Actuellement, les styles de documents standards suivants ont été implémentés :

- Livre,
- Article,
- Lettre,
- Séminaire (pour les transparents).

Chacun de ces styles exporte un certain nombre de fonctions et d'environnement standards, dont la liste figure ci-dessous. Tout futur style de document standard devra géré au moins les commandes et environnements décrits ci-dessus. Nous vous suggérons d'en faire autant si vous écrivez vos propres fichiers de style.

Commandes de sections.

- Environnements de liste et d'énumération.
- Environnements d'équations.
- Environnements de théorèmes.
- Environnements de programmation.

Vous noterez que les environnements de théorèmes ne sont pas standards dans  $L^{A}T_{F}X$ , ce qui est la principale source d'incompatibilité. On peut ajouter de nouveaux théorèmes avec la commande newtheorem. On peut aussi ajouter de nouvelles «remarques» avec la commande new remark; les «remarques» sont différentes des «théorèmes» en ce sens que leur corps n'est généralement pas écrit avec une police grasse.

Les environnements de programmation ne sont pas non plus gérés par L<sup>A</sup>T<sub>E</sub>X. Ces environnements sont actuellement en cours de développement.

## 10.3. Création de fichiers de style

Si les fichiers de style standards de  $T_{E}X_{MACS}$  ne sont pas adaptés à vos besoins, vous pouvez en créer d'autres. Néanmoins, la création d'un fichier de style à partir de rien est une tâche complexe. Nous vous recommandons donc de vous servir des fichiers de style ou des modules existants ou de les personnaliser. Pour ce faire, il vous sera utile d'en savoir plus sur la [personnalisation](../devel/style/customize/customize.fr.tm) des fichiers de style et modules T $EX_{\text{MACS}}$ .

## **10.3.1. Étude d'un exemple**

Avant de créer vos propres fichiers de style, il est utile d'étudier certains fichiers de style standards. Par exemple, vous pouvez charger le fichier book.ts avec Fichier $\rightarrow$ Charger (pas besoin de chemin ici, puisque le répertoire de style est inclus dans le chemin par défaut des fichiers).

Après avoir chargé book.ts, vous verrez de nombreuses déclarations de fonction et d'envi ronnement (ces déclarations sont visibles, car les fichiers de style sont écrits en «mode préambule » - voir Document <sup>A</sup>Mode de préambule). D'autres déclarations sont contenues dans les fichiers basic.ts, list.ts, theorem.ts et program.ts, sur lesquels book.ts est basé. Ces fichiers contiennent respectivement les environnements de base, de listes, de théorèmes et de programmation.

#### **10.3.2. Raccourcis clavier pour la création de chier de style**

#### **10.3.2.1. Macros, fonctions et variables d'environnement**

Les combinaisons de touches que vous devez connaître pour créer des fichiers de style sont les suivantes :

- **⌘=.** crée une nouvelle commande. Le premier argument est le nom de la nouvelle commande, le second une expression.
- **⌘W.** permet de changer localement une ou plusieurs variables d'environnement. Les ordres with ont la forme suivante :  $\langle x_1 | a_1 | \cdots | x_n | a_n | b \rangle$ , où  $x_i$  est le nom d'un variable,  $a_i$  sa valeur locale et *b* le texte sur lequel s'applique l'environnement local.

**⌘M.** crée une macro. Les arguments de la macro sont insérés avec la touche ⇥.

**⌘F.** crée une fonction. Les arguments de la fonction sont insérés avec la touche ⇥.

**⌘I #.** renvoie la valeur d'un argument de la macro.

**⌘I V.** renvoie la valeur d'une variable d'environnement.

**⌘I E.** développe une macro à n arguments (n positif ou nul).

**⌘I A.** exécute une fonction à n arguments (n positif ou nul).

Plus précisément, lors de l'évaluation d'une macro  ${a|x_1| \cdots |x_n}$  créée avec  $\ast$ **IE**, voici ce qu'il se passe :

- Si *<sup>a</sup>* n'est ni une chaîne de caractères, ni une macro, alors *<sup>a</sup>* est évaluée en premier. Le résultat est soit un nom de macro, soit une expression *<sup>f</sup>*.
- Dans le cas d'un nom de macro, on remplace *<sup>f</sup>* par la valeur de la variable d'envi- ronnement *<sup>f</sup>*. Si, après cela, *<sup>f</sup>* n'est toujours pas une macro, on retourne *<sup>f</sup>*.
- Soit  $y_1, \ldots, y_n$  les arguments de  $f$  et  $b$  son corps (les arguments en trop sont sup-<br>primés; les arguments manquants prennent une chaîne de caractère nulle par défaut). On substitue ensuite *x<sup>i</sup>* à *y<sup>i</sup>* dans *b* et l'on retourne le résultat du calcul.

Les fonctions sont similaires aux macros, sauf que les arguments des fonctions sont évalués et qu'ils ne peuvent être modiées directement (vous devez d'abord désactiver la fonction, modifier les arguments et la réactiver). De plus,  $y_1, \ldots, y_n$  sont maintenant considérées comme des variables d'environnement locales, dont les valeurs sont  $x_1, \ldots, x_n$ . Ces variables locales sont perdues au retour de la fonction qui les utilise.

#### **10.3.2.2. Raccourcis de programmation**

Les raccourcis suivants peuvent être utilisés pour effectuer des opérations dynamiques :

**⌘E |.** ou inclusif sur deux termes.

**⌘E ^.** ou exclusif sur deux termes.

- **⌘E &.** et sur deux termes.
- **⌘E !.** négation d'un terme.
- **⌘E +.** somme de deux nombres.
- **⌘E -.** soustraction de deux nombres.
- **⌘E \*.** multiplication de deux nombres.
- **⌘E /.** division de deux nombres.
- **⌘E ;.** concaténation de deux chaînes.
- $\mathbf{B} \mathbf{E}$  **<b>#.** affichage d'un nombre en notation arabe, indice, romain, alpha minuscule, alpha majuscule (utilisés par exemple dans les énumérations).

**⌘E >.** traduction d'un mot d'un langage source dans un langage destination (voir les dictionnaires dans \$TEXMACS\_PATH/data/dic).

**⌘E =.** test d'égalité.

**⌘E E-E.** test d'inégalité.

**⌘E ?.** insertion d'un ordre si avec un autrement facultatif.

## **10.3.3. Chemins TEXMACS importants**

#### Ceci devrait être ailleurs.

Avant de créer vos propres fichiers de style, il est utile de connaître les chemins importants de T $EX_{\text{MACS}}$ :

- $\bullet$  \$TEXMACS\_PATH est le chemin principal de T<sub>EXMACS</sub>. .
- $T$ EXMACS\_HOME\_PATH est le chemin de l'utilisateur principal des fichiers  $T_{\rm F}X_{\rm MAGS}$ (documents, styles ou programmes). Par défaut, c'est ~/.TeXmacs.
- \$TEXMACS\_STYLE\_ROOT correspond aux répertoires racines des chiers de style. Par défaut, ce chemin est composé de \$TEXMACS\_PATH/styles et \$TEXMACS\_HOME\_PATH/ styles.
- \$TEXMACS\_PACKAGE\_ROOT correspond aux répertoires racines des modules de style. Par défaut, ce chemin est composé de \$TEXMACS\_PATH/packages et \$TEXMACS\_HOME\_PATH/packages.
- \$TEXMACS\_STYLE\_PATH contient le chemin d'insertion des fichiers de style. Par défaut ce chemin est composé de . et de tous les sous-répertoires de \$TEXMACS\_STYLE\_ROOT et \$TEXMACS\_PACKAGE\_ROOT.
- \$TEXMACS\_FILE\_PATH contient le chemin de recherche des fichiers texte. Par défaut, ce chemin est composé de \$TEXMACS\_STYLE\_PATH, \$TEXMACS\_PATH/texts et \$TEXMACS\_HOME\_PATH/texts.

### 10.4. Personnalisation des fichiers de style

## et des modules  $T<sub>E</sub>X<sub>MACS</sub>$

Si les fichiers de style standards  $T_{\rm F}X_{\rm MACS}$  ne correspondent pas à vos besoins, vous pouvez en créer d'autres. La création de fichier de style à partir de rien est une tâche complexe. C'est pourquoi les fichiers de styles  $T_{F}X_{MACS}$  ont été découpés en modules pour en faciliter le réemploi. La logique de création vous permet de redénir de nombreuses macros *a posteriori*, ce qui autorise une personnalisation aisée des fichiers de style existants.

# Annexe A CONFIGURATION DE  $T_{\text{F}}X_{\text{MACS}}$

## A.1. INTRODUCTION

Avant de commencer à utiliser T<sub>E</sub>X<sub>MACS</sub>, il est judicieux de configurer le programme avec Éditer*!*Préférences, pour l'adapter à vos besoins. Tout d'abord, vous devez choisir une «apparence» avec Éditer $\rightarrow$ Préférences $\rightarrow$ Aspect de l'interface. Cela vous permettra, par exemple, d'utiliser dans T<sub>E</sub>X<sub>MACS</sub> les mêmes raccourcis clavier que ceux que vous utilisez dans d'autres applications.

TEXMACS possède tout un système de raccourcis clavier, qui sert à optimiser l'utilisation des touches clavier spéciales, telles les touches majuscule et ctrl. Néanmoins, ces touches ne sont pas toujours bien configurées sur certains systèmes, de sorte que vous voudrez les reconfigurer.

## A.2. Configuration des touches spéciales

T<sub>EXMACS</sub> utilise 5 touches spéciales : majuscule temporaire, ctrl, alt, meta et hyper, dont les abréviations seront les suivantes dans ce guide :  $\frac{\pi}{2}$ ,  $\frac{\pi}{2}$ ,  $\frac{\pi}{2}$ ,  $\frac{\pi}{2}$ ,  $\frac{\pi}{2}$ ,  $\frac{\pi}{2}$ . Les touc majuscule temporaire et ctrl sont présentes sur tous les claviers et la touche alt sur la plupart d'entre eux. La majorité des claviers des PC récents ont aussi une touche Windows, qui est l'équivalent de la touche meta de T<sub>E</sub>X<sub>MACS</sub>.

Avant de vous lancer dans la reconfiguration de votre clavier, vérifiez que cela est vraiment nécessaire. Si votre clavier possède des touches correspondantes aux touches majuscule, ctrl, alt et meta et qui fonctionnent de façon satisfaisante, il est plus que probable que vous n'ayez rien à faire. Cependant, si vous désirez utiliser la touche majuscule fixe pour saisir des symboles mathématiques, vous devrez alors faire correspondre la touche majuscule fixe à la touche hyper.

Pour reconfigurer votre clavier, sélectionner la touche logique à reconfigurer et faites-la correspondre à la touche physique désirée avec Éditer->Préférences->Clavier. Par exemple, en sélectionnant Touche windows->Envoyer vers modificateur M, la touche Windows sera mise en correspondance avec la touche meta. De même, en sélectionnant Touche Majuscule fixe $\rightarrow$ Envoyer vers modificateur H, la touche majuscule fixe sera mise en correspondance avec la touche hyper.

Malheureusement, X Window ne permet qu'une reconfiguration globale. Si, donc, vous reconfigurez la touche majuscule fixe dans T<sub>E</sub>X<sub>MACS</sub>, alors cette reconfiguration s'appliquera aussi à toutes les autres applications. Par conséquent, il est primordial que vous ne reconfiguriez que les touches que vous n'utilisez jamais dans d'autres applications. Par exemple, la touche Windows n'est pas tellement utilisée, il est donc en général possible de la reconfigurer sans que cela tire à conséquences. Vous pouvez aussi changer la configuration globale de façon appropriée. Utilisez pour ce faire la commande xmodmap ; voir la page man correspondante pour de plus amples informations.

Dans certains cas, votre clavier possède les touches alt, meta et hyper, mais leur fonc tionnement ne vous convient pas. Vous pouvez alors changer leur comportement en faisant correspondre les touches  $\mathbf{x}, \mathbf{a}$  et  $\mathbf{x}$  à d'autres touches logiques dans le premier groupe de sous-menus du menu Éditer*!*Préférences*!*Clavier.

Par exemple et pour des raisons de compatibilité avec Emacs, vous pouvez échanger les touches meta ou windows avec la touche alt sans pour autant que ce changement soit global. Pour ce faire, recherchez quelles sont les modicateurs qui correspondent à ces touches; en général, Mod1 correspond à alt et Mod4 à meta ou Windows. Vous effectuerez ensuite le changement dans Éditer $\rightarrow$ Préférences $\rightarrow$ Clavier, en sélectionnant Modificateur A $\rightarrow$ Équivalent de Mod4 et Modificateur M→Équivalent de Mod1.

### A.3. Notes pour les utilisateurs russes et ukrainiens

Pour saisir des textes en russe (ou en ukrainien), vous avez le choix entre :

- Choisir le russe comme langage par défaut avec Éditer→Préférences→Langue→Russe.<br>T<sub>E</sub>X<sub>MACS</sub> charge automatiquement les menus russes si le russe est désignée comme votre langue par défaut dans votre système.
- Choisir le russe pour un document donné avec Document $\rightarrow$ Langue $\rightarrow$ Russe.
- Choisir le russe pour une partie de texte à l'intérieur d'un document avec Format*!* **Langue**→Russe.

Si votre serveur X utilise l'extension xkb et qu'il sait passer du mode latin au mode russe, vous n'avez pratiquement rien à faire. Il suffit que vous passiez en mode clavier russe. L'ensemble des logiciels nécessaires pour effectuer cette opération est inclus dans les distributions récentes de Linux et l'extension xkb est activée par défaut dans XF86Config. Avec l'extension xkb, les caractères sont écrits sur 2 bytes et les caractères russes démarrent à  $0x6$ ??. Le clavier est configuré par setxkbmap. Lors de son lancement, X envoie cette commande avec le fichier global Xkbmap situé en général, s'il existe, dans /etc/X11/xinit; puis il envoie, s'il existe, le fichier utilisateur  $\gamma$ . Xkbmap. Le fichier  $\gamma$ . Xkbmap contient, en général, la ligne suivante :

#### ru basic grp:shift\_toggle

Cela signifie qu'on peut changer de mode clavier avec l-maj. temp. r-maj. temp. On peut aussi choisir ctrl majuscule temporaire ou ctrl alt, voir /usr/X11R6/lib/X11/xkb/ pour de plus amples informations. C'est la méthode la plus répandue pour changer de cla vier sur les systèmes Linux récents, dans le cas où vous devez fréquemment écrire en russe.

Sur les systèmes Linux plus anciens, l'extension xkb est, en général, désactivée. Les carac tères sont écrits sur 1 byte et sont configurés à l'aide de xmodmap. Lors de son lancement, X envoie cette commande avec le fichier global Xmodmap situé en général, s'il existe, dans /etc/X11/xinit; puis il envoie, s'il existe, le fichier utilisateur ~/. Xmodmap. Vous pouvez dénir la combinaison de touches pour changer de mode clavier et choisir un encodage russe (par exemple koi8-r) sur 1 byte lorsque vous êtes en mode russe. Il est plus facile, néanmoins, de télécharger le progiciel xruskb et de lancer :

#### xrus jcuken-koi8

au démarrage de votre session X. Cela vous permet de disposer du clavier jcuken (voir plus loin) et de l'encodage koi8-r en mode russe. Si vous utilisez cette configuration de clavier, vous devez sélectionner Éditer→Préférences→Clavier→Cyrillique par le clavier→Koi8-r.

Vous pouvez aussi utiliser l'encodage Windows cp1251 au lieu de koi8-r, bien que cela soit rare sous UNIX. Si vous utilisez xrus jcuken-cp1251, choisissez Cp1251 au lieu de Koi8-r.

Toutes les méthodes décrites ci-dessus demandent un minimum de préparation pour "russifier" le clavier. Ce n'est pas très difficile, voir Cyrillic-HOWTO ou mieux, sa dernière version :

http://www.inp.nsk.su/~baldin/Cyrillic-HOWTO-russian/Cyrillic-HOWTOrussian.html

Toutes les méthodes ci-dessus ont aussi un effet sur toutes les applications X : éditeurs de texte (emacs, nedit, kedit...), xterms,  $T_{\text{E}}X_{\text{MACS}}$ , etc...

Si vous écrivez en russe de façon très épisodique, il vaut mieux ne pas configurer de clavier. TEXMACS fournit, dans ce cas, des méthodes de saisie en russe qui ne demandent aucune préparation. Ces méthodes n'ont d'effet que dans T $\rm E^{X_{MACS}}$ 

Le moyen le plus simple de saisir du russe sur un clavier standard US sans logiciel parti culier est de choisir Éditer*!*Préférences*!*Clavier*!*Cyrillique par le clavier*!*translit. La saisie d'un caractère latin produira alors le caractère russe "le plus proche". Pour saisir certains caractères russes, vous devrez utiliser des combinaisons de deux ou 3 caractères :

| Raccourcis   Pour   Raccourcis |   |                                                                                                    | Pour |
|--------------------------------|---|----------------------------------------------------------------------------------------------------|------|
| x''E                           | ë | <sup>38</sup> Ⅰ Î E                                                                                                    | Ë    |
| Y <sub>0</sub>                 | ë | <b>îY</b> îO<br><b>îYO</b>                                                                                                    | Ë    |
| ZH.                            | Ж | frit fritten and fractional and formation and the formation of the following the set of the set of the following and the following the following and formation and the set of the set of the set of the set of the set of the | Ж    |
| $J \rightarrow$                | Ж | îJ →                                                                                                    | Ж    |
| CH                             | ч | frcH frc frH                                                                                                    | Ч    |
| SH                             | Ш | ûSH ûS ûH                                                                                                    | Ш    |
| <b>SCH</b>                     | Щ | f S C H f S f C f H                                                                                                    | Щ    |
| $E \rightarrow$                | Э | $\hat{\mathbb{E}}$ $\rightarrow$                                                                                                    | Э    |
| YU                             | Ю | îYU<br><b>frit</b>                                                                                                    | Ю    |
| YA                             | я | <b><i>îYA îYîA</i></b>                                                                                                    | Я    |

**Tableau A.1.** Saisie d'un texte cyrillique sur un clavier roman.

Si, au contraire, vous voulez obtenir, par exemple, "cx" et non pas "m", vous devez saisir S / H. Bien sûr, ce n'est pas la seule possibilité pour faire correspondre des caractères latins à des caractères russes. Regardez les correspondances fournies dans  $\text{TeX}_{\text{MACS}}$  et, si quelque chose ne vous convient pas, changez-le dans ~/.TeXmacs/progs/my-init-texmacs.scm.

Si vous choisissez jcuken plutôt que translit, vous obtiendrez le clavier de machine à écrire russe "standard". On l'appelle ainsi car les touches "qwerty" donnent "йцукен". Cette méthode de saisie est très pratique si vous avez un clavier d'origine russe standard, cla vier qui possède des caractères russes supplémentaires peints en rouge sur les touches. On peut obtenir la même chose en collant des transparents avec des caractères russes peints en rouge sur un clavier US standard). De même, si vous pouvez saisir un texte russe en aveugle, utilisez ce clavier.

Les personnes qui ne possèdent pas de clavier russe utilisent, en général, le clavier yawerty, qui permet d'obtenir "яверты" en saisissant "qwerty". Chaque caractère est mis en correspondance avec un caractère russe "similaire"; on obtient certains caractères russes  $\rm sp\acute{e}c}$ ifiques avec $\tt majuscule$  temporaire-nombre. T $\rm E X_{MACS}$  fournit un clavier yawerty légèrement modifié, car les touches  $\mathsf{S}, \mathsf{E}$  et  $\setminus$ , qui servent par ailleurs dans T<sub>E</sub>X<sub>MACS</sub>, ne sont pas redénies. Les caractères russes correspondant avec la combinaison de touches majuscule temporaire-nombre.

## Annexe B  $\AA$  propos de GNU T<sub>E</sub>X<sub>MACS</sub>

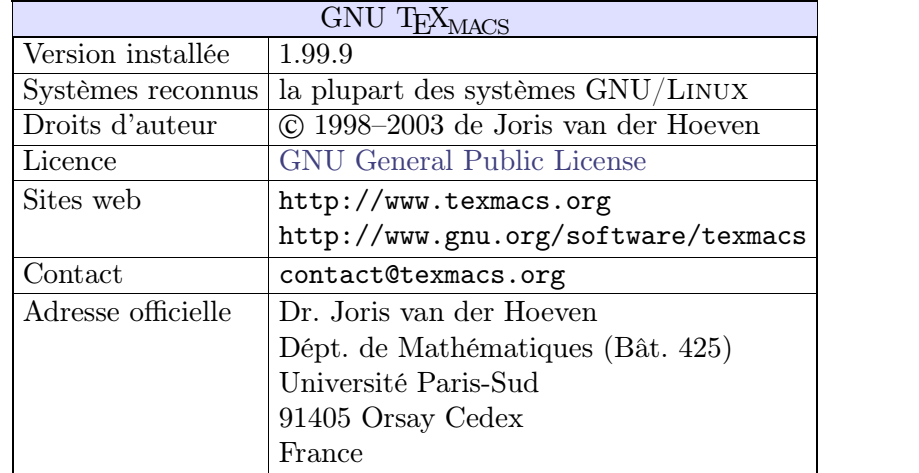

## B.1. Sommaire

**Tableau B.1.** Sommaire des informations principales relatives à GNU  $T_{\text{E}}X_{\text{MACS}}$ .

## B.2. PHILOSOPHIE SOUS-JACENTE À T<sub>E</sub>X<sub>MACS</sub>

## **B.2.1. GNU TEXMACS en bref**

GNU TEXMACS est un éditeur libre de texte scientique, qui s'est inspiré à la fois de TEX et de GNU Emacs. Cet éditeur vous permet d'écrire des documents structurés tel écran tel écrit (impression conforme à la visualisation) et de bénécier d'une interface utilisateur agréable. De nouveaux styles peuvent être créés par l'utilisateur. Le programme implémente des algorithmiques typographiques complexes et des polices T<sub>E</sub>X, ce qui permet de produire des documents de qualité professionnelle.

Ses hautes performances typographiques vont jusqu'à la génération automatique de for mules, ce qui fait de  $T_{\text{E}}X_{\text{MACS}}$  une interface idéale pour les logiciels de calcul formel. T<sub>E</sub>X<sub>MACS</sub> reconnaît aussi le langage d'extension GUILE/SCHEME, ce qui autorise l'utilisateur à personnaliser l'interface et à écrire ses propres extensions d'édition.

 ${\rm T_{E}X_{MACS}}$  tourne sur la plupart des systèmes GNU/LINUX (un processeur  $>200{\rm MHz}$  et une mémoire > 32Mb sont recommandés) et sur les ordinateurs Sun. Il existe des convertisseurs  $T_{EX}/L^{AT}_{EX}$  et des convertisseurs  $HTML/MATHML/XML$  sont en cours de développe-<br>ment. On prévoit de faire évoluer  $T_{EX_{MACS}}$  vers une suite de bureau scientifique complète,<br>avec tableur, éditeur de dessin industriel et mode prése

## **B.2.2. Science et Liberté : un binôme indispensable**

Un des objectifs majeurs de  $\text{TeX}_{\text{MACS}}$  est de promouvoir le développement de logiciels libres par et pour les scientiques, en réduisant considérablement le coût de production d'interfaces utilisateur de haute qualité. Si vous souhaitez écrire une interface entre  $\text{TeX}_{\text{MACS}}$  et un autre logiciel, n'hésitez pas à nous contacter.

En tant que mathématicien, je suis profondément convaincu que seuls les logiciels libres sont acceptables d'un point de vue scientique. Je vois deux raisons principales à cela :

- Un résultat généré par un système «mathématique», dont le code source n'est pas dans le domaine public, ne peut être accepté comme preuve mathématique.
- On devrait pouvoir modier et rendre public librement des algorithmes de logiciels mathématiques, tout comme un mathématicien peut construire des théorèmes sur la base d'autres théorèmes.

Néanmoins, il est étrange, et qui plus est, honteux, que la plupart des programmes mathé matiques majeurs soient actuellement des programmes propriétaires. La raison en est que les mathématiciens considèrent souvent que la programmation n'est pas une activité scientique digne de ce nom. Il en résulte que le développement de logiciels utiles est délégué à des «ingénieurs» et que les programmes résultants sont opaques.

Cette subdivision de l'activité scientique est complètement articielle : d'un point de vue scientique, il est très important que les programmes soient transparents. A fortiori, de solides connaissances scientiques ne peuvent que conduire à la production de meilleurs logiciels. En conséquence, je pense que les scientiques devraient promouvoir le développe ment de logiciels en tant qu'activité scientique digne de ce nom, comparable à l'écriture d'articles. De plus, il est clair que de tels logiciels doivent pouvoir être diffusés d'une manière compatible avec les exigences scientiques : disponibilité publique, reproductibilité et usage libre.

## B.3. LES AUTEURS DE  $T_{\text{F}}X_{\text{MACS}}$

Le logiciel GNU T<sub>E</sub>X<sub>MACS</sub>, qui fait partie du projet GNU, a été conçu et écrit par Joris van der Hoeven. Il s'est inspiré à la fois du logiciel T<sub>E</sub>X, écrit par D. Knuth, et d'EMACS, écrit par R. Stallman. Je tiens à les remercier tout spécialement ici ainsi que le C.N.R.S. (Centre National de la Recherche Scientique), qui m'emploie et m'a autorisé à distribuer librement ce programme. Je remercie aussi les personnes suivantes qui ont contribué à  $\text{TeX}_{\text{MACS}}$ :

## **B.3.1. Développeurs** de **TEXMACS**

- Andrey Grozin nous a constamment aidé à résoudre diérents problèmes : interface vers plusieurs logiciels de calcul formel, gestion de l'alphabet cyrillique, outils de manipulation des dictionnaires, etc...
- David Allouche a remplacé le pré-processeur gencc par le système de modèles de classe C++ plus standard. Il a aussi créé plusieurs patchs, rapports de bogues et assuré la gestion des sites TeXmacs.
- Dan Grayson m'a aidé à implémenter la communication avec les logiciels de calcul formel via des tuyaux. Il a aussi contribué financièrement à  $\text{TeX}_{\text{MACS}}$  et fait de nombreux commentaires et suggestions.
- Karim Belabas a conçu etdéveloppé avec moi le premier protocole d'interface de TEXMACS avec les logiciels de calcul scientique et de calcul formel. Il <sup>a</sup> aussi implé- menté l'interface avec le logiciel pari.
- Stéphane Payrard a fait contribué fortement à résoudre les problèmes de destruction de fenêtres.
- Michael Graffam nous a aidé pour l'interface GNU Octave.
- Michael Lachmann a travaillé sur la future interface GNU R.
- Gwenael Gabard a fixé certains bogues du convertisseur L<sup>A</sup>T<sub>E</sub>X / T<sub>E</sub>X<sub>MACS</sub>. .<br>.<br>.
- Felix Breuer nous a aidé sur le support de XML et a contribué financièrement.
- Igor V. Kovalenko nous a aidé à déboguer TeXmacs et a créé quelques patchs.
- Gareth McCaughan a fait plusieurs patchs et commentaires.
- Rob Clark a fait un patch qui a amélioré la gestion de la date système.

## **B.3.2. Administrateurs** des sites  $T_{E}X_{MACS}$

- Jean-Claude Fernandez, Fabien Salvi et d'autres personnes du CRI hébergent et gèrent le site T<sub>E</sub>X<sub>MACS</sub>.
- Álvaro Tejero Cantero gère le site Wiki T<sub>EXMACS</sub>. .
- $\bullet$  Loic Dachary a rendu T<sub>E</sub>X<sub>MACS</sub> accessible sur Savannah.

#### **B.3.3. Porteurs TEXMACS sur d'autres plateformes**

- Marciano Siniscalchi a porté $\text{TeX}_{\text{MACS}}$ sur Cygwin. Loïc Pottier a, par la suite, amélioré le port
- $\bullet$  Martin Costabel a porté T<sub>E</sub>X<sub>MACS</sub> sur MacOSX.
- $\bullet$  Bruno Haible a aidé au portage de T $\rm E_{MACS}$  sur système SUN.
- Dan Martens et Stéphane Payrard travaillent sur le port Windows.

## **B.3.4. Mainteneurs** de **TEX**<sub>MACS</sub>

- Ralf Treinen maintient le package Debian de T $\rm E^{X_{MACS}}$
- Christophe Merlet et Bo Forslund ont aidé à réaliser un package portable RPM.
- $\bullet$  Lenny Cartier maintient RPM T<sub>EXMACS</sub> sur Mandrake Cooker.
- $\bullet$  Jean Pierre Demailly et Yves Potin ont intégré T<sub>E</sub>X<sub>MACS</sub> dans le projet de gestion des logiciels libres du CNDP.

## **B.3.5. Traduction** de **T<sub>E</sub>X**<sub>MACS</sub>

**Allemand .** Hans Dembinski, Jan Ulrich Hasecke, Joris van der Hoeven, Thomas Langen, Ralf Treinen.

- **Espagnol .** Álvaro Cantero Tejero, Pablo Ruiz Músquiz, David Moriano Garcia, Offray Vladimir Luna Cárdenas.
- **Finlandais.** Teemu Ikonen.

**Français .** Michèle Garoche, Joris van der Hoeven.

**Hollandais .** Joris van der Hoeven.

**Hongrois .** Andras Kadinger.

**Italien .** Andrea Centomo, Lucia Gecchelin, Xav et Daniele Pighin.

**Polonais .** Robert Janusz.

**Portugais .** Márcio Laurini et Alexandre Taschetto de Castro.

**Roumain .** Dan Ignat.

**Russe .** Andrey Grozin.

**Suédois .** Harald Ellmann.

**Tchèque .** David Rezac.

**Ukrainien .** Volodymyr Lisivka.

## **B.3.6.** Autres personnes ayant contribué à  $T_F X_{MACS}$

Enfin, merci à tous ceux qui ont contribué à  $\mathrm{Tr} \rm{X}_{MACS} ,$  par exemple en envoyant des rapports de bogues en en faisant des suggestions pour les versions futures : Alexandre Abbes, Alessio Abogani, Aaron Acton, Till Adam, Murali Agastya, Eizo Akiyama, Javed Alam, Doublet Alban, Michele Alessandrin, Guillaume Allègre, Andreas Almroth, Tom Alsberg, James Amundson, Piero D'Ancona, Daniel Andor, Ayal Anis, Larry D'Anna, Javier Arantegui Jimenez, André Arnold, Uwe Assmann, Philippe Audebaud, Daniel Augot, Olaf Bachmann, Franky Backeljauw, Nick Bailey, Adrian Soto Banuelos, Pierre Barbier de Reuille, Marc Barisch, Giovanni Maniscalco Basile, Claude Baudouin, Marten Bauer, Luc Béhar, Roman Belenov, Odile Bénassy, Paul Benham, Roy C. Bentley, Attila Bergou, Christophe Bernard, Konrad Bernloehr, Karl Berry, Matthias Berth, Matteo Bertini, Cédric Bertolini, Mat thew Bettencourt, Raktim Bhattacharya, Giovanni Biczó, Anne-Laure Biolley, Benedikt Birkenbach, Jim Blandy, Sören Blom, François Bochatay, Christof Boeckler, Anton Bol ng, Robert Borys, Didier Le Botlan, Mohsen Bouaissa, Thierry Bouche, Adrien Bourdet, Michel Brabants, Didier Bretin, Jean-Yves Briend, Henrik Brink, Simon Britnell, Alexander M. Budge, Daniel Bump, Yoel Callev, José Cano, Charles James Leonardo Quarra Cap piello, Patrick Cardona, Niclas Carlsson, Dominique Caron, António Carvalho, Michel Castagner, Topher Cawlfield, Carlo Cecati, Beni Cherniavsky, Kuo-Ping Chiao, Teddy Fen-Chong, Henri Cohen, Johann Cohen-Tanugi, Dominique Colnet, Vincenzo Colosimo, Claire M. Connelly, Christoph Conrad, Riccardo Corradini, Paulo Correia, Olivier Cortes, Robert J. Cristel, Maxime Curioni, Allan Curtis, Jason Dagit, Stefano Dal Pra, Thierry Dalon, François Dausseur, Jon Davidson, Mike Davidson, Thomas Delzant, Jean-Pierre Demailly, Peter Denisevich, Alessio Dessi, Benno Dielmann, Lucas Dixon, Mikael Djurfeldt, Gabriel Dos Reis, Alban Doublet, Steingrim Dovland, Michael John Downes, Benjamin Drieu, Jose Duato, Amit Dubey, Daniel Duparc, Guillaume Duval, Tim Ebringer, Dirk Eddel buettel, Magnus Ekdahl, Ulf Ekström, Sreedhar Ellisetty, Luis A. Escobar, Thomas Esser, Stephan Fabel, Robin Fairbairns, Tony Falcone, Vladimir Fedonov, Hilaire Fernandes, Ken Feyl, Jens Finke, Thomas Fischbacher, Juan Flynn, Cedric Foellmi, Enrico Forestieri, Ted Forringer, Christian Forster, Charlie Fortner, Stefan Freinatis, Michael P Friedlander, Nils Frohberg, Rudi Gaelzer, Maciej Gajewski, Lionel Garnier, Philippe Gogol, Björn Gohla, Patrick Gonzalez, Nirmal Govind, Albert Graef, Michael Graffam, Klaus Graichen, Ian Grant, Frédéric Grasset, Guido Grazioli, Wilco Greven, Cyril Grunspan, Laurent Guillon, Yves Guillou, Tae-Won Ha, Harri Haataja, Sébastien Hache, Irwan Hadi, James W. Haefner, Sam Halliday, Ola Hamfors, Aaron Hammack, Guillaume Hanrot, Alexander K. Hansen, Peter I. Hansen, Zaid Harchaoui, Jesper Harder, Philipp Hartmann, P. L. Hayes, Karl M. Hegbloom, Jochen Heinloth, Gunnar Hellmund, Ralf Hemmecke, Roy Henk,

John Hernlund, Alain Herreman, Alexander Heuer, Johannes Hirn, Santiago Hirschfeld, Andreas Horn, Peter Horn, Chu-Ching Huang, Sylvain Huet, Ed Hurst, Karl Jarrod Hyder, Richard Ibbotson, Benjamin T. Ingram, Alexander Isacson, Michael Ivanov, Vladimir G. Ivanovic, Maik Jablonski, Frederic de Jaeger, Pierre Jarillon, Neil Jerram, Paul E. Johnson, Pierre-Henri Jondot, Peter Jung, Mukund S. Kalisi, Antoun Kanawati, Yarden Katz, Tim Kaulmann, Bernhard Keil, Samuel Kemp, Jeremy Kephart, Michael Kettner, Salman Khilji, Iwao Kimura, Simon Kirkby, Ronny Klein, Peter Koepke, Matthias Koeppe, John Kollar, Denis Kovacs, Jeff Kowalczyk, Dmitri Kozionov, Ralph Krause, Neel Krishnaswami, Friedrich Laher, Winter Laite, Anthony Lander, Russell Lang, David Latreyte, Chris topher Lee, Milan Lehocky, Torsten Leidig, Patrick Lenz, Kalle Lertola, Tristan Ley, Joerg Lippmann, Marc Longo, Pierre Lorenzon, Ralph Lõvi, V. S. Lugovsky, Gregory Lussiana, Bud Maddock, Duraid Madina, Camm Maguire, Yael Maguire, Paul Magwene, Jeremiah Mahler, Vincent Maillot, Giacomo Mallucci, Lionel Elie Mamane, Sourav K. Mandal, Andy P. Manners, Yun Mao, Chris Marcellin, Sylvain Marchand, Bernd Markgraf, Eric Marsden, Chris Marston, Evan Martin, Carlos Dehesa Martínez, Paulo Jorge de Oliveira Cantante de Matos, Tom McArdell, Alisdair McDiarmid, Bob McElrath, Robert Medeiros, Phil Men delsohn, Sébastien de Menten, Jean-Michel Mermet, Jon Merriman, Herve le Meur, Ingolf Meyer, Amir Michail, Franck Michel, Arkadiusz Mi±kiewicz, Sasha Mitelman, Dirk Moe bius, Jack Mott, Jan David Mol, Klaus-Dieter Möller, Harvey Monder, Juan Fresneda Montano, André Moreau, Guillaume Morin, Julian Morrison, Bernard Mourrain, Stephan Mucha, Toby Muhlhofer, Vijayendra Munikoti, Nathan Myers, Norbert Nemec, Thomas Neumann, Thien-Thi Nguyen, Han-Wen Nienhuys, Nix N. Nix, Eduardo Nogueira, Imma nuel Normann, Jean-Baptiste Note, Ralf Nuetzel, Kostas Oikonomou, Ondrej Pacovsky, Bill Page, Santtu Pajukanta, Pierre Pansu, Ilya Papiashvili, Bernard Parisse, Frédéric Parrenin, André Pascual, Fernández Pascual, Yannick Patois, Alen L. Peacock, François Pellegrini, Antonio Costa Pereira, Enrique Perez-Terron, Jacob Perkins, Bernard Perrot, Jan Peters, Jean Peyratout, Jacques Peyriere, Valery Pipin, Dimitri Pissarenko, Yves Pocchiola, Benjamin Podszun, Martin Pollet, Benjamin Poussin, Isaías V. Prestes, Rui Prior, Julien Puydt, Nguyen-Dai Quy, Manoj Rajagopalan, Ramakrishnan, Adrien Ram parison, Nicolas Ratier, Olivier Ravard, Leo Razoumov, Kenneth Reinhardt, Cesar A. Rendon, Christian Requena, Diego Restrepo, Chris Retford, Robert Ribnitz, Thomas CLive Richards, Staan Ringbom, Eric Ringeisen, Christian Ritter, William G. Ritter, Will Robinson, Juan Pablo Romero, Pascal Romon, Juergen Rose, Mike Rosellini, Mike Rosing, Bernard Rousseau, Eyal Rozenberg, Olivier Ruatta, Filippo Rusconi, Gaetan Ryckeboer, Philippe Sam-Long, John Sandeman, Duncan Sands, Breton Saunders, Claire Sausset, David Sauzin, Gilles Schaeffer, Guido Schimmels, Rainer Schöpf, David Schweikert, Stefan Schwertheim, Rui Miguel Seabra, Chung-Tsun Shieh, Sami Sieranoja, Vasco Alexandre da Silva Costa, Marciano Siniscalchi, Daniel Skarda, Murray Smigel, Václav Šmilauer, Dale P. Smith, Luke Snow, René Snyders, Pekka Sorjonen, Kasper Souren, Rodney Spa rapani, Bas Spitters, Ivan Stanisavljevic, Starseeker, Harvey J. Stein, Peter Sties, Bernard Stloup, Peter Stoehr, Thierry Stoehr, James Su, Przemyslaw Sulek, Ben Sussman, Roman Svetlov, Milan Svoboda, Dan Synek, Pan Tadeusz, Luca Tagliacozzo, Sam Tannous, John Tapsell, Dung TaQuang, Gerald Teschl, Laurent Thery, Eric Thiébaut, Nicolas Thiery, Helfer Thomas, Reuben Thomas, Dylan Thurston, Kurt Ting, Janus N. Tøndering, Philippe Trébuchet, Marco Trevisani, Boris Tschirschwitz, Elias Tsigaridas, Michael M. Tung, Andreas Umbach, Miguel A. Valle, Rémi Vanicat, Harro Verkouter, Jacques Vernin, Sawan Vithlani, Philip A. Viton, Marius Vollmer, Guy Wallet, Adam Warner, Thomas Wawr zinek, Maarten Wegewijs, Duke Whang, Lars Willert, Grayson Williams, Barton Willis, Claus-Peter Wirth, Ben Wise, Wiebe van der Worp, Pengcheng Wu, Damien Wyart, Wang Yin, Lukas Zapletal, Volker Zell, Oleg Zhirov, Vadim V. Zhytnikov, Richard Zidlicky, Sascha Ziemann, Reinhard Zierke, Paul Zimmermann.

### **B.3.7. Contacts**

Vous pouvez nous contacter, soit par email :

contact@texmacs.org

soit par lettre :

```
Joris van der Hoeven
Dépt. de Mathématiques (Bât. 425)
Université Paris-Sud
91405 Orsay Cedex
France
```
Il existe aussi plusieurs listes de discussion $\text{TEX}_{\text{MACS}}:$ 

texmacs-users@texmacs.org texmacs-info@texmacs.org texmacs-dev@gnu.org

## B.4. CHANGEMENTS MAJEURS DANS  $T_{\text{F}}X_{\text{MACS}}$

Vous trouverez ci-dessous une brève description des changements les plus importants effectués dans T<sub>EXMACS</sub> depuis la version 0.3.3.15. Il existe aussi un [log](../about/changes/change-log.fr.tm) [de](../about/changes/change-log.fr.tm) [changements](../about/changes/change-log.fr.tm) plus détaillé.

En général, quand on change de version, il vaut mieux faire une sauvegarde des anciens fichiers T<sub>E</sub>X<sub>MACS</sub> avant de les ouvrir avec la nouvelle version du logiciel. Dans le cas impro-<br>bable où vos anciens fichiers ne s'ouvriraient pas de façon satisfaisante avec la nouvelle version, envoyez un rapport de bogue à :

bugs@texmacs.org

et joignez-y votre ancien document. N'oubliez pas de mentionner la version de  $T_{E}X_{MACS}$ et le système utilisé.

## **B.4.1. Clavier (1.0.0.11 1.0.1)**

Les raccourcis clavier  $T_{\text{F}}X_{\text{MACS}}$  ont été revus et corrigés. Voici la liste des changements majeurs :

- $\bullet$  Le préfixe  $E$  devient  $\ast$ .
- ⌘ est équivalent à ⌘ et ⌘-⌘ à ⌥.
- Les commandes dépendantes du mode ont maintenant pour préfixe  $\mathbf{x}$ . Par exemple, on obtient les accents avec  $\mathbf{x}$  au lieu de E-.
- Les variantes sont accessibles avec → au lieu de \* et on peut revenir en arrière avec majuscule temporaire-⇥.
- Les caractères grecs sont accessibles avec  $\mathbf{x}^*$ ,  $\mathbf{r}$  ou la touche hyper, qui peut être configurée avec Éditer<sup>-</sup>>Préférences. On peut aussi les saisir comme variantes de caractères latins. Par exemple,  $P \rightarrow$  correspond à  $\pi$  en mode math.
- Le sens des touches directionnelles combinées avec ctrl, alt et meta a changé.

Vous pouvez choisir entre plusieurs apparences qui ont un impact sur le comportement du clavier avec Éditer $\rightarrow$ Préférences $\rightarrow$ Aspect de l'interface. L'«apparence» par défaut est celle d'Emacs, mais vous pouvez choisir l'ancien style si vous préférez conserver vos habitudes.

## **B.4.2. Menus**  $(1.0.0.7 - 1.0.1)$

Plusieurs changements affectent les menus. En voici la liste des principaux :

- Tampon a été renommé en Aller.
- Plusieurs articles du menu Fichier ont été déplacés vers le menu Vue.
- Les articles Éditer→Importer et Éditer→Exporter ont été déplacés dans Outils→Sélections.
- Le menu Insérer a été divisé en trois menus : Insérer, Texte et Mathématiques.
- Les menus Texte et Paragraphe ont été regroupés en un seul menu Format.
- Les Options ont été ventilées dans Document, Vue, Outils et Éditer->Préférences.

## **B.4.3. Fichiers de style (1.0.0.4)**

De nombreux changements affectent l'organisation des fichiers de style de T $\rm E X_{MACS}$ . Les fichiers de style personnalisés concernant des packages intermédiaires de  $T<sub>F</sub>X<sub>MACS</sub>$  devront vraisemblablement être adaptés.

Nous travaillons à la stabilisation des fichiers de styles standard et des fichiers de style de package. Quand cela sera terminé, il sera facile d'adapter les fichiers de style de journaux de L<sup>A</sup>T<sub>E</sub>X à T<sub>E</sub>X<sub>MACS</sub> en personnalisant les fichiers de style standard et les fichiers de style de package. Dès que nous en trouverons le temps, nous fournirons une documentation en ligne sur la manière de le faire avec Aide  $\rightarrow$ Aide en ligne.

#### **B.4.4. Tableaux (0.3.5)**

La façon dont les tableaux sont traités a changé complètement. Il est maintenant plus facile de modier des tableaux, matrices, matrices d'équations, etc... De nombreuses propriétés ont été ajoutées, tels la couleur de fond, les bordures, l'espace intercellulaire, la césure, les sous-tableaux, etc... Néanmoins, la transformation d'un tableau de l'ancien format au nouveau peut parfois être incorrecte. Nous vous invitons à nous envoyer un rapport de bogue dans ce cas.

#### **B.4.5. Format de document (0.3.4)**

Le format de document TeXmacs a profondément changé pour rendre TeXmacs compatible avec XML à l'avenir. Tout d'abord, les environnements de style :

<assign|env|<environment|open|close>>,

qui étaient appliqués par paires avec <begin|env>text<end|env>, ont été remplacés par des macros :

<assign|env|<macro|body|open<body>close>>,

qui sont appliqués via une simple expansion de macros <expand|env|text>. De même, les paires <set|var|val>text<reset|var> de changement de variables d'environnement ont été remplacées par une construction <with|var|val|text> (proche des attributs XML). D'un point de vue technique, ces changements conduisent à de sérieux problèmes quand le corps de text est constitué de plusieurs paragraphes. Il en résulte que des documents mal structurés peuvent parfois s'afficher tout à fait différemment dans la nouvelle version (bien que je n'ai noté personnellement que des changements mineurs dans mes propres documents). De plus, le comportement de l'éditeur par rapport aux environnements à paragraphes multiples a légèrement changé, pour gérer un meilleur niveau de structure du document.

# Annexe C CONTRIBUTION À GNU T<sub>E</sub>X<sub>MACS</sub>

## C.1. UTILISATION DE  $T_{\rm E}X_{\rm MACS}$

L'un des meilleurs moyens de contribuer à GNU T<sub>E</sub>X<sub>MACS</sub> est de l'utiliser intensivement, d'en parler à vos amis et collègues, et de m'envoyer des rapports de bogues ou de fonction nement étrange. Mentionnez le fait que vous utilisez TeXmacs pour écrire vos articles lors de leur remise. Il vous suffit pour cela d'insérer la marque made-by-TeXmacs tag dans le titre avec Insérer->Titre->Avis sur TeXmacs.

Besides these general (but very important) ways to contribute, your help on the more spe cic subjects below would be appreciated. Outre ces moyens simples (mais très importants) de contribution, nous serions heureux que vous puissiez nous aider sur les sujets évoqués plus loin. N'hésitez pas à [nous](../about/authors/contact.fr.tm) [contacter](../about/authors/contact.fr.tm) si vous voulez contribuer à ces sujets ou à d'autres sujets qui vous tiennent à coeur. Consultez le menu Aide pour avoir plus de détails sur le [code](../devel/source/source.fr.tm) [source](../devel/source/source.fr.tm) of T<sub>E</sub>X<sub>MACS</sub>, son [format](../devel/format/format.fr.tm) [de](../devel/format/format.fr.tm) [document,](../devel/format/format.fr.tm) la façon d'écrire des [interfaces](../devel/plugin/plugin.fr.tm) avec d'autres formats, etc...

## C.2. COMMENT FAIRE UN DON AU PROJET  $T_{F_X}X_{\text{MACS}}$

#### $P$  Dons effectués à TeXmacs par l'intermédiaire de SPI.

L'un des moyens les plus efficaces de soutenir le projet  $T_{\rm E} X_{\rm MACS}$  est de faire un don en espèces. T $EX_{\text{MACS}}$  est un des projets soutenus par SPI (Software in the Public Interest; voir http://www.spi-inc.org). Vous pouvez faire un don en espèces à TeXmacs via cette organisation, en notant au dos de votre chèque ou dans l'email pour les virements électroniques, que votre don est réservé au projet TeXmacs. Vous pouvez aussi faire don de matériel, de services ou d'espèces par l'intermédiaire de certains prestataires de services. Voir le site SPI pour de plus amples détails. Nous créerons bientôt une page web avec la liste des donateurs (où vous apparaîtrez si vous acceptez d'y être mentionné).

#### **Comment Faire un Don en Espèces.**

Pour faire un don, remplissez un chèque ou un ordre de virement libellé à l'ordre de :

*Software in the Public Interest, Inc.*

et adressez-le à :

**Software in the Public Interest, Inc.** P.O. Box 502761 Indianapolis, IN 46250-7761 United States

Pour faire un virement électronique (possible aussi en dehors des USA), vous devez fournir à votre banque les numéros de routage et de compte suivants :

Le compte de SPI est ouvert chez American Express Centurion Bank. Numéro de routage : 124071889 Numéro de compte : 1296789

N'oubliez pas de noter sur votre chèque ou dans l'email en cas de virement électronique que le don est réservé au projet TeXmacs. De plus, vous pouvez indiquer que le don doit servir un but spécique. [Contactez-nous](../about/authors/contact.fr.tm) si vous désirez en savoir plus à ce sujet.

#### **Remarques importantes.**

Contactez le trésorier de SPI (treasurer@spi-inc.org) en cas de problèmes. Lorsque vous effectuez un virement électronique, envoyez une copie du reçu à l'adresse ci-dessus afin qu'il existe une trace de votre don. La copie envoyée au trésorier est une pièce importante. Vous pouvez également [contacter](../about/authors/contact.fr.tm) l'équipe de TeXmacs pour vous assurer que l'argent est bien arrivé sur le compte de TeXmacs.

*Note : L'adresse de SPI et son numéro de compte sont sujets à changement. Ne copiez pas l'adresse et les numéros indiqués ci-dessus, mais faites un lien vers la page* http:// www.spi-inc.org/donations *de manière à ce que les donateurs aient en main les bonnes informations.*

Les *Dons en provenance d'Europe* peuvent être effectués par l'intermédiaire de notre partenaire en Allemagne, ffis e.V. Si vous voulez utiliser leur compte bancaire (pour éviter des frais de transferts internationaux), suivez les instructions sur http://www.ffis.de/ Verein/spi-en.html.

# C.3. Contribution à l'enrichissement de la

## DOCUMENTATION GNU T<sub>EXMACS</sub>

Nous avons un besoin crucial d'une bonne documentation sur  $T_{\rm E}X_{\rm MACS}$  ainsi que de personnes pour traduire la documentation existante. Le but de ce site est de fournir une documentation de qualité. Si vous désirez y contribuer, veuillez lire les règles suivantes à respecter pour écrire une telle documentation.

#### **C.3.1. Introduction sur la façon de contribuer**

Une bonne documentation est à la fois une affaire de contenu et de structure. Le contenu doit être aussi pédagogique que possible pour le groupe de lecteurs ciblés. Pour ce faire, vous devez illustrer votre propos d'exemples et de captures d'écran chaque fois que possible. Même si le but ici n'est pas forcément de fournir une documentation exhaustive, elle doit être relativement stable. Il faut donc que vous vériiez les fautes d'orthographe de votre texte avant de le soumettre. Les textes en devenir doivent être déposés dans le répertoire incoming ou sur  $T_{F}X_{\text{MACS}}$  [Wiki.](http://alqua.com/tmresources)

Il est également extrêmement important que vous structuriez votre document le plus pos sible en utilisant le marquage spécial du fichier de style tmdoc. Ce marquage peut être utilisé pour compiler automatiquement des livres destinés à l'impression, permettre différents styles d'achage et faciliter la recherche d'informations dans la documentation. Vous devez toujours fournir les informations relatives aux [droits](../about/contribute/documentation/copyright.fr.tm) [d'auteurs](../about/contribute/documentation/copyright.fr.tm) [et](../about/contribute/documentation/copyright.fr.tm) [licence](../about/contribute/documentation/copyright.fr.tm) [de](../about/contribute/documentation/copyright.fr.tm) [documentation](../about/contribute/documentation/copyright.fr.tm) et indiquer comment [naviguer](../about/contribute/documentation/traversal.fr.tm) dans vos documents, surtout s'ils sont [nombreux.](../about/contribute/documentation/file-names.fr.tm)

## **C.3.2. Utilisation de** cvs

Cette documentation  $\text{TeX}_{\text{MACS}}$  est actuellement gérée sur  $\texttt{http://savannah.gnu.org}$  à l'aide de cvs (Concurrent Version System). Pour pouvoir contribuer, vous devez d'abord créer un compte sur ce site. Quand c'est fait, envoyez-moi un email à l'adresse suivante : vdhoeven@texmacs.org pour que j'ajoute votre nom à la liste des participants à la docu mentation. Ensuite, vous pourrez modifier la documentation avec cvs. Pour de plus amples informations sur la façon de faire, allez sur http://savannah.gnu.org/cvs/? group\_id=1747.

En fait, le système cvs n'est pas idéal pour gérer la documentation, car il n'est pas très dynamique. On a prévu de créer plus tard un site web dédié à la documentation, qui permettra de sauvegarder directement les documents, ainsi que la conversion automatique vers d'autres formats, la compilation des livres, etc...

## **C.3.3. Conventions de noms de chiers**

La majeure partie des documents doivent être insérés en fonction d'un sujet dans une arborescence de répertoires. Les sous-répertoires du répertoire principal sont les suivants :

**devel.** Documentation pour développeurs.

 $\bold{examples.}$  Exemples de documents T<sub>E</sub>X<sub>MACS</sub>.

**incoming.** Documents en devenir, sujets à variation.

**main.** Documentation principale.

meta. Documentation sur la création et la compilation de documents.

Essayez de ne pas créer trop de fichiers par répertoire.

Les noms des fichiers dans le répertoire main sont du type type-nom.langue.tm. Dans les autres répertoires, ils sont de la forme nom.langue.tm. Ici type représente un certain type de documentation ; ce soit être l'un des suivants :

**adv.** Documentation pour utilisateurs expérimentés.

man. Documentation à inclure dans le guide T $EX<sub>MACS</sub>$ .

**tut.** Documentation à inclure dans le tutoriel  $T_{\text{F}}X_{\text{MACS}}$ . .

Vous devez essayer de regrouper la documentation sur un sujet donné, quel qu'en soit le type. En effet, ceci permet de retrouver plus facilement tous les documents existants sur un sujet particulier. Il peut arriver aussi que l'on veuille incorporer dans le guide des documents prévus au départ pour le tutoriel. La langue dans laquelle le document a été écrit est un code de deux lettres, comme par exemple : en, fr, etc... Le nom du fichier doit être le même quelle que soit la langue. Par exemple, man-keyboard.en.tm ne doit pas être traduit par man-clavier.fr.tm, mais devenir man-keyboard.fr.tm.

## **C.3.4. Droits d'auteur et Licence de Documentation Libre**

L'ensemble de la documentation du site texmacs-doc est régie par la [Licence](../fdl.txt) [de](../fdl.txt) [Documen](../fdl.txt) [tation](../fdl.txt) [Libre](../fdl.txt) [GNU.](../fdl.txt) Si vous participez à l'élaboration de documentation pour  $\text{TeX}_{\text{MACS}}$  sur ce site, vous devez accepter que cette documentation soit distribuée suivant les termes de cette licence. Mention de la licence :

Permission is granted to copy, distribute and/or modify this document under the terms of the GNU Free Documentation License, Version 1.1 or any later version published by the Free Software Foundation; with no Invariant Sections, with no Front-Cover Texts, and with no Back-Cover Texts. A copy of the license is included in the section entitled "GNU Free Documentation License".

doit être faite en fin de *chaque* fichier. Cette mention doit être incorporée avec la macro tmdoc-license, comme cela a été fait dans le présent document. Cela nous permet, lors de la création automatique d'un livre destiné à l'impression, de n'inclure la licence qu'une seule fois.

Vous conservez (partie) des droits d'auteur sur tout document écrit pour T<sub>E</sub>X<sub>MACS</sub> sur le site officiel texmacs-doc. Si vous faites des ajouts ou des modifications à un document (ou le traduisez), vous devez ajouter votre nom (à l'endroit approprié, généralement à la fin) au copyright existant. Les droits d'auteur doivent être incorporés avec la fonction tmdoc copyright juste avant la mention de la licence à la fin du document. Le premier argument de la fonction correspond à l'année ou à la période. Les autres arguments indiquent les ayant-droits. Lors de la fusion de plusieurs documents (ou parties de documents), vous devez aussi fusionner les copyrights. Pour les couvertures (d'un livre destiné à l'impression par exemple), vous pouvez ne mentionner que les auteurs principaux, mais vous devez par ailleurs fournir une liste complète des ayant-droits et mentionner clairement l'endroit où elle se trouve.

## **C.3.5.** Navigation dans la documentation  $T_F X_{MACS}$

En règle générale, vous devez éviter d'utiliser des sections dans la documentation  $T_{\text{E}}X_{\text{MACS}}$ et essayer d'écrire des pages d'aide courtes sur des sujets bien précis. Ensuite, vous devez créer des «méta-fichiers d'aide» qui indiquent comment naviguer automatiquement dans la documentation. Ceci permet le réemploi d'une page d'aide pour différents usages (un livre destiné à l'impression, un tutoriel sur un site web, etc...).

Le style tmdoc fournit trois macros de marquage pour indiquer comment naviguer dans la documentation. La macro traverse est utilisée pour délimiter des régions de navigation. La macro branch signale une page d'aide qui doit être considérée comme sous-section et la macro continue indique une page de suite. Les macros branch et continue prennent deux arguments. Le premier argument décrit le lien, le second donne l'adresse physique relative du fichier lié.

En général, à la fin d'un méta-fichier d'aide, on trouve plusieurs macros branch ou continue à l'intérieur d'une macro traverse. Vous devez aussi indiquer en haut du document son titre avec la macro tmdoc-title. Lors de la création automatique d'un livre destiné à l'impression, une structure chapitre-section-sous-section sera automatiquement générée à partir de ces informations et des titres des documents. On peut aussi créer automatiquement des bou tons de navigation pour usage dans un navigateur.

## **C.3.6. Utilisation du style tmdoc**

En plus des macros [droits](../about/contribute/documentation/copyright.fr.tm) [d'auteur](../about/contribute/documentation/copyright.fr.tm) et [navigation,](../about/contribute/documentation/traversal.fr.tm) qui ont déjà été expliquées, le style tmdoc contient un certain nombre d'autres macros et fonctions que vous pouvez utiliser si nécessaire :

#### key

Cette macro est utilisée pour signaler des saisies clavier, telle F3. Les macros spéciques kbd-gen, kbd-text, kbd-math, kbd-symb, kbd-big, kbd-large, kbd-ia, kbd-exec et kbd-table sont utilisées pour les saisies clavier correspondant à un type spécifique d'action ou de mode. Par exemple, la macro kbd-math correspond aux raccourcis clavier pour les opérations mathématiques, tel ⌥F, qui débute une fraction.

#### menu

Cette fonction, composée d'un nombre arbitraire d'arguments, fait référence à un menu, tel Fichier ou Document*!*Langue. Les articles de menu sont automatiquement traduits par cette fonction.

#### markup

Cette macro est utilisée pour signaler une macro ou une fonction, telle section.

#### tmstyle

Cette macro indique le nom d'un fichier de style  $T_{F}X_{MACS}$  ou un module, tel article.

#### tmpackage

Cette macro indique le nom d'un package, tel std-markup.

#### tmdtd

Cette macro indique le nom d'un d.t.d. T $\rm E X_{MACS}$ , tel number-env.

Attention, aucune des marques ci-dessus ne doit être traduite. En effet, les marques de menus sont automatiquement traduites, de façon à assurer la synchronisation de leur tra duction avec la traduction actuelle des menus de  $\mathrm{TeX_{MACS}}.$  En ce qui concerne les marques, styles, packages et d.t.d.s, il faut absolument garder le nom original, car il correspond souvent au nom d'un fichier.

Les macros et fonctions suivantes sont utilisées pour les liens et les index ; elles seront améliorées plus tard :

#### simple-link

Cette macro a pour argument *x* une URL et génère un hyperlien de nom et destination *x*.

#### hyper-link

Cette macro correspond à un hyperlien.

#### concept-link

Cette macro a pour argument un concept. Plus tard, un hyperlien pourra être créé automatiquement à partir du concept et du reste de la documentation.

#### only-index

Indexe une chaîne de caractères.

#### def-index

Définit un nouveau concept; le texte est imprimé en italique et indexé.

#### re-index

Réutilise un concept déjà déni ; le texte est imprimé en roman et mis dans l'index.

Les marques suivantes sont aussi assez fréquemment utilisées :

icon

Lien vers une icône située dans un répertoire central, tel \$TEXMACS\_PATH/doc/images/ pixmaps.

#### screenshot

Lien vers une capture d'écran. Les captures d'écran sont stockées dans une répertoire central, tel \$TEXMACS\_PATH/doc/images/screenshots.

#### scheme

Le language SCHEME.

#### framed-fragment

Pour afficher un fragment de code dans un cadre approprié.

#### scheme-fragment

Pour du code SCHEME sur plusieurs paragraphes.

#### tm-fragment

Pour marquer du code T<sub>E</sub>X<sub>MACS</sub> en format SCHEME.

#### descriptive-table

Pour les tables de description ; on peut utiliser ces tables pour documenter des listes de raccourcis clavier, diérents types de marquage, etc...

The style tmdoc hérite du style generic. Vous devez utiliser les macros em, verbatim, itemize, etc. contenues dans ce style quand le cas se présente.

## C.4. Internationalisation

L'incorporation d'un maximum de langues étrangères est un autre défi important pour laquelle votre aide est la bienvenue. Faire les traductions pour incorporer un nouveau langage demandent plusieurs jours de travail. Nous vous recommandons donc de trouver des amis et collègues qui pourront vous aider.

La procédure d'ajout d'un nouveau langage est la suivante :

Dupliquez le fichier english-new.scm situé dans english-yourlanguage.dic et renommez-le english-yourlanguage.dic. Effectuez-en la traduction. Vous pouvez utiliser l'outil dictionnaire de Andrey Grozin :

http://www.texmacs.org/Data/dictool.py.gz

Pour l'utiliser, vous devez vous assurer que Python est installé sur votre système. Téléchargez le fichier, décompressez-le avec gunzip, compilez-le et lancez-le.

- Indiquez-moi les règles typographiques de votre langue et les raccourcis clavier en usage pour générer des caractères spéciaux.
- Je m'occupe des problèmes de césure et de typographie, mais vous testez le résultat.
- Si vous avez du temps, vous pouvez aussi envisager la traduction (d'une partie) de la documentation.

Naturellement, ce travail doit être actualisé à chaque fois que  $\text{TeX}_{\text{MACS}}$  est amélioré. C'est pourquoi nous avons créé un fichier miss-english-yourlanguage.dic qui contient toutes les traductions manquantes dans votre langue. N'hésitez pas à envoyer des versions incom plètes des fichiers english-yourlanguage.dic ou miss-english-yourlanguage.dic ; quelqu'un d'autre se proposera peut-être de les compléter.

## C.5. Écriture de convertisseurs de données

Si vous connaissez bien TEX, L<sup>A</sup>TEX, Html, Xml, Sgml, Mathml, Pdf, Rtf, ou d'autres formats de données fréquemment utilisés, n'hésitez pas à contribuer à l'écriture de conver tisseurs pour l'un ou l'autre de ces formats.

Écrire un convertisseur spécique au format Pdf ne devrait pas être trop compliqué : il suffit d'adapter le fichier  $src/Window/PsDevice/printer.cpp. L'écriture de convertisseurs$ pour d'autres formats est un peu plus délicate et peut demander, parfois, une collaboration étroite avec les auteurs principaux de TeXmacs. Vous trouverez des détails sur le format de données T<sub>E</sub>X<sub>MACS</sub> dans Aide→Code source→Format des données, ainsi que certains sug-<br>gestions utiles à la mise en oeuvre de ces projets dans Aide→Code source→Conversion des données.

## C.6. PORT DE T $EX_{MACS}$  sur d'autres plateformes

Comme je n'ai accès qu'aux environnements PC/Linux et SUN, j'aimerais trouver des personnes qui pourraient porter T<sub>E</sub>X<sub>MACS</sub> sur d'autres systèmes Unix avec X Window et maintenir les distributions correspondantes. Si vous êtes intéressé $(e)$ , voyez les fichiers :

```
configure.in
src/Basic/fast_alloc.cpp
```
Les spécialistes des progiciels autoconf, redhat et rpm peuvent soumettre leurs suggestions, patches, etc.

En plus de porter T<sub>E</sub>X<sub>MACS</sub> sur d'autres systèmes Unix, il serait intéressant de porter  $\text{Tr} \text{X}_{\text{MACS}}$  sur Windows (et Mac OS). Joignez-vous à la liste de diffusion  $\tt{tex}$ dev@gnu.org si vous voulez nous aider. Des discussions ont eu lieu sur la façon d'effectuer le portage et, en particulier, sur quelle interface graphique utilisateur portable (telles Gtk, Qt, Wxwindows ou GNUstep) nous devions nous baser. Notre stratégie est, dans une pre mière étape, d'isoler le code dépendant d'une GUI dans une API TMGUI, puis d'effectuer le portage. Ceci nous permettra de gérer plusieurs boîtes à outils graphiques. Vous trou verez de plus amples détails dans les archives de la liste de diffusion texmacs-dev@gnu.org.

## C.7. INTERFAÇAGE D'AUTRES SYSTÈMES AVEC T $EX_{MACS}$

Il est très facile d'écrire des interfaces entre T<sub>E</sub>X<sub>MACS</sub> et les logiciels de calcul formel ou d'autres programmes scientiques dont les sorties sont structurées. N'hésitez pas à vous lancer dans l'écriture d'interfaces entre  $T_{\text{E}}\text{X}_{\text{MACS}}$  et votre(vos) système(s) préféré(s). TEXMACS <sup>a</sup> déjà été interfacé avec plusieurs systèmes gratuits, comme Giac, Macaulay 2, Maxima, GNU Octave, Pari, Qcl, gTybaly, Yacas. Pour de plus amples détails sur la façon d'ajouter de nouvelles interfaces, voir Aide<sup>-</sup>Interfaçage.

## C.8. COMMENT DEVENIR UN DÉVELOPPEUR TEXMACS

En dehors du type de contributions qui ont été détaillées plus haut, il existe de nombreux autres domaines où votre aide nous serait d'un grand secours. Apart from the kind of contributions which have been described in more detail above, there are many more issues where your help would be appreciated. Voyez [projets](../about/projects/projects.fr.tm) [pour](../about/projects/projects.fr.tm) [l'avenir](../about/projects/projects.fr.tm) pour de plus amples informations. Vous pouvez, bien sûr, exposer vos propres idées sur la liste de diffusion texmacs-dev@gnu.org !
## Annexe D

## <span id="page-72-1"></span>INTERFAÇAGE D'AUTRES PROGRAMMES AVEC T<sub>EXMACS</sub>

### D.1. ÉTUDE DE L'EXEMPLE "MYCAS"

<span id="page-72-0"></span>La meilleure façon d'implémenter votre première interface avec  $\text{TeX}_{\text{MACS}}$  est d'examiner soigneusement l'exemple mycas, que vous trouverez dans le répertoire \$TEXMACS\_PATH/  $misc/mycas$ . Le fichier mycas.cpp, dont le contenu est inclus à la fin de cette section, contient un programme très simple que l'on peut interfacer avec T<sub>E</sub>X<sub>MACS</sub>. Pour tester ce programme, compilez-le avec :

g++ mycas.cpp -o mycas

et déplacez le fichier binaire mycas obtenu dans un répertoire connu de la variable d'environnement système PATH. Quand vous démarrerez T<sub>E</sub>X<sub>MACS</sub>, un nouvel article Mycas sera intégré dans le menu Insérer<sup>-</sup>>Session.

NdT: Si vous utilisez le port Fink de T<sub>E</sub>X<sub>MACS</sub>, le plus simple est de copier le fichier mycas.cpp, situé dans le répertoire /sw/share/TeXmacs.../plugins/mycas/examples, dans  $\tilde{\ }$ /bin (créez le répertoire auparavant s'il n'existe pas déjà), puis compilez-le comment indiqué ci-dessus.

### D.2. Étude du code source pas à pas

Étudions le code source de mycas pas à pas. Tout d'abord, toutes les communications se font via les entrées et sorties standards à l'aide de tubes. Pour permettre à  $T_{\rm EXMACS}$  de savoir quand les sorties système sont terminées, toutes les sorties doivent être encapsulées dans des blocs contenant trois caractères de contrôle spéciaux :

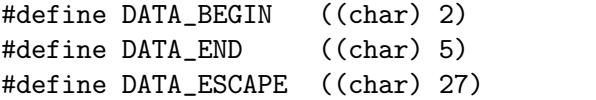

Le caractère DATA\_ESCAPE suivi de n'importe quel autre caractère *c* est utilisé pour générer *c*, y compris dans le cas où *c* est l'un des trois caractères de contrôle mentionnés ci-dessus. Le message affiché au démarrage de la session montre comment utiliser DATA\_BEGIN et DATA\_END :

```
int
main () {
 cout << DATA_BEGIN << "verbatim:";
  cout << "------------------------------------------------------\n";
  cout << "Welcome to my test computer algebra system for TeXmacs\n";
  cout << "This software comes with no warranty whatsoever\n";
  cout \langle\langle "(c) 2001 by Joris van der Hoeven\n";
  cout << "------------------------------------------------------\n";
 next_input ();
  cout << DATA_END;
  fflush (stdout);
```
La première ligne du main stipule que le message de démarrage sera imprimé en format verbatim. La fonction next\_input, qui est appelée après la sortie du message, est utilisée pour afficher une invite et sera expliquée plus loin. Le DATA\_END final ferme le bloc de message de démarrage et indique à TEXMACS que mycas est en attente d'entrée. N'oubliez de vider la sortie standard, de façon à ce que  $T_{\rm F}X_{\rm MACS}$  puisse recevoir le message dans son entier.

La boucle principale commence par demander une saisie à partir de l'entrée standard :

```
while (1) {
  char buffer[100];
  cin >> buffer;
  if (strcmp (buffer, "quit") == 0) break;
```
La sortie générée doit de nouveau figurer dans un bloc DATA\_BEGIN-DATA\_END.

```
cout << DATA_BEGIN << "verbatim:";
cout << "You typed " << buffer << "\n";
```
À l'intérieur de ce type de bloc, on peut envoyer récursivement d'autre blocs qui peuvent utiliser des formats différents. Par exemple, le code suivant envoie une formule  $L^{AT}F^X$ :

```
cout << "And now a LaTeX formula: ";
cout << DATA_BEGIN << "latex:" << "$x^2+y^2=z^2$" << DATA_END;
cout \langle \langle \rangle"\n";
```
Dans certains cas, il peut être utile d'envoyer directement la sortie en format  $\text{TeX}_{\text{MACS}}$  en utilisant une représentation Scheme :

```
cout << "And finally a fraction ";
cout << DATA_BEGIN << "scheme:" << "(frac "a" "b")" << DATA_END;
cout << ".\n";
```
À la n,il faut de nouveau envoyer DATA\_END et vider la sortie standard :

```
next_input ();
   cout << DATA_END;
   fflush (stdout);
 }
 return 0;
}
```
Notez qu'il ne faut jamais envoyer plus d'un bloc DATA\_BEGIN-DATA\_END. Dès que le premier bloc DATA\_BEGIN-DATA\_END est reçu par  $\text{TeX}_{\text{MACS}}$ , le système se met en attente d'entrée. Si vous voulez envoyer plusieurs blocs DATA\_BEGIN-DATA\_END, vous devez les inclure dans un bloc principal.

Un «canal» spécifique est utilisé pour envoyer l'invite. Les canaux sont spécifiés comme des blocs DATA\_BEGIN-DATA\_END spéciaux :

```
static int counter= 0;
void
next_input () {
  counter++;
  cout << DATA_BEGIN << "channel:prompt" << DATA_END;
  cout << "Input " << counter << "] ";
}
```
À l'intérieur d'un canal d'invite, vous pouvez aussi utiliser des blocs DATA\_BEGIN-DATA\_END imbriqués. Ceci permet, par exemple, d'utiliser une formule comme invite. Il existe trois canaux standards :

output**.** Canal de sortie normale par défaut.

prompt**.** Canal d'envoi d'une invite de saisie.

input**.** Canal servant à envoyer une valeur par défaut à la prochaine entrée.

#### D.3. SORTIE GRAPHIQUE

On peut envoyer des images PostScript en sortie. À supposer qu'il existe une image picture.ps dans votre répertoire utilisateur, si vous insérez les lignes suivantes :

```
cout << "A little picture:\n";
cout << DATA_BEGIN << "ps:";
fflush (stdout);
system ("cat $HOME/picture.ps");
cout << DATA_END;
cout \langle \cdot \cdot \cdot \cdot \cdot \ranglen";
```
à l'endroit approprié dans la boucle principale, votre image s'affichera dans la sortie.

#### D.4. LE LISTING COMPLET

```
#include <stdio.h>
#include <stdlib.h>
#include <string.h>
#include <iostream.h>
#define DATA_BEGIN ((char) 2)
#define DATA_END ((char) 5)
#define DATA_ESCAPE ((char) 27)
static int counter= 0;
void
next_input () {
  counter++;
  cout << DATA_BEGIN << "channel:prompt" << DATA_END;
  cout << "Input " << counter << "] ";
}
int
main () {
  cout << DATA_BEGIN << "verbatim:";
  cout << "------------------------------------------------------\n";
  cout << "Welcome to my test computer algebra system for TeXmacs\n";
  cout << "This software comes with no warranty whatsoever\n";
  cout \langle \langle "(c) 2001 by Joris van der Hoeven\n";
```

```
cout << "------------------------------------------------------\n";
  next_input ();
  cout << DATA_END;
  fflush (stdout);
  while (1) {
    char buffer[100];
    cin >> buffer;
    if (strcmp (buffer, "quit") == 0) break;
    cout << DATA_BEGIN << "verbatim:";
    cout << "You typed " << buffer << "\n";
    cout << "And now a LaTeX formula: ";
    cout << DATA_BEGIN << "latex:" << "$x^2+y^2=z^2$" << DATA_END;
    cout \langle \langle \n\cdot \rangle^n \rangle;
    cout << "And finally a fraction ";
    cout << DATA_BEGIN << "scheme:" << "(frac "a" "b")" << DATA_END;
    cout \langle \cdot \cdot \cdot \cdot \cdot \cdot \cdot \ranglenext_input ();
    cout << DATA_END;
    fflush (stdout);
  }
  return 0;
}
```
### <span id="page-75-0"></span>D.5. Création de votre première interface avec  $T_{\text{F}}X_{\text{MACS}}$

Pour créer votre première interface avec T<sub>E</sub>X<sub>MACS</sub>, nous vous recommandons de suivre les étapes suivantes :

- 1. Créez une option --texmacs dans votre programme. Elle sera utilisée pour appeler votre programme dans T $EX_{MACS}$ .
- 2. Modiez vos routines de sorties de telle manière que les sorties soient envoyées à TEXMACS lorsque votre programme est lancée avec l'option --texmacs.
- 3. Créez un script mycas dans votre PATH qui lancera votre programme avec l'option --texmacs.

<span id="page-75-1"></span>Après avoir fait cela, votre programme sera accessible sous le nom de Mycas via Insérer*!* Session. Nous vous expliquerons plus loin comment afficher votre système sous son vrai nom, comment le personnaliser et comment intégrer l'interface dans la distribution officielle de T $EX_{MACS}$ .

En général, l'étape 2 est la plus compliquée et le temps passé dessus dépend de l'archi tecture de votre système. Si vous créez des routines de sortie bien pensées (y compris les routines pour afficher les messages d'erreur), il vous suffira de les modifier conformément à l'exemple mycas et de réutiliser des routines de sortie L<sup>A</sup>TEX fournies par la plupart des systèmes.

Actuellement, L<sup>A</sup>TEX n'est implémenté que comme format de transmission standard de formules mathématiques, car c'est le format le plus utilisé. Nous avons prévu d'implémenter plus tard des formats plus sûrs du point de vue sémantique. Ne perdez pas de vue non plus que vous pouvez envoyer vos sorties sous forme d'arbre.

Néanmoins, nous avons enrichi le format L<sup>A</sup>T<sub>E</sub>X standard des commandes  $\setminus *$  et  $\big\setminus$  bignone qui servent à la multiplication età la fermeture des grands opérateurs. Ceci permet de faire la distinction entre :

a  $\forall$  (b + c)

(ou *a* multiplié par  $b + c$ ) et :

 $f(x + y)$ 

(ou *f* appliqué à  $x + y$ ). De même, dans :

 $\sum_{i=1}^m a_i \bigoplus + \sum_{j=1}^n b_j \bigoplus$ 

la commande \bignone est utilisée pour spécifier le domaine d'application des opérateurs \sum.

Il s'avère que l'utilisation systématique des commandes \\* et \bignone, ainsi que de sorties L<sup>A</sup>TEX correctes pour les autres constructions, permet *a priori* de donner une signication claire à votre sortie. Par exemple, on peut ainsi écrire des routines supplémentaires pour couper et coller des formules entre systèmes diérents.

#### D.6. INTÉGRATION DE VOTRE SYSTÈME DANS  $T_{\text{F}}X_{\text{MACS}}$

Supposons que vous avez réussi à écrire votre première interface avec  $T_{\rm E}X_{\rm MACS}$  à l'aide des explications de la section précédente. Il est temps maintenant d'inclure la gestion de votre système dans la distribution standard de  $T_{\rm E}X_{\rm MACS}$  distribution, après quoi vous pourrez l'améliorer.

Depuis la sortie de la version 1.0.1.5, il est devenu très facile d'adapter une interface de façon à ce qu'elle puisse être directement intégrée dans  $T_{\text{E}}\!{\rm X}_{\text{MACS}}$ . Il suffit de créer un répertoire :

```
$TEXMACS_HOME_PATH/plugins/myplugin
```
où myplugin est le nom de votre plugin. Nous vous rappelons que \$TEXMACS\_HOME\_PATH est assimilé à ~/.TeXmacs par défaut. Vous trouverez dans le répertoire \$TEXMACS\_PATH/ plugins tous les plugins standards qui sont livrés avec T $\rm E X_{MACS}$ . Servez-vous en de base pour construire les vôtres.

Le répertoire myplugin devra contenir une structure de répertoire similaire à la structure du répertoire \$TEXMACS\_PATH, quoique vous puissiez omettre les sous-répertoires dont vous ne vous servez pas. Néanmoins, il vous faudra créer un fichier progs/init-myplugin.scm qui décrira l'initialisation de votre plugin. En général, ce fichier contient juste une instruction SCHEME de la forme suivante :

```
(plugin-configure myplugin
 (:require (file-in-path "myplugin"))
 (:launch "shell-cmd")
 (:format "input-format" "output-format")
 (:session "Myplugin"))
```
La première instruction est un prédicat qui teste si votre plugin peut être utilisé sur un système donné. En général, il vérifie qu'un programme donné est accessible via votre PATH. Les autres instructions ne sont exécutées que si ce premier point est vérié. L'instruction : launch spécifie que votre plugin sera lancé avec shell-cmd. La commande shell-cmd est généralement de la forme myplugin --texmacs. L'instruction :format spécifie les formats d'entrée et de sortie à utiliser. En général, input-format correspond à verbatim et output-format à generic. Les autres formats possibles sont : scheme, latex, html et ps. L'instruction :session rend les sessions shell disponible pour votre plugin à partir du menu Insérer→Session→Myplugin.

Si tout fonctionne correctement et que vous souhaitez faire profiter les autres de votre système dans la version officielle de TEXMACS distribution, contactez-moi à vdhoeven@texmacs.org.

#### D.7. Personnalisation de l'interface

Une fois que vous aurez créé une première interface entre votre système et  $\text{TeX}_{\text{MACS}}$ , vous aurez sûrement envie de l'améliorer. Vous trouverez ci-dessous quelques idées pour le faire.

Tout d'abord, vous pouvez personnaliser le comportement du clavier dans une session myplugin et ajouter les menus désirés. Vous trouverez les explications pour le faire dans le chapitre consacré au langage d'extension GUILE/SCHEME. Vous pouvez intégrer vos changements au fichier init-myplugin.scm. Nous vous recommandons d'examiner attentivement les plugins livrés avec T<sub>E</sub>X<sub>MACS</sub> et situés dans le répertoire \$TEXMACS\_HOME\_PATH/ plugins.

Il vous faudra peut-être créer des balises spéciales pour certaines sorties sur votre système. Supposons que vous vouliez associer un type invisible à chaque sous-expression de sortie. Pour ce faire, vous pouvez créer une macro exprtype à deux arguments dans myplugin.ts et envoyez des appels L<sup>A</sup>T<sub>E</sub>X, tel \exprtype{1}{Integer}, à T<sub>E</sub>X<sub>MACS</sub> durant la sortie.

Dans le cas où vous utilisez des tubes pour connecter votre système à T<sub>E</sub>X<sub>MACS</sub>, vous pouvez exécuter directement des commandes T<sub>EXMACS</sub> pendant la sortie de votre système en intégrant dans votre sortie des morceaux de code de la forme :

[DATA\_BEGIN]command:scheme-program[DATA\_END]

À l'inverse, quand le curseur est dans une session système, vous pouvez utiliser la com mande SCHEME :

(extern-exec plugin-command)

pour exécuter une commande du système.

### D.8. Transformation de votre système en librairie dynamique

Au lieu de connecter votre système à  $T_{\text{F}}X_{\text{MACS}}$  via un tube, vous pouvez aussi le lier en tant que librairie dynamique. Bien que la communication via des tubes soit généralement plus facile à implémenter, plus robuste et compatible avec une sortie graduelle, la seconde option est plus rapide.

#### D.9. Connexion en tant que librairie dynamique

Voici les étapes à suivre pour lier votre système en tant que librairie dynamique :

- 1. Modiez l'architecture de votre système de telle façon que sa plus grande partie puisse être liée en tant que librairie partagée ; le binaire deviendra alors un tout petit programme que gérera les entrées et sorties verbatim et qui sera lié à votre libraire partagé lors de l'exécution.
- 2. Copiez le fichier \$TEXMACS\_PATH/include/TeXmacs.h dans le répertoire include de votre source et écrivez les routines d'entrée/sortie en suivant le dernier protocole de communication de  $T_{\rm E} X_{\rm MACS}$  décrit ci-dessous.
- 3. Incluez une ligne de la forme :

```
(package-declare "myplugin" "libmyplugin.so" "get_name_package"
"init")
```
dans le fichier init-myplugin.scm qui a été décrit dans le cas de la communication via des tubes. Ici, libmyplugin.so est la librairie partagée, get\_name\_package la fonction qui sera appelée par T<sub>E</sub>X<sub>MACS</sub> pour lier votre système à T<sub>E</sub>X<sub>MACS</sub> et init une chaîne d'initialisation pour votre package.

4. Procédez ensuite de la même façon que dans le cas de la communication par tubes.

#### D.10. LE PROTOCOLE DE COMMUNICATION DE  $T_{\text{E}}\text{X}_{\text{MACS}}$

Le protocole de communication de  $\text{TeX}_{\text{MACS}}$  est utilisé pour lier dynamiquement des librairies à T<sub>E</sub>X<sub>MACS</sub>. Le fichier \$TEXMACS\_PATH/include/TeXmacs.h contient les déclarations de toutes les structures de données et toutes les fonctions utilisées par le protocole. En fait, nous prévoyons une succession de diérents protocoles. Ils possèdent tous en commun les structures de données abstraites TeXmacs\_exports et package\_exports, ainsi que des informations sur les versions du protocole, de T $\rm E X_{MACS}$  et de votre package.

La  $n^{i\text{ème}}$  version concrète du protocole de communication doit fournir deux structures de données TeXmacs\_exports\_n et package\_exports\_n. La première structure contient toutes les routines et données de T<sub>EXMACS</sub> nécessaires au package. La seconde structure contient toutes les routines et données de votre package qui doivent être visibles dans T<sub>E</sub>X<sub>MACS</sub>. .

Pour lier votre système à T<sub>E</sub>X<sub>MACS</sub>, vous devez implémenter une fonction :

#### package\_exports\* get\_my\_package (int version);

Cette fonction prend en entrée le dernier protocole de communication de  $T_{\rm E}X_{\rm MACS}$  accepté par votre système. Il doit retourner un pointeur vers une instance d'une structure concrète package\_exports\_n, où n est inférieur ou égalà version.

### D.11. Version 1 du protocole de communication de  $TFX_{\text{MACS}}$

Dans la première version du protocole de communication de  $\text{TeX}_{\text{MACS}}$ , votre package doit exporter une instance de la structure de données suivante :

```
typedef struct package_exports_1 {
      char* version_protocol; /* "TeXmacs communication protocol 1" */
      char* version_package;
      char* (*install) (TeXmacs_exports_1* TM, char* options, char**
errors);
      char* (*evaluate) (char* what, char* session, char** errors);
      char* (*execute) (char* what, char* session, char** errors);
```
} package\_exports\_1;

La chaîne version\_protocol doit contenir "TeXmacs communication protocol 1" et la chaîne version\_package la version de votre package.

La routine install est appelée par  $T_{\rm E}X_{\rm MACS}$  pour initialiser votre système avec les options options. Elle communique à votre système les routines exportées par  $\text{TeX}_{\text{MACS}}$  sous la forme de TM. La routine doit retourner un message de statut tel que :

"yourcas-version successfully linked to TeXmacs"

Si l'installation échoue, vous devez retourner NULL et \*errors doit contenir un message d'erreur. what et la chaîne retournée ont tous les deux un format spécial, dans lequel il est possible d'encoder des documents T<sub>E</sub>X<sub>MACS</sub>. Ce format sera décrit dans la prochaine section.

La routine evaluate est utilisée pour évaluer l'expression what dans une session  $T_{E}X_{MACS}$ dont le nom est session. Elle doit retourner l'évaluation de what ou NULL en cas d'erreur. \*errors contient soit un ou plusieurs message d'attention ou un message d'erreur, si l'évaluation échoue. La commande :

```
(package-format "yourcas" "input-format" "output-format")
```
est utilisée pour spécifier les formats d'entrée/sortie des évaluations, de la même façon que dans le cas des tubes.

La routine execute possède une spécification similaire à celle de evaluate, sauf qu'elle n'est pas utilisée pour l'évaluation d'expressions dans une session T<sub>E</sub>X<sub>MACS</sub>, mais plutôt pour d'autres besoins de communication entre  $\text{TeX}_{\text{MACS}}$  et votre package.

**Remarque D.1.** Toutes les chaînes retournées par les routines install, evaluate et execute, ainsi que les messages d'attention et d'erreur doivent être allouées avec malloc. Elle seront libérées par  $T_{F}X_{MACS}$  avec free.

La première version du protocole de communication de T<sub>E</sub>X<sub>MACS</sub> suppose aussi que T<sub>E</sub>X<sub>MACS</sub> exporte une instance de la structure de données :

```
typedef struct TeXmacs_exports_1 {
  char* version_protocol; /* "TeXmacs communication protocol 1" */
  char* version_TeXmacs;
} TeXmacs_exports_1;
```
La chaîne version\_protocol contient la version "TeXmacs communication protocol 1" du protocole et v**ersion\_TeXmacs** la version courante de  $\text{TeX}_{\text{MACS}}$ .

#### D.12. Changements prévus

L'interface de T<sub>E</sub>X<sub>MACS</sub> vers les logiciels de calcul formel doit subir de nombreux chan-<br>gements. Tout d'abord, les sessions de calcul formel doivent être améliorées (meilleure césure, pliage, ajout de sous-expressions dynamiques, etc...). Quant à l'interface physique, les changements prévus se divisent en deux catégories :

Changements de l'interface existante.

Gestion de la communication entre logiciels de calcul formel.

En ce qui concerne les changements du premier type, on pourrait, par exemple, ajouter la complémentation automatique des commandes. Le second type de changement est beau coup plus ambitieux et vise à trouver un moyen sémantiquement sûr de transmettre des données mathématiques. Nous prévoyons d'écrire un programme séparé, qui pourrait être utilisé indépendamment de T $E_{\rm MACS}$ .

# **INDEX**

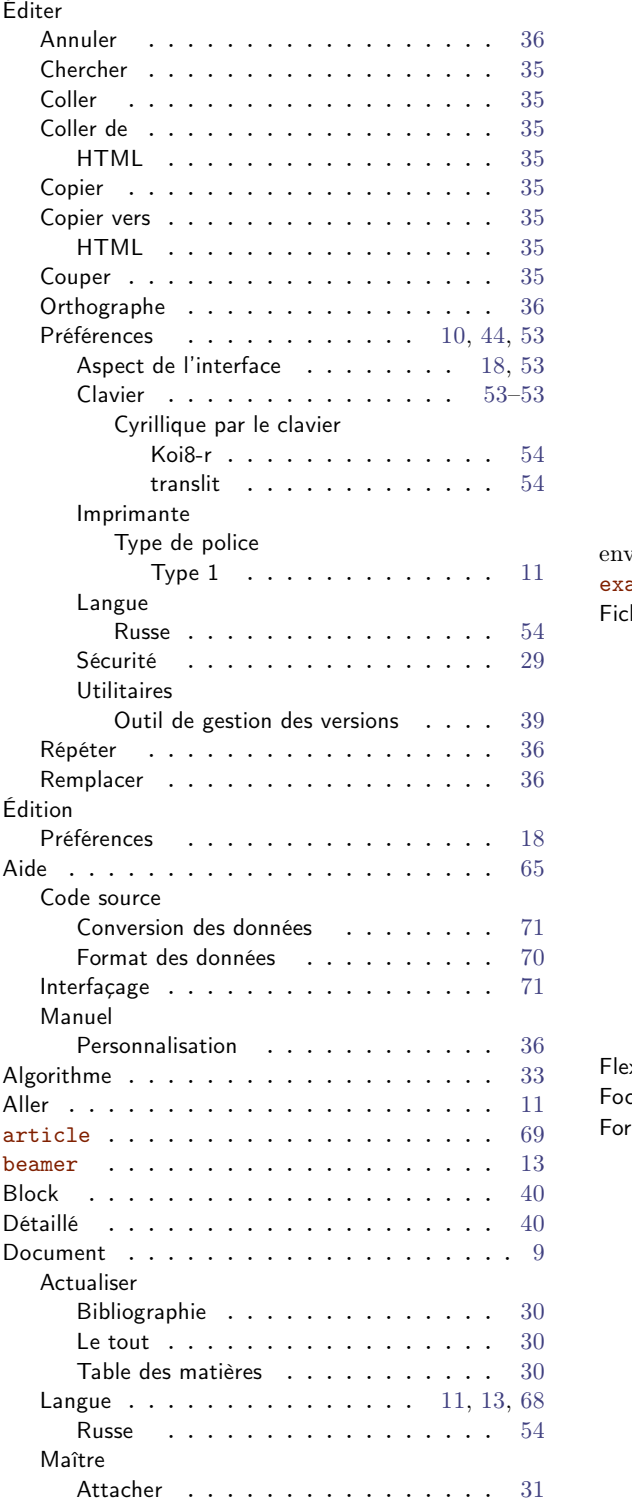

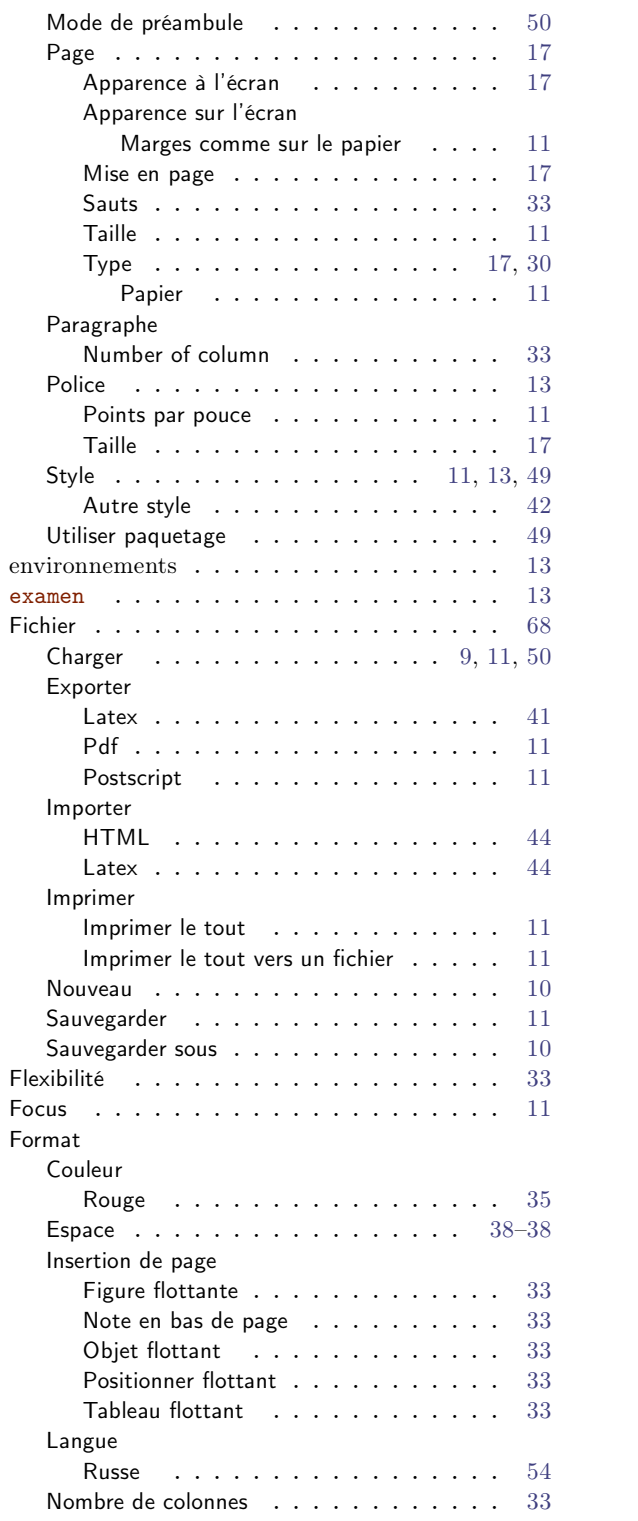

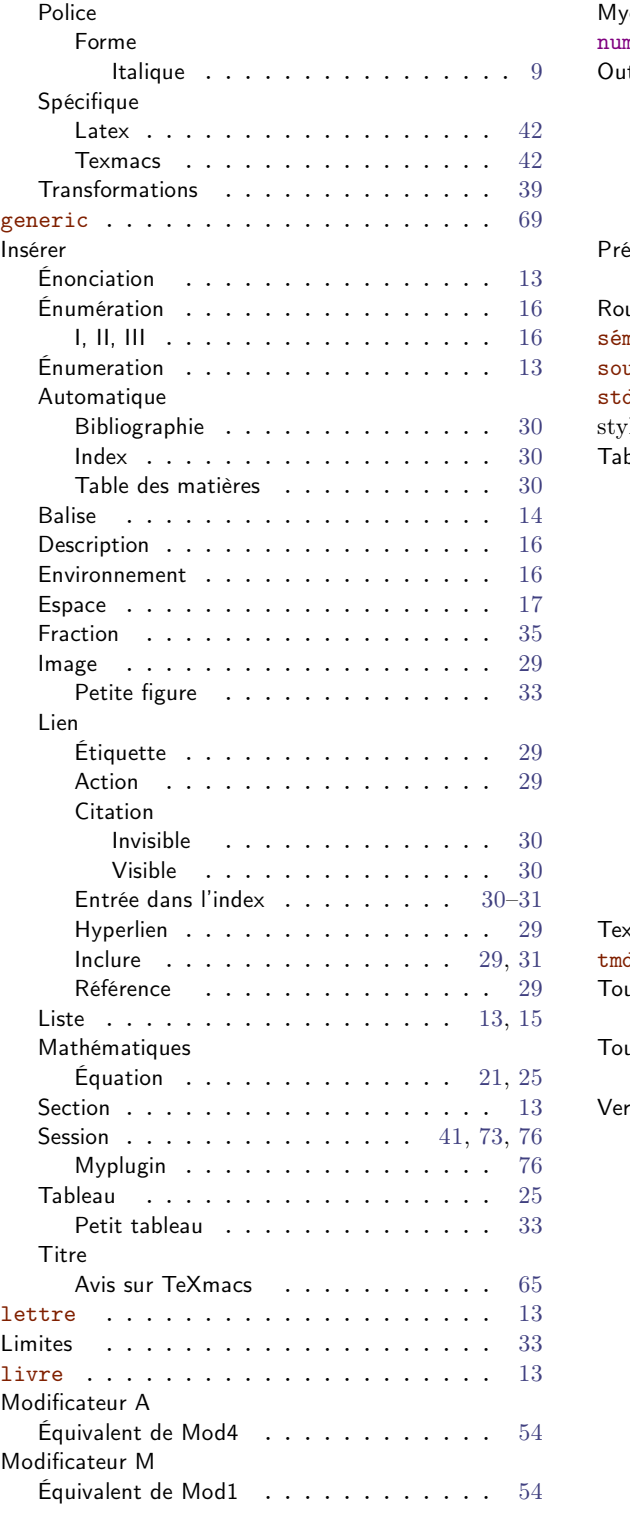

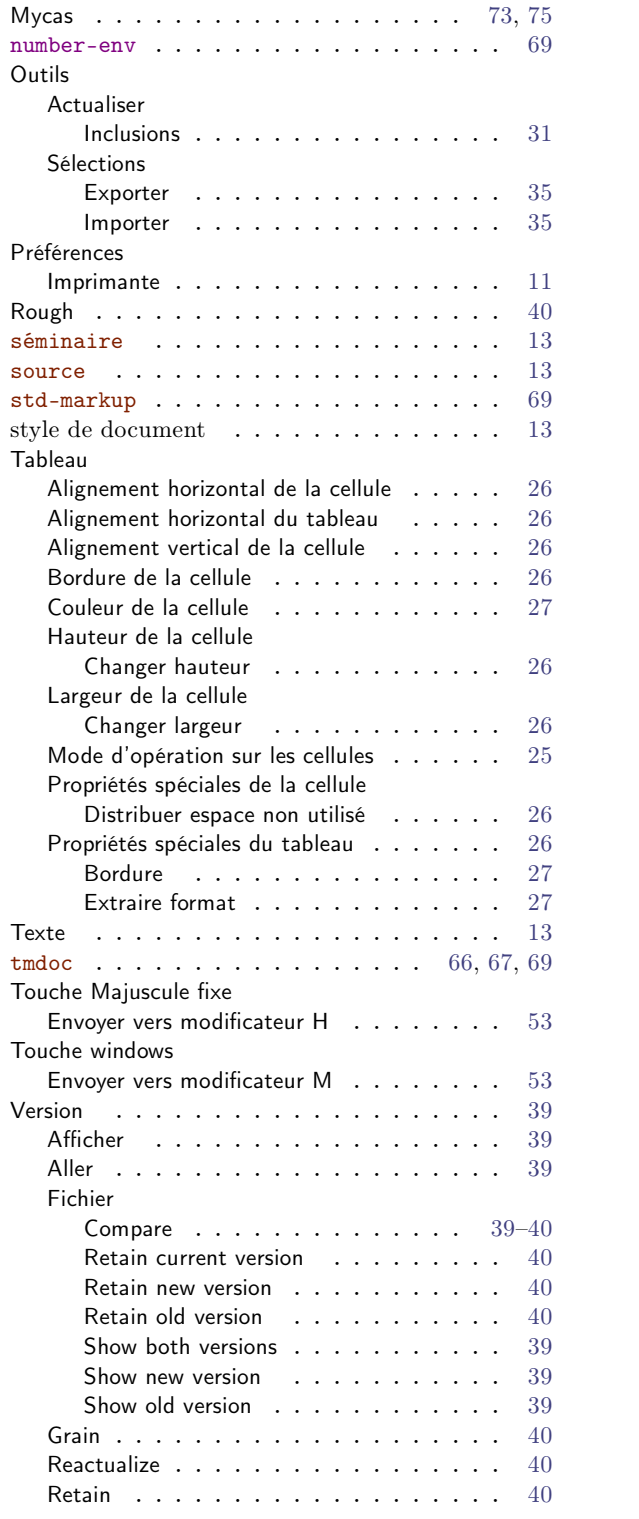